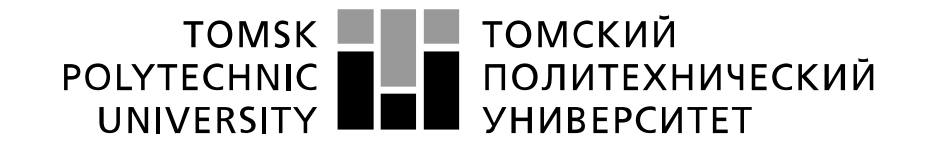

#### Министерство науки и высшего образования Российской Федерации федеральное государственное автономное образовательное учреждение высшего образования «Национальный исследовательский Томский политехнический университет» (ТПУ)

Школа – Инженерная школа информационных технологий и робототехники Направление подготовки –15.04.04 Автоматизация технологических процессов и производств Отделение школы (НОЦ) – Отделение автоматизации и робототехники

## **МАГИСТЕРСКАЯ ДИССЕРТАЦИЯ**

**Тема работы**

**Автоматизация насосной станции на базе контроллера Siemens S7-1500** УДК 681.51:004.384

### Студент

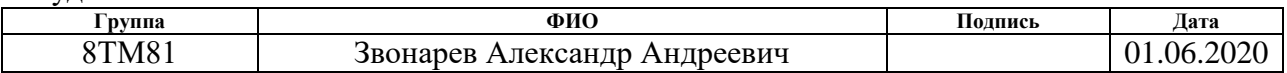

### Руководитель ВКР

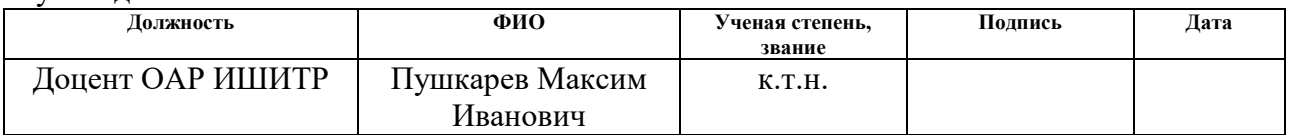

## **КОНСУЛЬТАНТЫ ПО РАЗДЕЛАМ:**

По разделу «Финансовый менеджмент, ресурсоэффективность и ресурсосбережение»

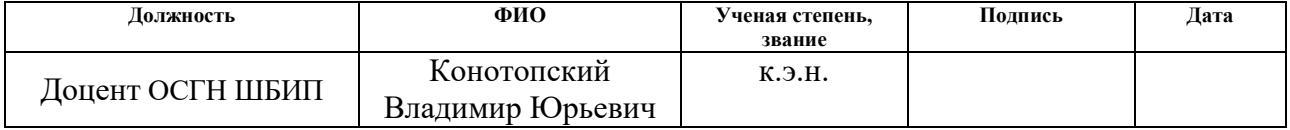

## По разделу «Социальная ответственность»

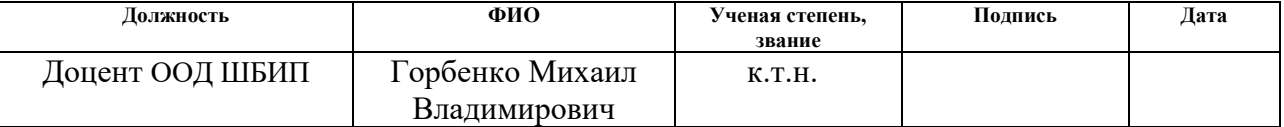

### **ДОПУСТИТЬ К ЗАЩИТЕ:**

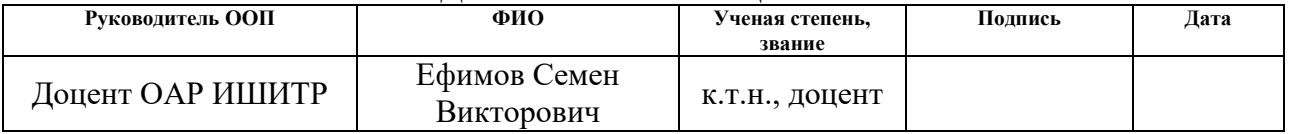

# РЕЗУЛЬТАТЫ ОБУЧЕНИЯ ПО ООП

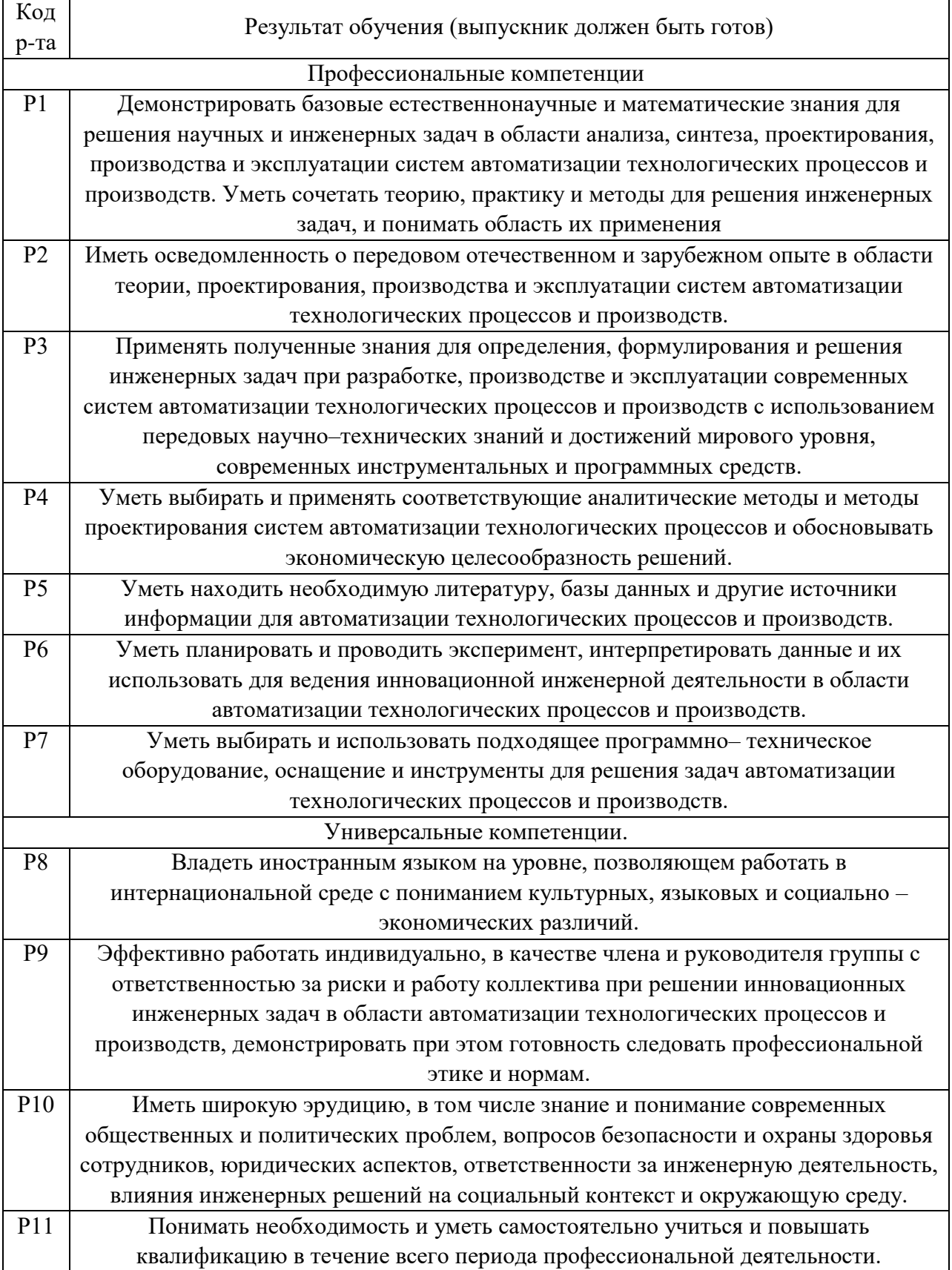

 $\sim 10^{11}$  km s  $^{-1}$ 

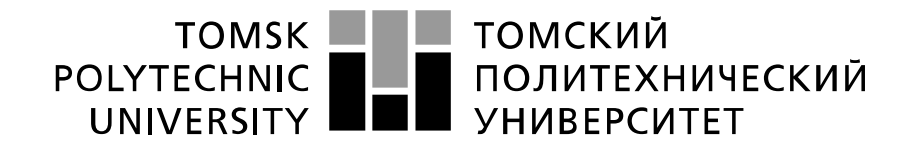

#### Министерство науки и высшего образования Российской Федерации федеральное государственное автономное образовательное учреждение высшего образования «Национальный исследовательский Томский политехнический университет» (ТПУ)

Школа –Инженерная школа информационных технологий и робототехники Направление подготовки (специальность) –15.04.04 Автоматизация технологических процессов и производств

Отделение школы (НОЦ) – Отделение автоматизации и робототехники

УТВЕРЖДАЮ: Руководитель ООП \_\_\_\_\_\_\_ \_\_\_\_\_\_\_ Ефимов С.В. (Полпись) (Дата)  $(\Phi, M, O)$ 

**ЗАДАНИЕ**

#### **на выполнение выпускной квалификационной работы**

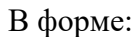

#### Магистерской диссертации

(бакалаврской работы, дипломного проекта/работы, магистерской диссертации)

Студенту:

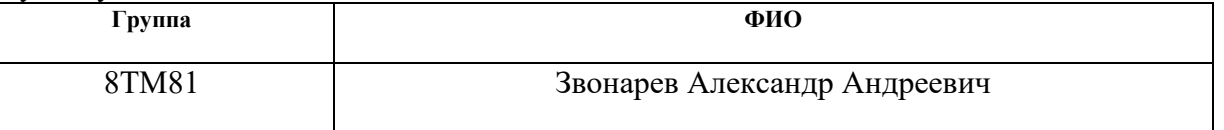

Тема работы:

Автоматизация насосной станции на базе контроллера Siemens S7-1500.

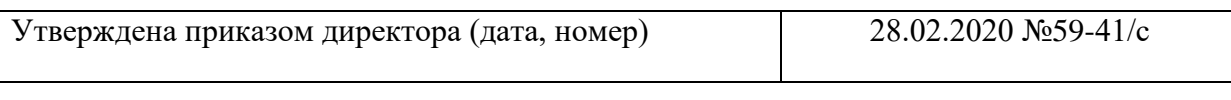

Срок сдачи студентом выполненной работы: 01.06.2020

## **ТЕХНИЧЕСКОЕ ЗАДАНИЕ:**

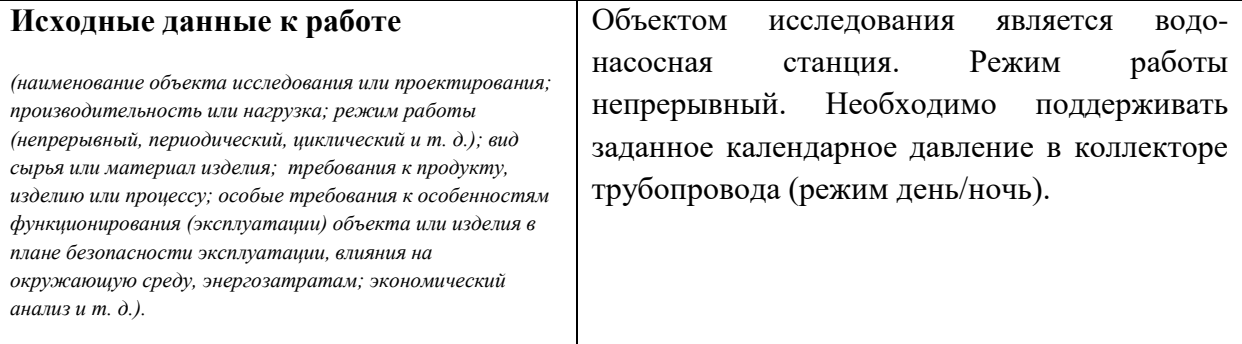

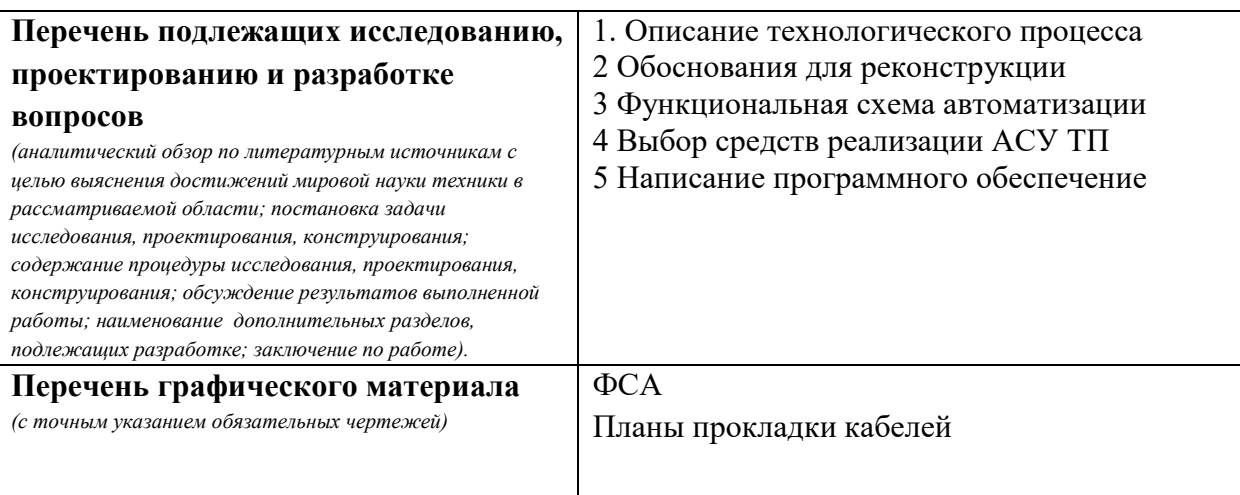

## **Консультанты по разделам выпускной квалификационной работы**

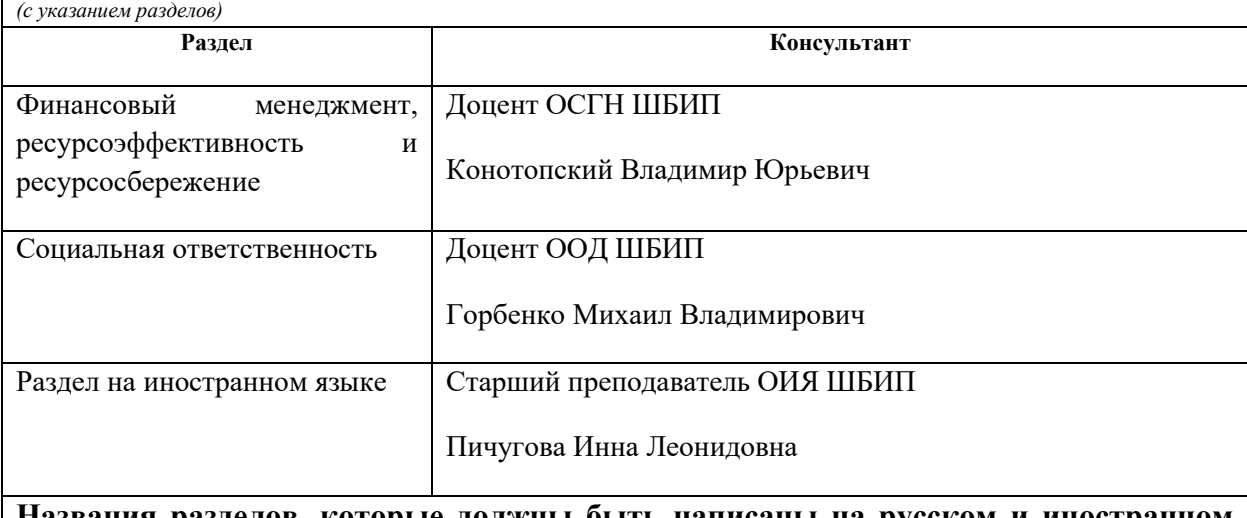

## **Названия разделов, которые должны быть написаны на русском и иностранном языках:**

Подбор оборудования;

Работы по проектированию кабельных трасс;

Запуск клапана понижения давления;

Реализация программного обеспечения.

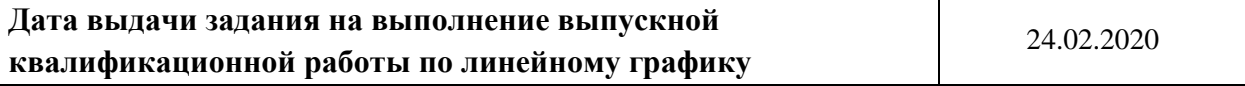

### **Задание выдал руководитель:**

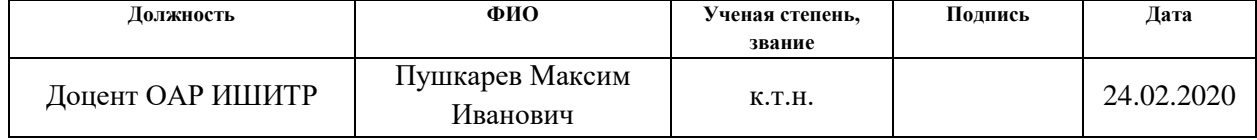

### **Задание принял к исполнению студент:**

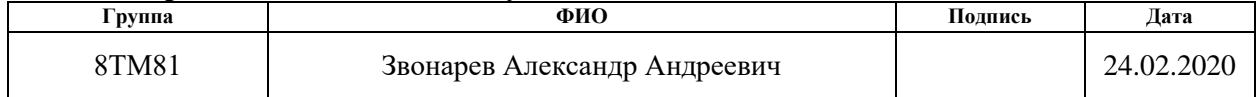

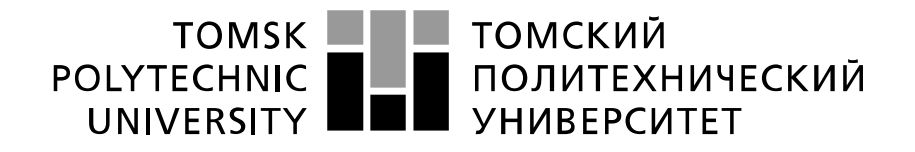

#### Министерство науки и высшего образования Российской Федерации федеральное государственное автономное образовательное учреждение высшего образования «Национальный исследовательский Томский политехнический университет» (ТПУ)

Школа–Инженерная школа информационных технологий и робототехники Направление подготовки (специальность) – 15.04.04 Автоматизация технологических процессов и производств Уровень образования – Магистратура

Отделение школы(НОЦ) – Отделение автоматизации и робототехники Период выполнения – (осенний / весенний семестр 2019 /2020 учебного года)

Форма представления работы:

Магистерской диссертации

(бакалаврская работа, дипломный проект/работа, магистерская диссертация)

## **КАЛЕНДАРНЫЙ РЕЙТИНГ-ПЛАН выполнения выпускной квалификационной работы**

Срок сдачи студентом выполненной работы:

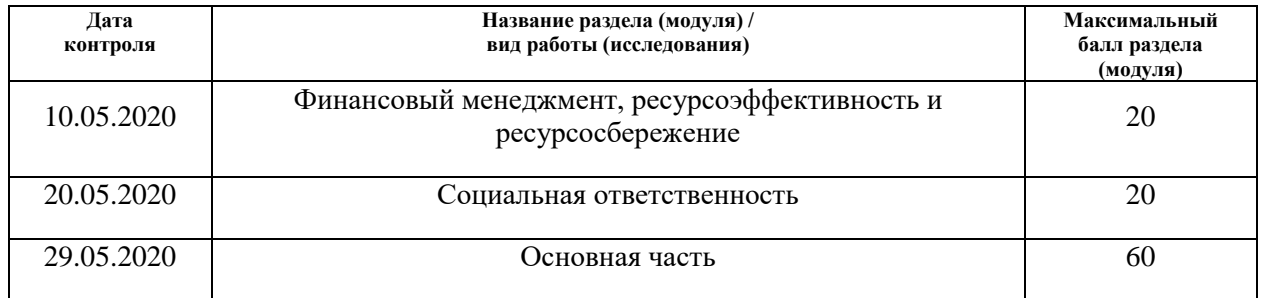

# **СОСТАВИЛ:**

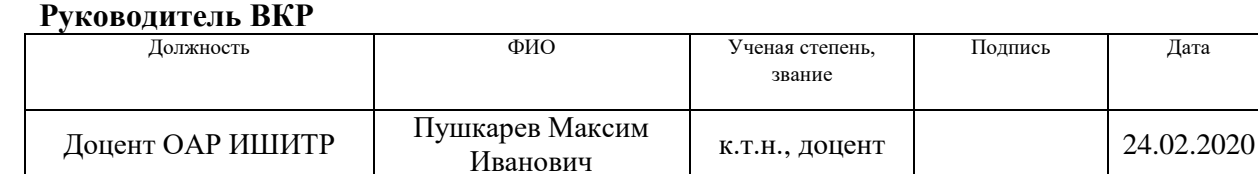

## **СОГЛАСОВАНО:**

#### **Руководитель ООП**

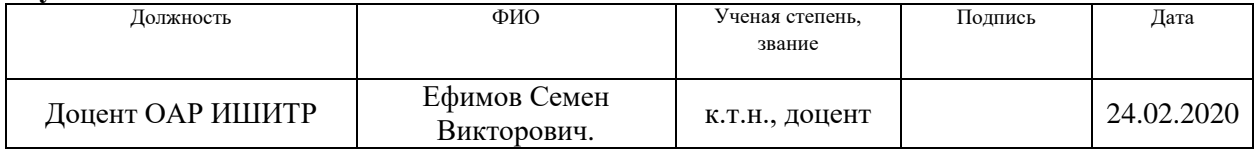

## **ЗАДАНИЕ ДЛЯ РАЗДЕЛА «ФИНАНСОВЫЙ МЕНЕДЖМЕНТ, РЕСУРСОЭФФЕКТИВНОСТЬ И РЕСУРСОСБЕРЕЖЕНИЕ»**

Студенту:

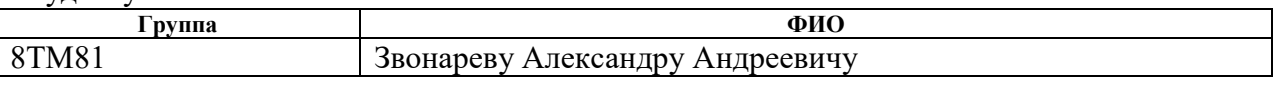

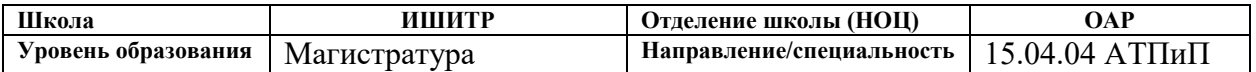

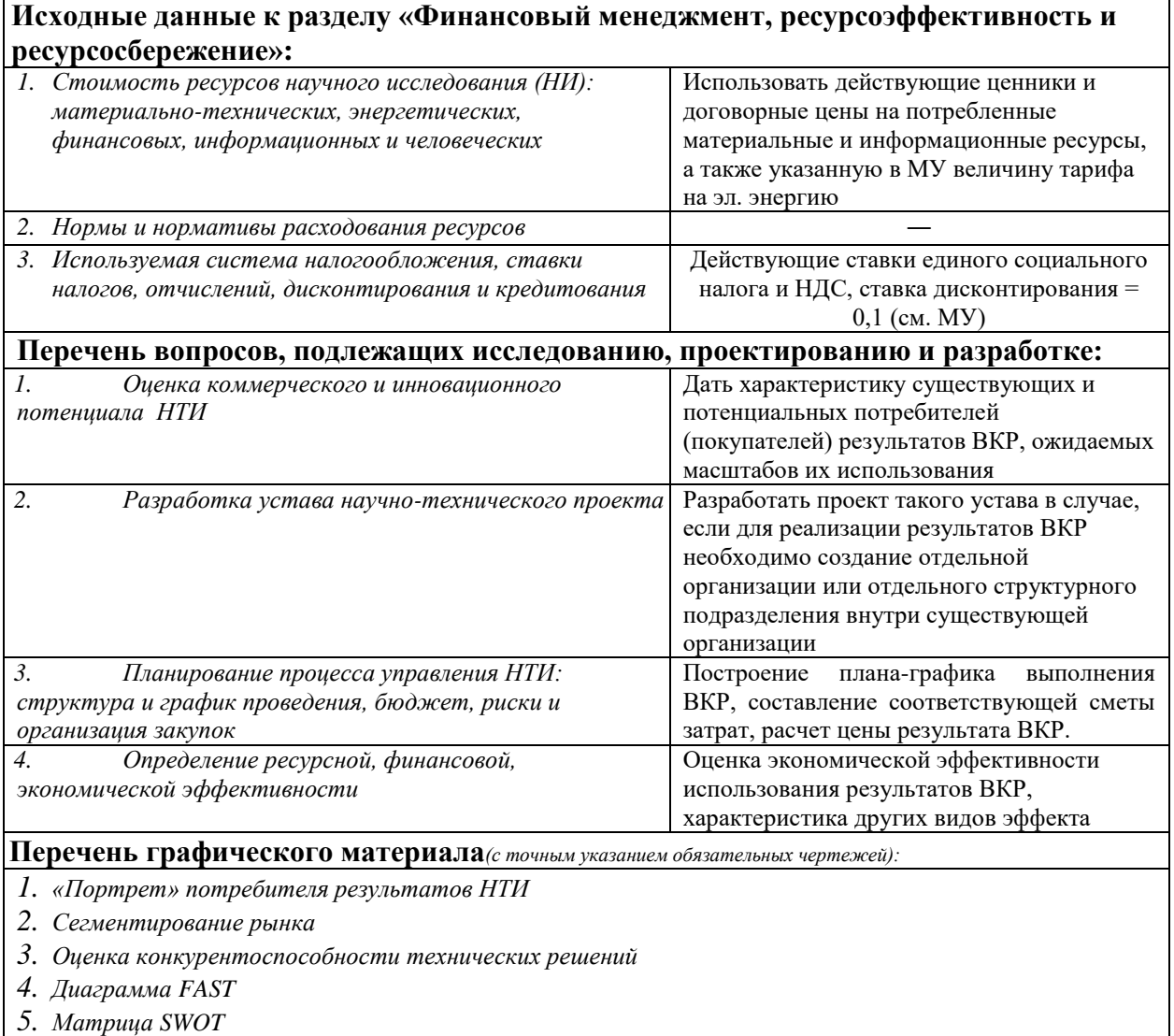

- *6. График проведения и бюджет НТИ - выполнить*
- *7. Оценка ресурсной, финансовой и экономической эффективности НТИ – выполнить*
- *8. Потенциальные риски*

## **Дата выдачи задания для раздела по линейному графику**

#### **Задание выдал консультант:**

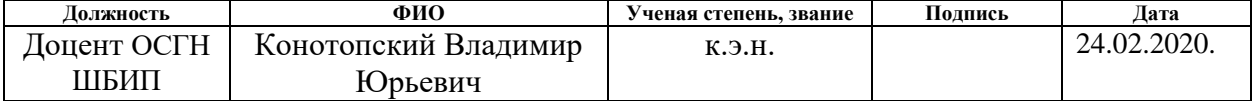

#### **Задание принял к исполнению студент:**

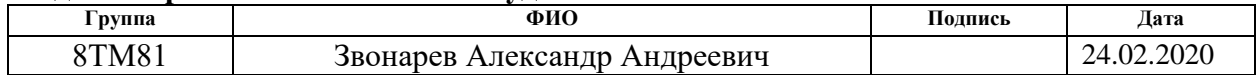

## **ЗАДАНИЕ ДЛЯ РАЗДЕЛА «СОЦИАЛЬНАЯ ОТВЕТСТВЕННОСТЬ»**

Студенту:

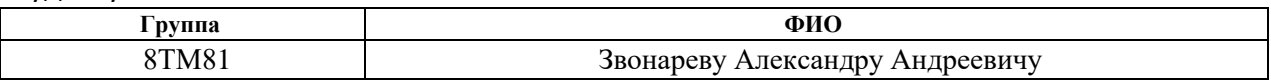

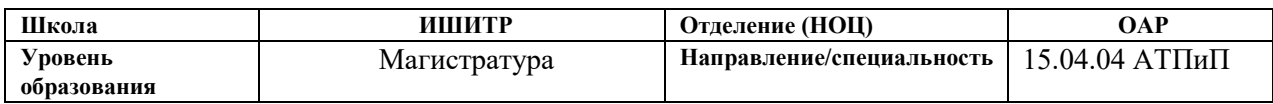

## Тема ВКР:

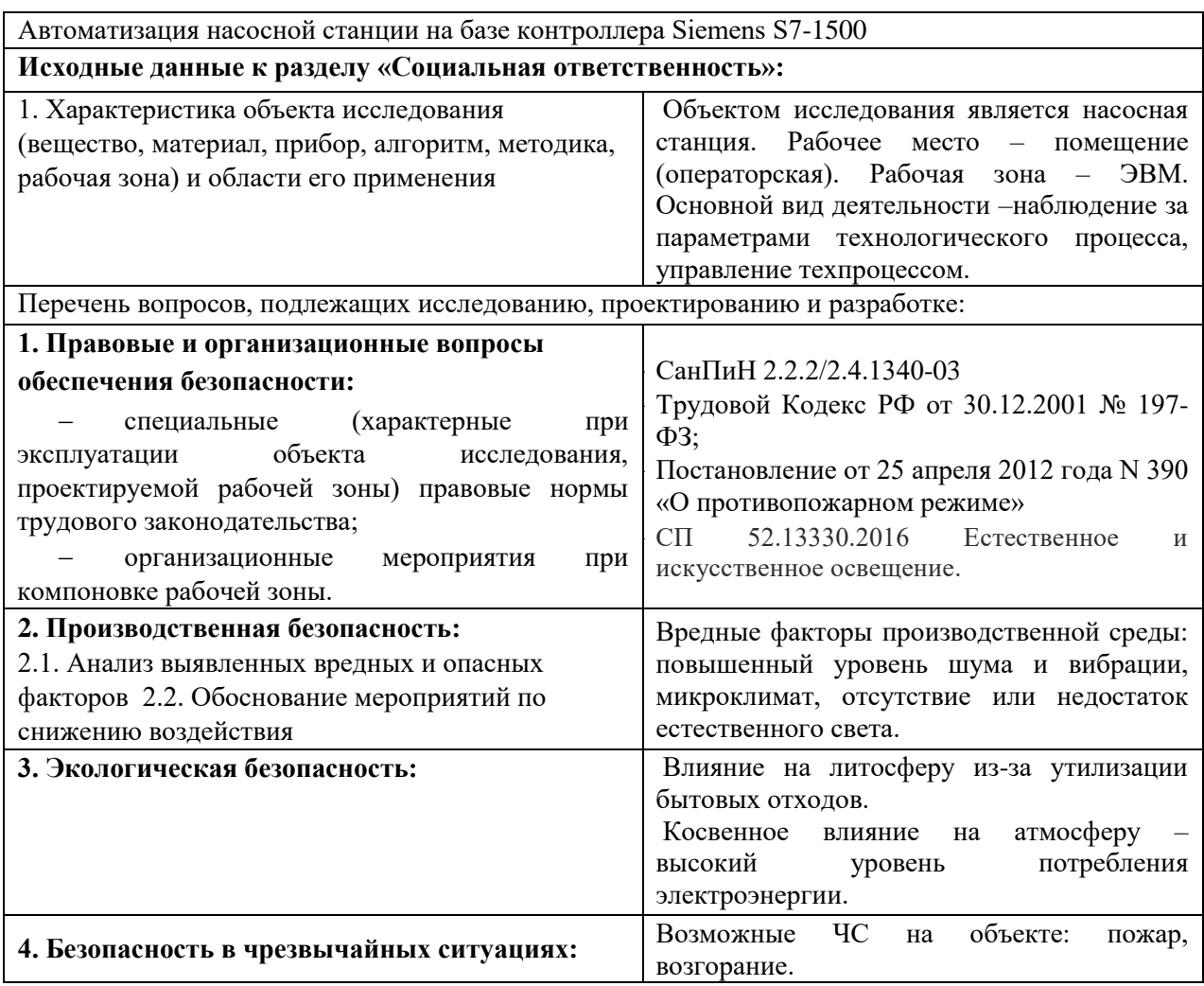

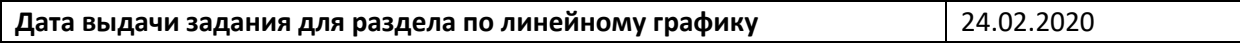

## **Задание выдал консультант:**

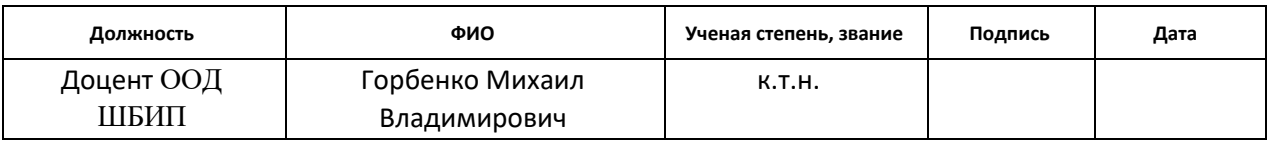

### **Задание принял к исполнению студент:**

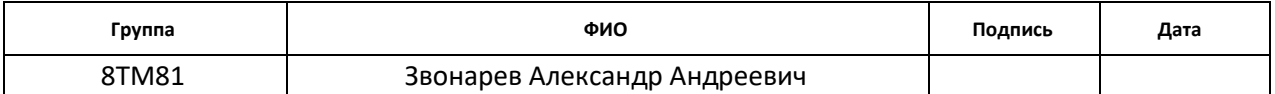

### **Реферат**

Выпускная квалификационная работа содержит 127 страниц, 36 рисунков, 24 таблицы, [21](#page-103-0) источник, 5 приложений.

Ключевые слова: автоматизация, реконструкция, модернизация, частотное регулирование, проектирование, строительно-монтажные работы, пусконаладочные работы

Объектом исследования является водо-насосная станция в ходе ее автоматизации, реконструкции и технического оснащения.

Цель работы – проектирование и реализация проекта автоматизации технологического процесса насосной станции с применением контроллера Siemens S7 – 1500.

В процессе исследования проводились моделирование системы автоматического управления насосным агрегатом, проектировалась система управления насосными агрегатами, система обработки и передачи данных, проектировалась кабельные трассы. Проводился выбор оборудования. Выполнялось написание программы управления и отрисовка мнемосхем.

В результате исследования была получена функциональная схема автоматизации, выбрано оборудования, исходя из критериев функциональной возможности использования и стоимости, разработана структурная схема автоматического управления насосным агрегатом, произведен расчет коэффициентов ПИ-регулятора. Утверждены спроектированные кабельные трассы, выполнен контроль и правильности проведения работ и установки и подключения оборудования. Составлен алгоритм управления насосным агрегатом, написан программный код, реализующий данный алгоритм. Созданы экраны мнемосхем для панелей оператора.

Степень внедрения: пусконаладочные работы, реализация программного обеспечения

Область применения: отрасль водоснабжения и водоотведения.

# **Содержание**

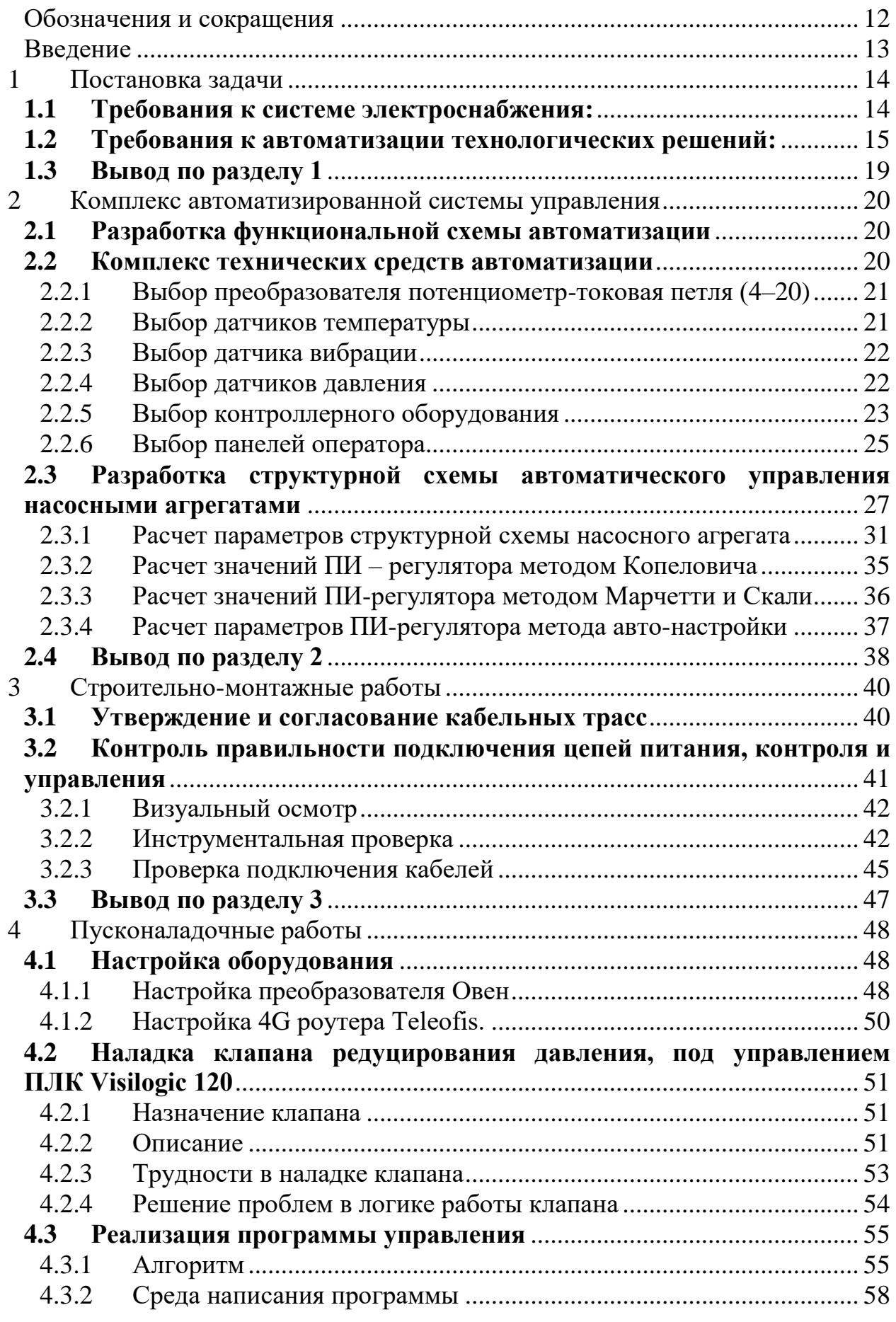

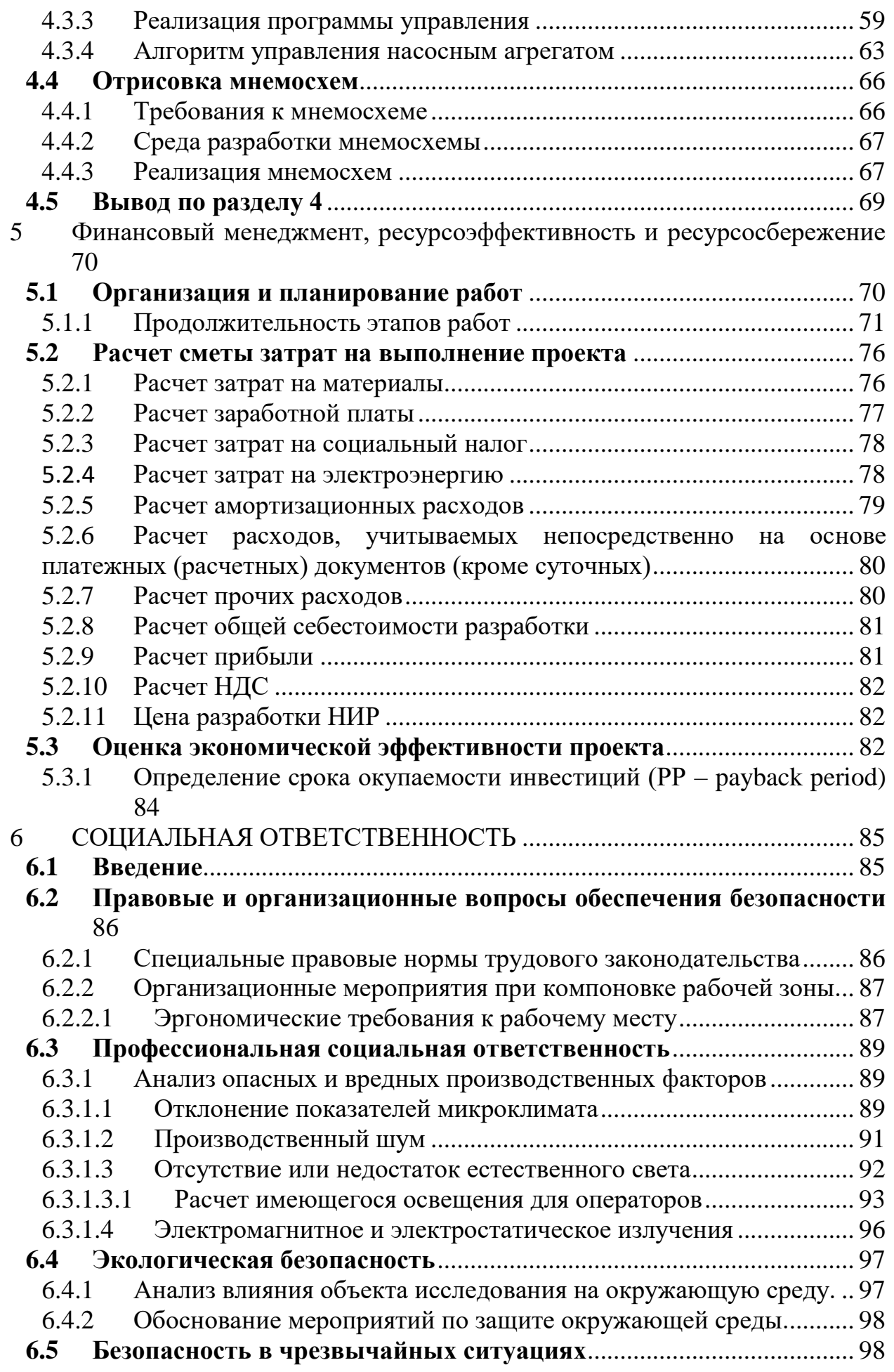

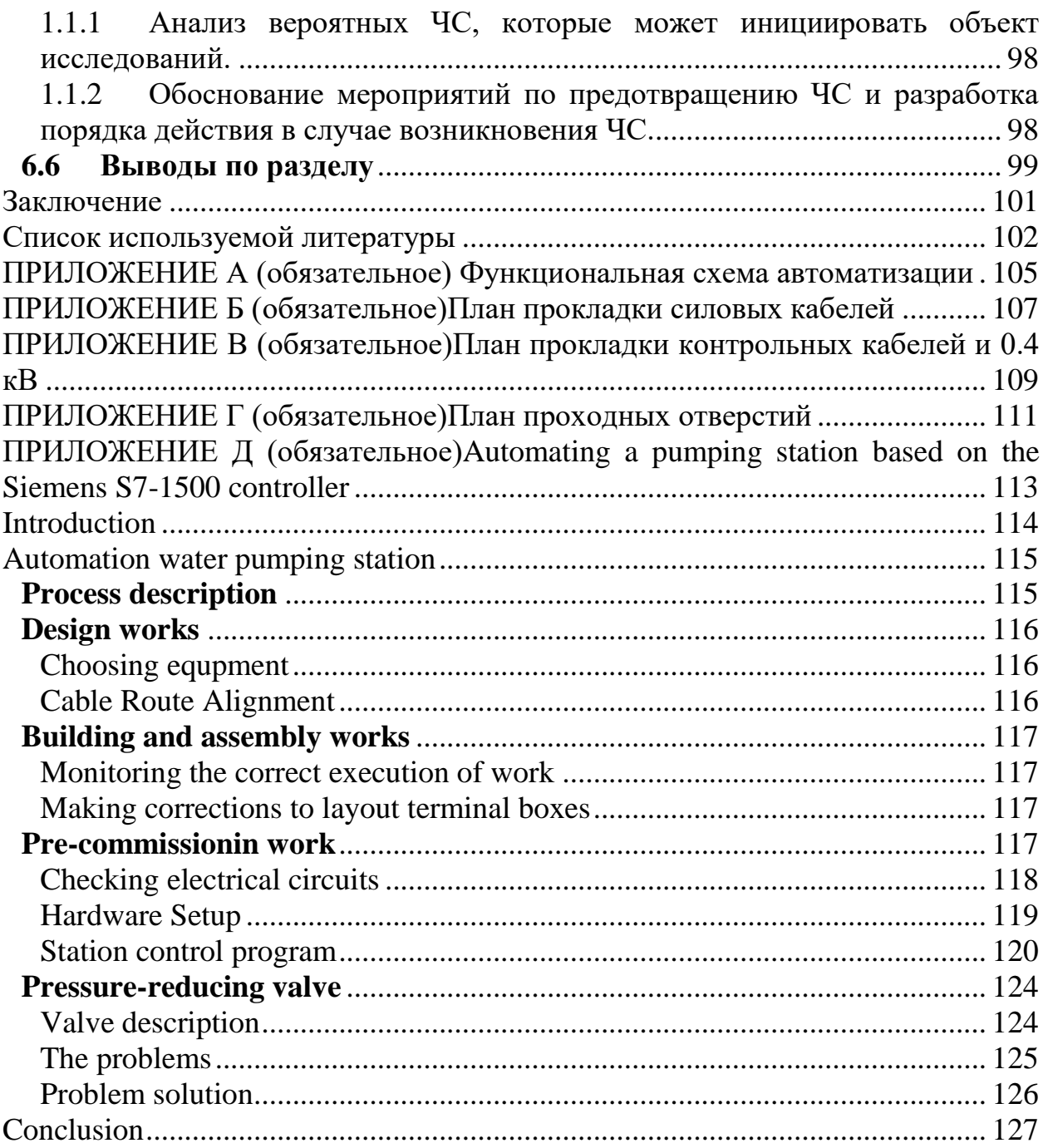

### **Обозначения и сокращения**

<span id="page-11-0"></span>ТЗ – Техническое задание.

ПД – проектная документация.

РД – рабочая документация.

ШНА – шкаф управления насосным агрегатом.

ШУНС –шкаф управления насосной станцией.

ШАВР – шкаф автоматического ввода резерва.

НА – насосный агрегат.

РПЧ (ПЧ, РЧП) – регулируемый преобразователь частоты (частотный привод, частотный преобразователь, регулируемый частотный привод, преобразователь частоты).

РЗиА – релейная защита и автоматики.

СМР – строительно-монтажные работы.

ПНР – пусконаладочные работы.

PE – защитный (PE) проводник - проводник, предназначенный для целей электробезопасности.

НЗ – нормально закрытый контакт.

НО – нормально открытый контакт.

ПЛК – программируемый логический контроллер.

TIA Portal – (Totally Integrated Automation Portal) — интегрированная среда разработки программного обеспечения систем автоматизации технологических процессов от уровня приводов и контроллеров до уровня человеко-машинного интерфейса [\[1\]](#page-101-1).

Тэг – именованная переменная, связывающая значение с адресом в памяти ПЛК.

ПУЭ – правила устройства электроустановок. Издание 7. Правила, распространяемые на вновь сооружаемые и реконструируемые электроустановки постоянного и переменного тока напряжением до 750 кВ.

ФСА – функциональная схема автоматизации.

## **Введение**

<span id="page-12-0"></span>В современном производстве ключевую роль играет автоматизация. Автоматизация позволяет перейти от человеческого этапа производственной деятельности, к производству автоматизированными системами.

В ходе работ по автоматизации производилась модернизация насосной станции, то есть переход от ручного метода управления насосными агрегатами, к автоматизированному методу. При автоматизированном методе управления снижается ответственность обслуживающего персонала, снижаются риски, связанные с человеческим фактором.

Целью данной работы является автоматизация водонасосной станции. К основным этапам реализации проекта можно отнести:

1) постановка задачи исходя из технического задания;

2) разработка функциональной схемы автоматизации;

3) обоснование применяемого оборудования;

4) разработка структурной схемы автоматическим управлением насосного агрегата;

5) утверждение и согласование кабельных трасс;

6) контроль правильности подключения цепей питания, контроля и управления;

7) настройка оборудования;

8) наладка клапана понижения давления;

9) реализация программы управления насосной станцией;

10) отрисовка мнемосхем.

Объединяя полученные этапы в более глобальные, было получено несколько задач:

1) постановка задачи;

2) комплекс автоматизированной системы управления;

3) строительно-монтажные работы;

4) пусконаладочные работы.

## **1 Постановка задачи**

<span id="page-13-0"></span>Первым этапом в реализации любого проекта служит утверждение технического задания. Техническое задание – это технический документ (спецификация), оговаривающий набор требований к системе и утверждённый как заказчиком/пользователем, так и исполнителем/производителем системы. Согласно ГОСТ 34.602-89 в техническом задании отображаются требования к проектируемой системе автоматизации.

В данном документе отображаются основные этапы капитального строительства (требования к технологическим решениям, требования к системе электроснабжения, требования к автоматизации технологических решений).

## <span id="page-13-1"></span>**1.1 Требования к системе электроснабжения:**

1. Разработать проект электроснабжения насосного оборудования с учетом требований ПУЭ.

2. Для проектируемого электрооборудования, до и свыше 1000 Вольт, выбрать новые КЛЭП с учетом расположения действующих электроустановок.

3. Для проектируемого оборудования со стороны ПЧ предусмотреть запас кабельной линии (КЛ) 6 кВ для подключения насосных агрегатов.

4. Предусмотреть установку 2-х преобразователей частоты (ПЧ) производства Siemens, 6 кВ, для насосных агрегатов № 31 и №34.

5. Предусмотреть установку двух асинхронных электродвигателей для насосов № 31 и №34 производства Siemens.

6. ПЧ расположить на существующих площадях насосной станции.

7. Шкаф управления для каждого насосного агрегата расположить в машинном зале, предусмотреть дублированное управление насосного оборудования в операторской.

8. Обеспечить условие непрерывной работы насосных агрегатов, запитанных от ПЧ при срабатывании устройства АВР на базе МПЗ «Сириус» установленных в КРУ «Онега».

9. Выполнить корректировку релейных уставок для МПЗ «Сириус» и существующей мнемосхемы, реализованной на базе ПК, с учётом проектного оборудования.

## <span id="page-14-0"></span>**1.2 Требования к автоматизации технологических решений:**

1. Перечень нормативно-технической документации (включить в общие данные проекта в качестве обязательных к применению при проектировании, монтаже и наладке).

1.1 ПУЭ 7 изд. «Правила устройства электроустановок»;

1.2 СНиП 3.05.07-85 «Системы автоматизации»;

1.3 СНиП 3.05.06-85 «Электротехнические устройства»;

1.4 СТО 11233753-001-2006\* «Системы автоматизации монтаж и наладка». Издание 2-ое с изменениями и дополнениями;

1.5 Федеральный закон от 30.12.2009 №384-ФЗ «Технический регламент о безопасности зданий и сооружений»;

1.6 ГОСТ 21.208-2013 «Автоматизация технологических процессов и производств. Обозначения условные приборов и средств автоматизации в схемах» (на проектирование);

1.7 ГОСТ Р 50571.10-96 «Электроустановки зданий. Выбор и монтаж электрооборудования. Заземляющие устройства и защитные проводники»;

1.8 РМ 14-177-05 «Инструкция по монтажу электрических проводок систем автоматизации».

2. Предусмотреть шкаф управления насосной станцией на два насосных агрегата с дальнейшей интеграцией реконструируемого оборудования (выбрать контроллер с поддержкой стандарта МЭК и согласовать с АСУТП ЭС, заложить резерв модулей ввода-вывода 20%, разработка ПО на инструментах программирования с поддержкой языков стандарта МЭК).

3. Для каждого насоса предусмотреть шкаф управления НА (ШНА). В ШНА предусмотреть установку амперметров.

5. Передачу информации и сигналов управления системой определить проектом, предусмотреть резервный канал передачи.

6. Вновь устанавливаемая система должна иметь интерфейсы совместимые с существующей системой АСУТП станции.

7. Предусмотреть работу регулятора давления Bermad в автоматическом режиме, при необходимости в ручном.

8. Предусмотреть возможность отключения СИ при работающем оборудовании для проведения профилактических работ

9. Предусмотреть вывод показаний давления, уровня, расхода как в операторскую, так и на верхний уровень (при необходимости предусмотреть согласование сигналов расходомеров UFM-001 и системы обработки и передачи данных).

10. Предусмотреть ручное/автоматическое задание уставок давлений с рабочего места оператора.

11. Предусмотреть работу системы от основного и резервного датчика уровня РЧВ

12. При необходимости установки дополнительных точек отбора давления предусмотреть установку показывающих датчиков ДМ 5001 производства ООО «Манотомь».

13. Предусмотреть работу ПЧ в автоматическом и полуавтоматическом (регулировка частоты от 0 до 50 Гц с пульта управления) режимах.

14. При недостаточном давлении в водопроводных сетях предусмотреть автоматический запуск резервного насосного агрегата от ПЧ.

15. При работе насосных агрегатов от ПЧ, обеспечить:

- получение информации о текущем состоянии насоса, электродвигателя;

защиту от «сухого хода»;

запрет на включение насоса при пониженном сопротивлении изоляции обмоток электродвигателя относительно корпуса («сырой» двигатель);

- фиксация аварийных ситуаций;

- подачу сигнала и вывод информации на диспетчерский пульт в случае аварии;

- напоминание о необходимости проведения техобслуживания насосов;

- мониторинг состояния датчиков, облегчающий поиск неисправностей.

17. Обеспечить возможность удалённого управления запорной арматурой на №31и №34.

18. Обеспечить подсчет моточасов на работу №31 и №34 насосных агрегатов.

Отдельно на данный этап было поставлено условие замены существующих насосов №31, №34 на насосы марки Д2500-62-2, предусмотреть установку клапана понижения давления "Bermad" WW-16"- 718-03-Y-C-16-EB-4AP-NN-I и установку задвижек клиновых на участке клапана.

Первым этапом было получено количество и тип сигналов в системе автоматизации.

Перечень сигналов системы:

двигатель (6 температур обмоток, 2 температуры подшипников). 8 сигналов типа Pt100 аналогового входа;

НА (3 вибрации, 2 температуры подшипников насоса).3 сигнала аналогового входа (4 – 20) ,2 сигнала аналогового входа Pt100;

- управление насосного агрегата («Местный режим», «Дистанционный режим», «Напряжение питания шкафа в норме», Технологическая блокировка НА, Управление НА). 5 сигналов дискретного входа.

- сигналы о электропитании («Блок резервирования питания. Авария А», «Блок резервирования питания. Авария В», «Контроллер заряда батареи. Разряд батареи», «Контроллер заряда батареи. Сбой батареи», «Контроллер заряда батареи. Постоянное напряжение в норме», «ШАВР. Работа от батареи»).6 дискретных входов;

- пониженное давление на всасной линии 1 сигнал дискретного входа;

- КРУ («РПЧ1 включен», «РПЧ2 включен», «Включен байпас»). 3 сигнала дискретного входа;

- ПЧ (сигнал «ПЧ готов», «ПЧ в работе», «Авария ПЧ», «ПЧ предупреждение», включить ПЧ, Отключить ПЧ, Скорость ПЧ, Задание скорости ПЧ). 4 сигнала дискретного входа, 2 сигнала дискретного выхода, 1 аналоговый вход  $(4-20)$ , 1 аналоговый выход  $(4-20)$  мА;

давление на напорной линии.1 сигнал аналогового входа (4 – 20);

- задвижка (открыть, закрыть, сигнал «открыта», «закрыта», «перегрев задвижки», «моментный выключатель задвижки», «тепловая защита задвижки»).2 сигнала дискретного выхода, 5 сигналов дискретного входа;

ячейка 6 кВ (Блокировка ВВ, Включить ВВ, Выключить ВВ, сигнал «Включен ВВ», «Неисправность РЗиА», «Схема собрана»). 3 дискретных входных сигнала, 3 дискретных выходных;

- существующие приборы измерения давления. 8 сигналов аналогового входа  $(4-20)$ ;

- существующие приборы измерения расхода 8 сигналов аналогового входа  $(4-20)$ ;

- существующие приборы измерения уровня 4 сигнала аналогового входа  $(4-20)$ ;

Получили 30 аналоговых входных сигналов (4 – 20) мА, 20 аналоговых входных сигналов по типу Pt100, 2 аналоговых выходных сигнала, 44 дискретных входных и 8 дискретных выходных.

По требованиям заказчика система должна обладать запасом 20% по количеству сигналов. Таким образом, пересчитав количество сигналов, было получено общее количество сигналов по их типам: AI ((4 – 20)) = 36, AI  $(Pt100) = 24$ , AO = 3, DI = 53, DO = 10 сигналов.

## <span id="page-18-0"></span>**1.3 Вывод по разделу [1](#page-13-0)**

На данном этапе работ были получены требования к проектируемой системе, определен перечень сигналов по их типу и назначению.

## <span id="page-19-0"></span>**2 Комплекс автоматизированной системы управления**

## **2.1 Разработка функциональной схемы автоматизации**

<span id="page-19-1"></span>Функциональная схема автоматизации (далее - ФСА) – это технический документ, входящий в основной комплект рабочих чертежей проектируемой системы автоматизации [\[2\]](#page-101-2). ФСА создается с целью отображения основных технических решений. Объект управления рассматривается как комплекс оборудования (основного и вспомогательного) со встроенными в него органами.

На ФСА изображают технологическое оборудование и связующие элементы (пример – трубопроводы, воздуховоды) АС, средства автоматизации и контуры, отвечающие за контроль, регулирование и управление, а также, при необходимости, линии связи между ними.

ФСА может быть выполнена упрощенным или развернутым способами. Отличие развернутого способы в том, что на схеме изображаются места расположения и состав средств автоматизации и каждого отдельного контура. Приборы и средства автоматизации изображаются в виде условных графических изображений [\[3\]](#page-101-3). Функциональная схема автоматизации приведена в приложении [А.](#page-104-1)

## <span id="page-19-2"></span>**2.2 Комплекс технических средств автоматизации**

Комплекс технических средств автоматизации предназначен для автоматизации технологических процессов с целью оперативного контроля и управления оборудованием объекта, регулирования заданных параметров, обеспечения противоаварийной защиты и технологической защиты и блокировки, отображения и архивирования значений параметров ТП и информации о действиях обслуживающего персонала, защиты от несанкционированного доступа. К нему относят полевое оборудование (датчики, исполнительные устройства, оборудование среднего уровня (контроллеры, устройства обработки информации), верхний (устройства хранения, диспетчеризации, управления и т.д.).

2.2.1 Выбор преобразователя потенциометр-токовая петля  $(4-20)$ 

<span id="page-20-0"></span>Для ручного задания скорости насосного агрегата применен потенциометр однооборотный 1 кОм. Сигнал с потенциометра должен напрямую поступать в преобразователь частоты, который в свою очередь управляет скоростью вращения ротора электродвигателя. Преобразователь частоты должен получать унифицированный токовый сигнал  $(4 - 20)$  мА в качестве задания скорости вращения. Для согласования потенциометра с сигналом (4 – 20) мА было решено использовать преобразователь.

Технико-экномические показатели потенциально возможного оборудования приведены в таблице [1.](#page-20-2)

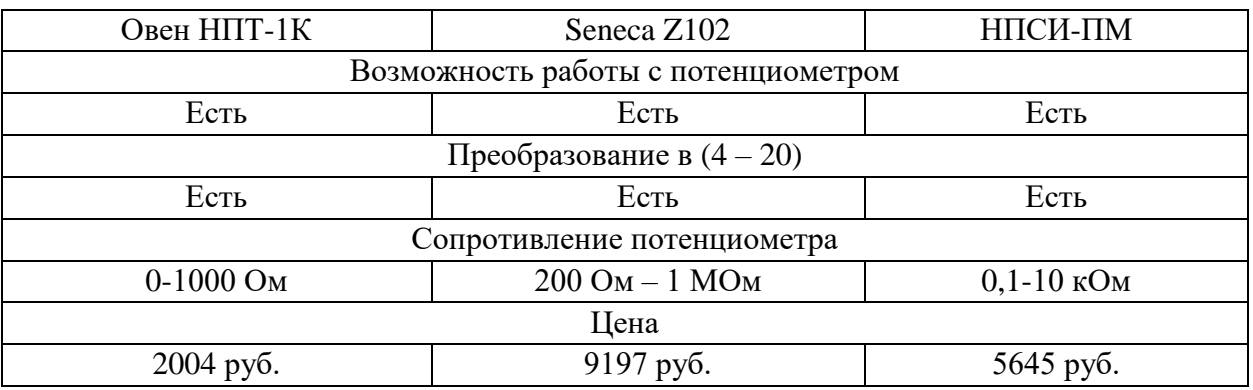

<span id="page-20-2"></span>Таблица 1 – Сравнительный анализ преобразователей потенциометров

На основании таблицы [1,](#page-20-2) можно заключить, что в качестве преобразователя наиболее подходящим устройством по критерию ценафункциональность является Овен НПТ-1К.

2.2.2 Выбор датчиков температуры

<span id="page-20-1"></span>Для измерения температуры подшипников насосного агрегата было принято решение, применять термопреобразователь сопротивления Pt100, по аналогии с датчиками температуры в двигателе Siemens (для унификации сигналов). Сравнительная характеристика представлена в таблице [2.](#page-21-2)

| Элемер ТС-1388 РТ100                | ПРОМА-ТСП-101-60-Г- | <b>Rosemount 214C RTD</b> |
|-------------------------------------|---------------------|---------------------------|
|                                     | PT100-A-4           | PT100                     |
| Диапазон измеряемой температуры, °С |                     |                           |
| минус 50250                         | минус 50200         | минус 50450               |
| Цена                                |                     |                           |
| $1000 \text{ py6}.$                 | $1140 \text{ py6}.$ | 8900 руб.                 |
| <b>TT</b>                           |                     |                           |

<span id="page-21-2"></span>Таблица 2 – Сравнительный анализ термопреобразователей сопротивления

Исходя из стоимости, был выбран термопреобразователь сопротивления «Элемер».

## 2.2.3 Выбор датчика вибрации

<span id="page-21-0"></span>Для постоянного контроля вибрации насосного агрегата применяются датчики вибрации. Значение контролируемой виброскорости 0-20 мм/с.В таблице [3п](#page-21-3)риведен сравнительный анализ датчиков виброскорости.

<span id="page-21-3"></span>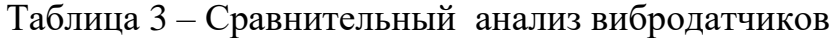

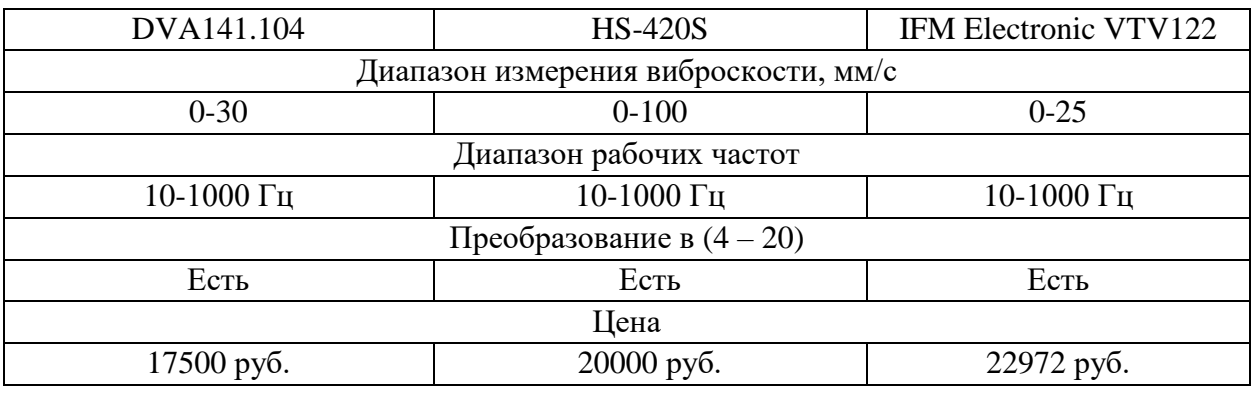

Исходя из соотношения цена-функционал, был выбран датчик вибрации DVA141.104.

## 2.2.4 Выбор датчиков давления

<span id="page-21-1"></span>Для работы системы управления в автоматизированном режиме необходим сигнал о давлении на напорном патрубке насоса. В качестве сигнала был выбран унифицированный токовый сигнал (4 – 20) мА. Значение измеряемого давление лежит в пределах от 0 до 10 кгс/см<sup>2</sup>. В качестве первичного преобразователя необходимо выбрать манометры, их техникоэкономические характеристики представлены в таблице [4.](#page-22-1)

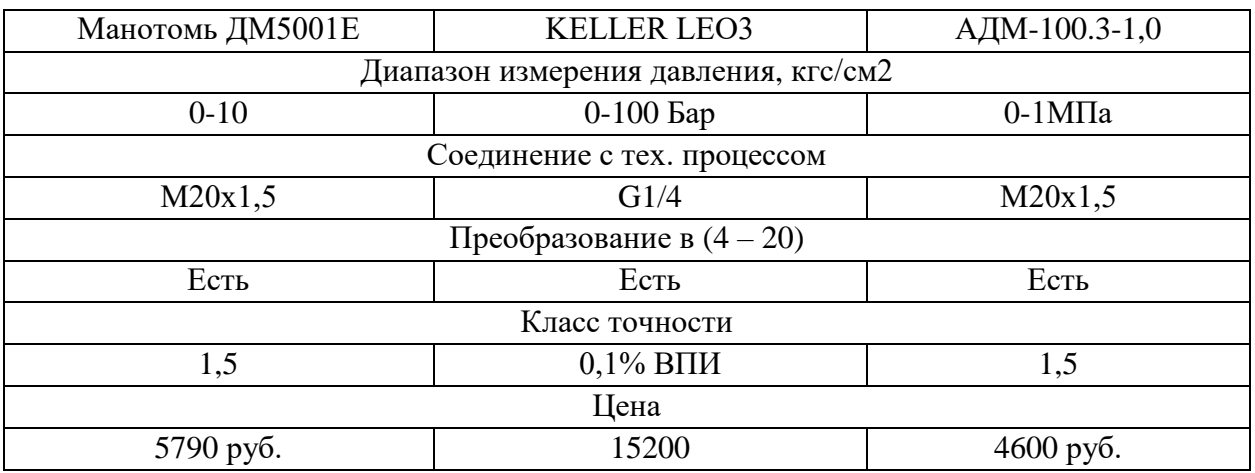

## <span id="page-22-1"></span>Таблица 4 – Сравнительный анализ цифровых манометров

На основании технической информации, подходящими являются 2 устройства (Манотомь ДМ5001Е и АДМ-100.3-1,0), однако устройство АДМ-100.3-1,0 обладает шкалой в МПа, что не удовлетворяет требованиям заказчика – кгс/см<sup>2</sup>. В результате был выбран манометр ДМ5001Е.

 $2.2.5$ Выбор контроллерного оборудования

<span id="page-22-0"></span>Функции управления насосной станцией, сбора, обработки и передачи данных в систему верхнего уровня могут обеспечивать программируемые логические контроллеры (ПЛК).

Основные требования к контроллеру:

1) возможность обработки сигналов:

- 36 аналоговых входных типа  $(4-20)$ ;
- 24 аналоговых входных термосопротивления Pt100;  $\equiv$
- 3 аналогового выхода  $(4-20)$ ;  $\frac{1}{2}$
- 53 дискретных входных;
- 10 дискретных выходных.

2) наличие Ethernet протокола и розетки 8P8C для включения контроллера в информационную сеть предприятия;

3) возможность программирования на языках МЭК 61131 части 3  $(FBD, ST, LD);$ 

4) диагностика модулей;

5) обработка сигналов от ПЧ (сигналы о работе ПЧ, данные об электродвигателе, аварийные сообщения);

6) возможность отключения средств измерения без остановки технологического процесса;

7) поддержка протокола PROFIBUS.

Существующая АСУ ТП предприятия принадлежит к распределенной системе управления и включает 3 уровня иерархии:

полевой - датчики, первичные средства измерения;

средний - контроллеры, устройства сбора информации с датчиков, устройства фильтрации, масштабирования;

верхний – содержит АРМ, сервера и другие устройства обеспечивающих сбор, хранение и обработку данных; диалоговый ЧМИ со мнемосхемами состояния технологического процесса; удаленное управление с помошью АРМ.

Заданным условиям, а также распределенной обработке данных удовлетворяют ПЛК следующих производителей: Siemens (базовая станция ET 200SP), SchneiderElectric, PhoenixContact.

В таблице 5 приведен сравнительный анализ потенциального оборудования.

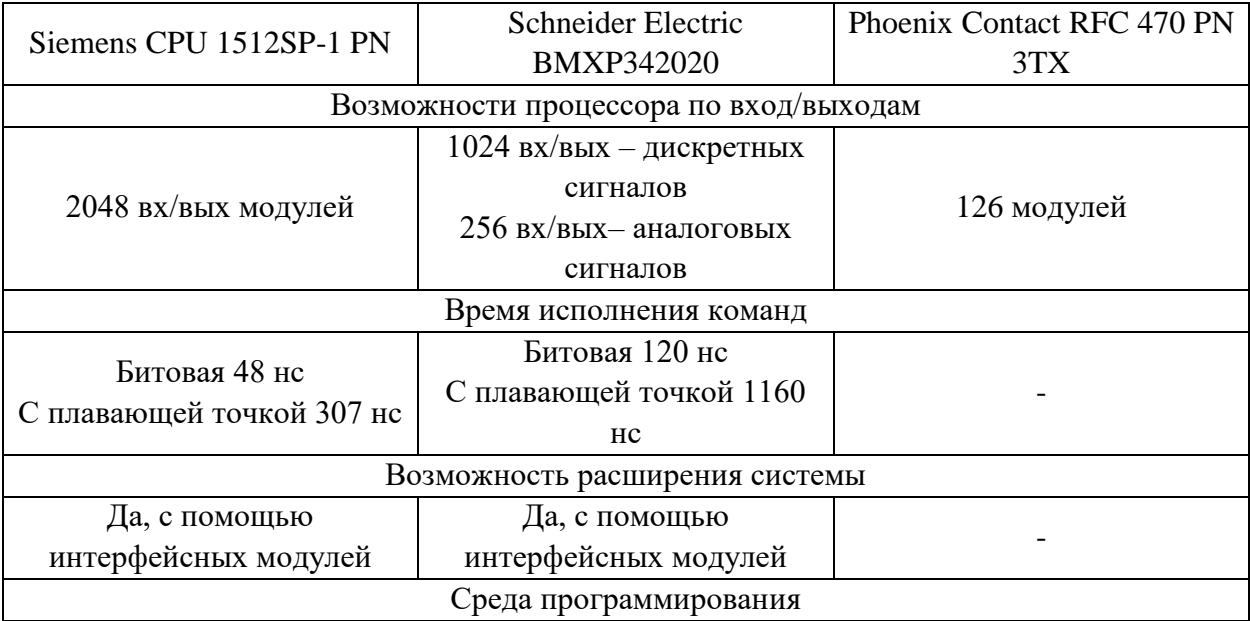

<span id="page-23-0"></span>Таблица 5 – Сравнительный анализ характеристик ПЛК

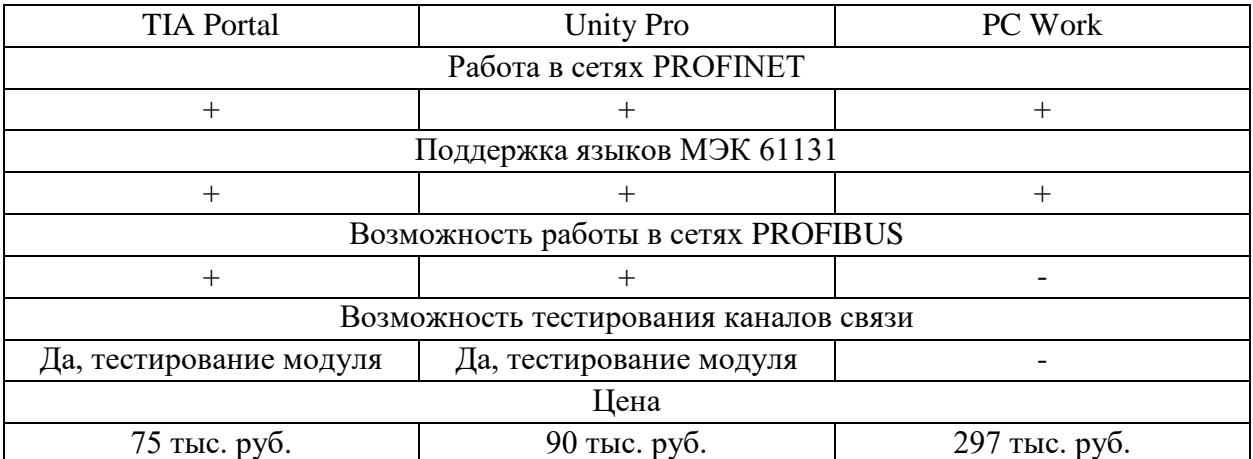

Из приведенного сравнения характеристик, можно заметить, что самым дорогим устройством является ПЛК Phoenix Contact. Также, из технической документации не удалось получить информацию о времени выполнения операций и ряде других характеристик.

Контроллеры Siemens и Schneider Electric имеют схожие характеристики. Выбор был отдан в пользу Siemens, в виду меньшего времени, затрачиваемого на выполнение команд, меньшей стоимости, а также известной и хорошо поддерживаемой среды разработки программного обеспечения TIA Portal.

2.2.6 Выбор панелей оператора

<span id="page-24-0"></span>Для управления станцией с помощью панели оператора, был определён размер – 15 дюймов, а для управления насосным агрегатом – 7 дюймов.

В таблицу [6](#page-25-0) сведены основные характеристики для панелей 15 дюймов

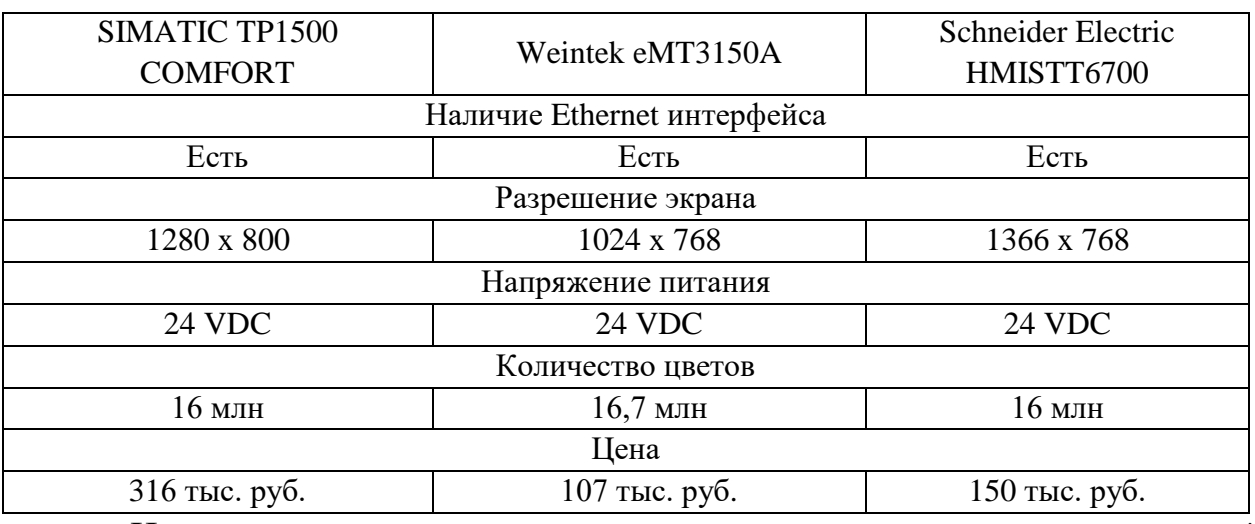

<span id="page-25-0"></span>Таблица 6 – Сравнительный анализ характеристик 15 дюймовых панелей

Исходя из полученных данных, при схожих параметрах панелей управления, самые дорогие – марки Siemens. Окончательный выбор был остановлен на панелях марки Weintek, исходя из стоимости.

Выбор панелей 7 дюймов осуществлялся по аналогичным критериям. В таблице [7](#page-25-1) отображены характеристики панелей и их стоимость.

<span id="page-25-1"></span>Таблица 7 – Сравнительный анализ характеристик 7 дюймовых панелей

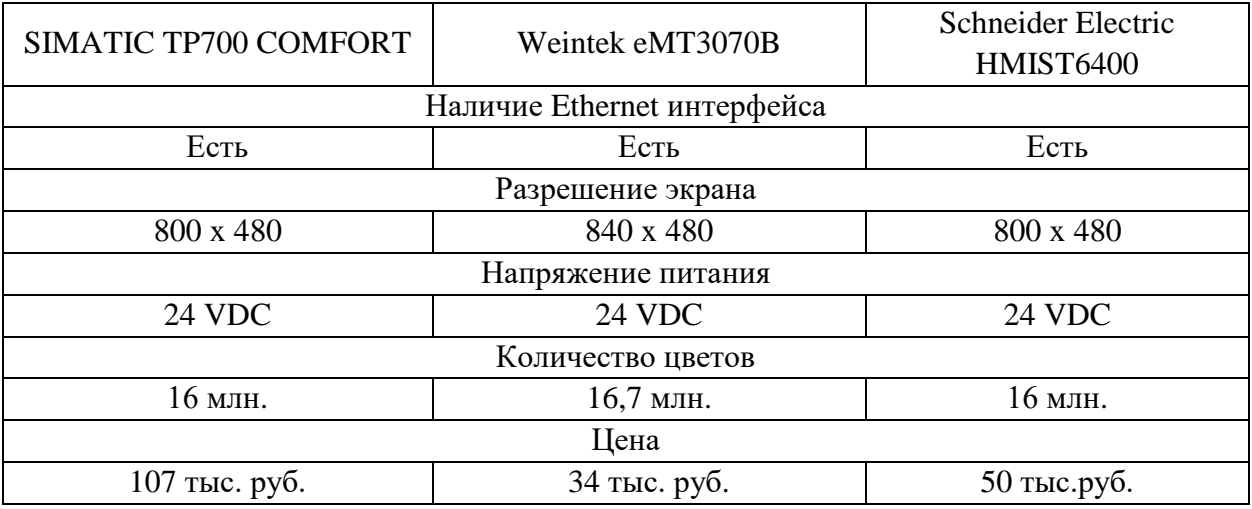

Из полученной таблицы можно судить о том, что Siemens являются наиболее дорогостоящими панелями. В качестве 7 дюймовых панелей были выбраны – Weintek, по критерию самой низкой стоимости, при схожих характеристиках.

# <span id="page-26-0"></span>**2.3 Разработка структурной схемы автоматического управления насосными агрегатами**

Основным элементом водопроводного узла, обеспечивающим подачу воды в промышленные и жилые районы городов, является подсистема подкачки – группа центробежных насосов, приводимых в движение электрическими двигателями. Задачей подсистемы подкачки является подача в магистрали определенного объема воды с давлением, не ниже некоторого требуемого. Достижение требуемых расхода и давления может осуществляться несколькими путями: изменением положения задвижек непосредственно на выходном трубопроводе насоса или изменением частоты вращения ротора насоса. Метод с использованием задвижек имеет низкий КПД и увеличивает износ запорного и насосного оборудования. Управление давлением изменением частоты вращения лишен таких недостатков [\[4\]](#page-101-4).

Валы насосов связаны с роторами электродвигателей напрямую без понижающих или повышающих редукторов, что означает возможность изменения скоростей их вращения только лишь путем изменения скорости вращения ротора двигателя. И в этом случае применение асинхронных электродвигателей в качестве приводов дает преимущества в управлении и упрощает систему управления электронасосом.

При постоянном напоре следует управлять расходом воды, т.е. скоростью вращение крыльчатки насоса. Таким образом, для регулирования расхода воды (давления в системе) необходимо регулировать лишь скорость вращения ротора электродвигателя.

На рисунке [1](#page-27-0) представлена структурная схема управления насосным агрегатом.

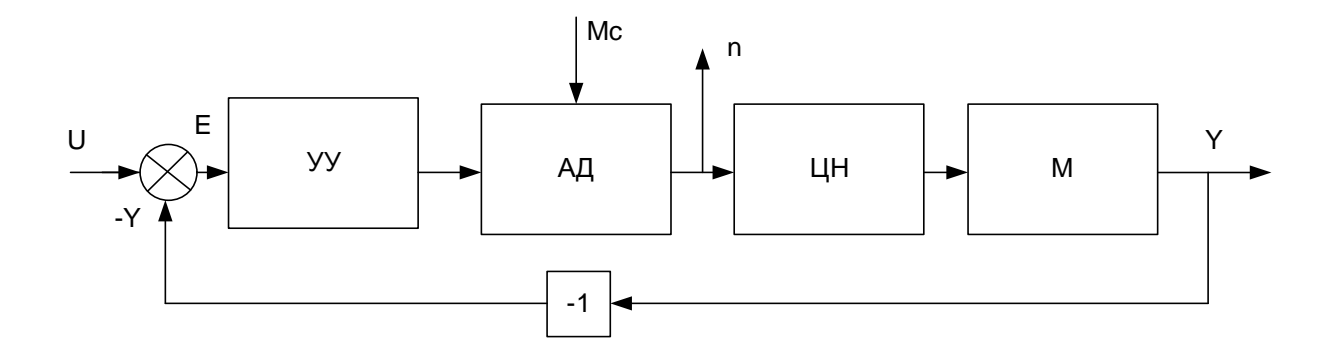

<span id="page-27-0"></span>Рисунок 1– Структурная схема управления насосным агрегатом Система управления насосным агрегатом включает в себя:

АД – асинхронный двигатель;

ЦН – центробежный насос;

М – магистраль трубопровода;

УУ – управляющее устройство, получающее уставку *U* давления и влияющего на скорость ротора асинхронного двигателя и как следствие – на крыльчатку центробежного насоса;

Объем воды, перекачанный насосом, проходит по магистрали, после чего его величина снимается датчиком измерения давления и в качестве обратной связи поступает на элемент сравнения, формируя сигнал рассогласования.

Как известно, скорость вращения ротора асинхронного двигателя зависит от частоты питающего напряжения:

<span id="page-27-1"></span>
$$
n = \frac{60*f_1}{p} * (1 - s) ,06/MHH,
$$
 (1)

где: *f*<sup>1</sup> – частота питающего напряжения,

*р* – число полюсов,

*s* – скольжение.

Исходя из формулы [\(1\)](#page-27-1) управление скоростью ротора возможно путем изменения частоты напряжения питания. Такое управление называется частотным.

Для выбора закона управления необходимо проанализировать передаточную функцию объекта относительно частоты питающего

напряжения. Для этого необходимо определить передаточные функции каждого звена.

Передаточная функция асинхронного двигателя определяется как отношение частоты вращения ротора к частоте питающего напряжения [5]. Структурная схема управления частотой напряжения статора представлена на рисунке 2

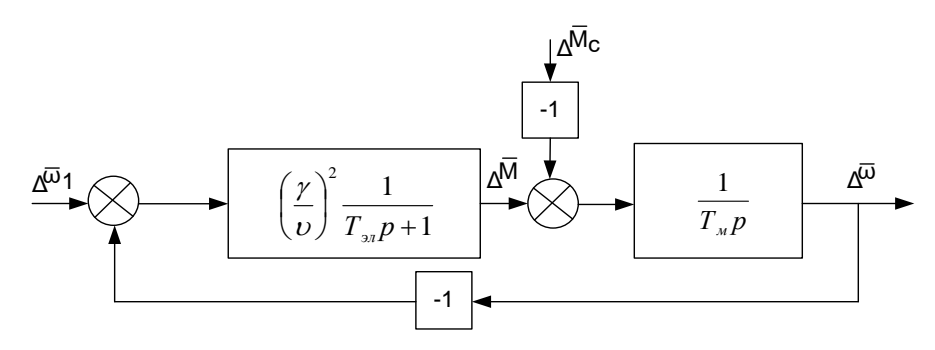

<span id="page-28-0"></span>Рисунок 2- Структурная схема асинхронного электродвигателя при управлении частотой питающего напряжения

На основании структурной схемы (рис. 2) получена передаточная функция по управляющему воздействию:

<span id="page-28-1"></span>
$$
W_{ad}(p) = \frac{\gamma^2}{v} * \frac{1}{(T_3 * p + 1) * T_M * p + \frac{\gamma^2}{v}}
$$
  
= 
$$
\frac{k_{ad}}{T_3 * T_M * p^2 + T_M + 1},
$$
 (2)

 $T_{\rm M}$ — механическая постоянная времени двигателя, где

 $T_3$  – электромагнитная постоянная времени двигателя,

 $\gamma$  – относительное напряжение статора (к номинальному),

 $v$  – относительная частота напряжения статора (к номинальной).

Данная передаточная функция справедлива для случая, когда потокосцепление статора есть величина постоянная, т.е. одновременно с изменением частоты питающего напряжения изменяется и его величина в соответствии с выражением:  $U1/\omega1 = \text{const.}$  Следует отметить, что в современных преобразователях частоты реализован механизм поддержания постоянного потокосцепления, поэтому передаточная функция (2) может быть использована для описания АД.

Как правило, на практике насос и магистраль рассматривают как один объект, и с определенной долей точности аппроксимируют общую передаточную функцию в виде инерционного звена второго порядка с запаздыванием (3).

<span id="page-29-0"></span>
$$
W_m(p) = \frac{k_m}{T_1 * p^2 + T_2 * p + 1} e^{-p\tau}, \qquad (3)
$$

В виду большой инерционности потока жидкости на участке трубы после насоса, можно сделать вывод, что колебательные процессы в системе слабо выражены, таким образом порядок объекта может быть аппроксимирован передаточной функцией первого порядка (4):

<span id="page-29-3"></span><span id="page-29-1"></span>
$$
W_m(p) = \frac{k_m}{T*p+1}e^{-p\tau},\qquad(4)
$$

На основании (2) и (4) общая передаточная функция объекта управления примет вид (5):

$$
W_{oy}(p) = \frac{k_{ad} * k_m * e^{-p\tau}}{(T_3 * T_m * p^2 + T_m + 1) * (T_3 * p + 1)},
$$
\n(5)

Использование дифференциальной составляющей в трубопроводной системе может сильно ухудшить устойчивость из-за отработки кратковременных возмущений, связанных с отражением воды от стенок труб, изменением потребления на конечной точке и т.п. Таким образом, целесообразно использовать ПИ-регулятор для обеспечения максимальной устойчивости желаемых показателей качества  $\mathbf{M}$ системы: время регулирования должно быть в диапазоне от 60 и до 200 с. <sub>a</sub> перерегулирование составлять 0%.

Передаточная функция ПИ-регулятора (6):

<span id="page-29-2"></span>
$$
W_{\Pi H}(p) = k_p (1 + \frac{1}{T_H * p + 1}),
$$
\n(6)

Сушествуют приблизительных метолики расчета параметров регулятора для передаточных функций объектов. В случае с третьим порядком передаточной функции (5) целесообразно понизить порядок

знаменателя. Таким образом, полученная передаточная функция примет вид [\(7\):](#page-30-1)

$$
W_{ad}(p) = \frac{k * e^{-p\tau}}{T_1 * p^2 + T_2 * p + 1},\tag{7}
$$

## 2.3.1 Расчет параметров структурной схемы насосного агрегата

<span id="page-30-0"></span>Математическая модель двигателя может быть представлена в виде механической и электрической частей. Передаточная функция механической [\(8\)](#page-30-2) и электрической [\(9\)](#page-30-3) частей имеет вид:

<span id="page-30-1"></span>
$$
W_3(p) = \frac{\beta}{T_3 * p + 1},
$$
\n(8)

<span id="page-30-3"></span><span id="page-30-2"></span>
$$
W_{\scriptscriptstyle M}(p) = \frac{1}{T_{\scriptscriptstyle M} * p},\tag{9}
$$

где:  $\beta$  – модуль жесткости линеаризованной механической характеристики асинхронного двигателя;

*Т*<sup>э</sup> – эквивалентная электромагнитная постоянная времени цепей статора и ротора асинхронного двигателя;

*T*<sup>м</sup> – механическая постоянная времени.

Модуль жесткости β линеаризованной механической характеристики, можно рассчитать, как:

<span id="page-30-6"></span>
$$
\beta = \frac{2 * M_{\kappa}}{S_{\kappa} * \omega_{0\text{HOM}}},\tag{10}
$$

где  $M_{\kappa}$  – момент критический,

 $\omega_{0\text{\tiny HOM}}$  – угловая скорость асинхронного двигателя;

*s*<sup>к</sup> – скольжение критическое, его значение определяется формулой [\(11\)](#page-30-4)

$$
s_{\kappa} = s_{\kappa}(\lambda + \sqrt{\lambda^2 + 1}), \qquad (11)
$$

здесь, *s*<sup>н</sup> – номинальное скольжение асинхронного двигателя. Его можно определить по формуле [\(12\):](#page-30-5)

<span id="page-30-5"></span><span id="page-30-4"></span>
$$
s_{\rm H} = \frac{n_{0} - n_{\rm H}}{n_{0}},\tag{12}
$$

где:  $n_0$ – частота вращения идеального холостого хода асинхронного двигателя, об/мин;

 $n_{\text{H}}$ – номинальная частота вращения асинхронного двигателя, об/мин;

Номинальная частота вращения *n*<sup>н</sup> асинхронного электродвигателя, исходя из паспортных данных составляет 987 об/мин.

Частота вращения идеального холостого хода *n*<sup>0</sup> асинхронного двигателя, выбирается из стандартного ряда значений, которая зависит от числа пар полюсов и частоты вращения двигателя (в данном случае 3 пары полюсов).

Стандартный ряд значений приведен в таблице [8.](#page-31-0)

<span id="page-31-0"></span>Таблица 8 –Стандартный ряд значений зависимости числа пар полюсов от частоты вращения двигателя

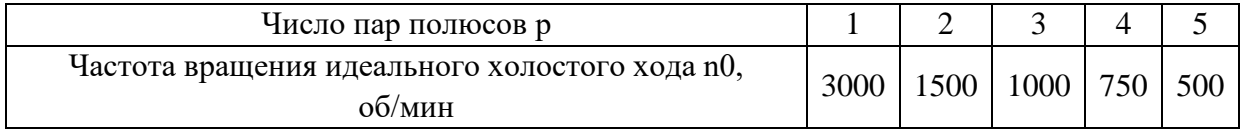

Соответственно частоту вращения идеального холостого хода n<sub>0</sub> принимаем равную 1000.

Переведем частоту вращения идеального холостого хода *n*<sup>0</sup> (об/мин), в угловую скорость  $\omega_0$  с $^{-1}$  [\(13\):](#page-31-1)

<span id="page-31-1"></span>
$$
\omega_0 = \frac{\pi * n_0}{30},\tag{13}
$$

Тогда:

$$
\omega_0 = \frac{3,14*1000}{30} = 104,67 \text{ c}^{-1}.
$$

Аналогично произведем пересчет номинальной частоты вращения *n*<sup>н</sup> двигателя в угловую скорость [\(14\):](#page-31-2)

<span id="page-31-2"></span>
$$
\omega_{\rm H} = \frac{\pi * n_{\rm H}}{30},\tag{14}
$$

 $\overline{\omega}_0 = \frac{3,14*987}{30}$  $\frac{4*987}{30} = 103,31 \text{ c}^{-1}.$ 

Зная значения угловую скорость холостого хода  $\omega_0$  и номинальную угловую скорость ωн, можно рассчитать номинальное скольжение асинхронного двигателя *s*<sup>н</sup> из формулы [\(12\):](#page-30-5)

$$
S_{\rm H} = \frac{104,67 - 103,31}{104,67} = 0,013,
$$

Критический момент  $M_{\text{kp}}$  можно рассчитать по формуле [\(15\):](#page-32-0)

<span id="page-32-0"></span>
$$
M_{\rm KP} = \lambda * M_{\rm H} \tag{15}
$$

где  $\lambda$  – кратность момента;

 $M_{\text{H}}$  – номинальный момент двигателя.

Кратность момента двигателя, из паспортных данных равна 2,8 т.е.  $\lambda = 2.8$ 

Номинальный момент двигателя можно рассчитать, как отношение номинальной мощности двигателя  $P_{H}$  к номинальной частоте вращения:

$$
M_{\rm H} = \frac{P_{\rm H}}{\omega_{\rm H}}\,,\tag{16}
$$

Тогда:  $M_{\text{H}} = \frac{630000}{103.31}$  $\frac{630000}{103,31}$  = 6100 Hm.

Рассчитанный момент соответствует паспортному значению.

На основании формулы [\(15\)](#page-32-0) с учетом кратности момента λ и номинального момента двигателя *М*н, может быть рассчитан критический момент *М*кр:

 $M_{\text{KD}} = 2.8 * 6100 = 17080$  Hm.

На основании формулы [\(11\),](#page-30-4) рассчитаем скольжение критическое  $s_{\kappa}$ :

$$
s_{\kappa} = 0.013 * (2.8 + \sqrt{2.8^2 + 1}) = 0.075.
$$

На основании [\(10\)](#page-30-6) получим значение модуля жесткости β линеаризованной механической характеристики:

$$
\beta = \frac{2 \times 17080}{103,31 \times 0.075} = 4495.
$$

Механическая постоянная времени  $T_M$  зависит от момента инерции вала двигателя *J*, редуктора, инерции исполнительного устройства:

<span id="page-32-1"></span>
$$
T_{\rm M} = \frac{2J}{\beta * s_{\rm K}},\tag{17}
$$

где: *J* – максимально допустимый маховой момент механизма (двигателя). Из паспортных данных двигателя *J*= 0,706 кН·м (355 кг·м<sup>2</sup>).

Эквивалентная электромагнитная постоянная времени определяется по формуле (18):

<span id="page-33-0"></span>
$$
T_{\rm p} = \frac{1}{\omega_{0 \, \text{shom}} \cdot s_{\rm K}},\tag{18}
$$

где:  $\omega_{0.31, HOM}$  - угловая скорость электромагнитного поля асинхронного двигателя при его номинальной частоте питания  $f_{1\text{HOM}} = 50 \Gamma$ ц ( $\omega_{0.9\pi HOM} = 2\pi$  \*  $f_{1_{\text{HOM}}}$  = 314 рад/с).

Зная допустимый маховой момент и модуль жесткости  $\beta$ , по формулам (17) и (18)может быть рассчитана механическая постоянная времени  $T_{\rm M}$  и эквивалентная электромагнитная постоянная времени  $T_{\rm m}$ :

$$
T_{\rm M} = \frac{706*2}{4495*0.075} = 4.276 \text{ c}
$$

$$
T_3 = \frac{1}{314*0.075} = 0.042 \text{ c}
$$

С учетом механической постоянной времени Тм и эквивалентной электромагнитной постоянной времени Т, передаточная функция двигателя (2) примет вид:

$$
W_{ad}(p) = \frac{24270}{p^2 + 23{,}578p + 1}
$$

Коэффициент насосного агрегата (19):

<span id="page-33-1"></span>
$$
k_{\rm M} = \frac{Q_{\rm H}}{P_{\rm H}}\,,\tag{19}
$$

где:  $Q_{\text{H}}$  – номинальное давление воды,

 $P_{\text{H}}$ - номинальная мощность насоса.

$$
Tor_{\text{A2}}: k_{\text{M}} = \frac{6.2}{630000} = 9.8 \times 10^{-6}
$$

Так как насос приводится в движение двигателем без редуктора то постоянная времени насосного агрегата равна постоянной механической времени двигателя  $T_1 = T_M = 4,276$  с

Для звена с запаздыванием  $e^{-p\tau}$  коэффициент  $\tau = T_M$ 

Подставляя все значения в формулу (3) получим:

$$
W_m(p) = \frac{9.841 \times 10^{-6}}{4.276p + 1} e^{-p4.276}
$$

Подставив полученные значения в формулу (3), окончательная передаточная функция объекта управления примет вид:

$$
W_{\rm oy}(p) = \frac{10^{-4}}{0.0042p^2 + 4.276p + 1}e^{-p4,276}
$$

Расчет значений ПИ - регулятора методом Копеловича  $2.3.2$ 

<span id="page-34-0"></span>По формулам (20) и (21) определим параметры ПИ-регулятора для заданной системы:

$$
k_p = \frac{0.9 * T_0}{\tau * k},\tag{20}
$$

<span id="page-34-2"></span><span id="page-34-1"></span>
$$
T_i = 3\tau \tag{21}
$$

где  $T_0$  наибольшая постоянная времени среди  $T_1 T_2$ 

Рассчитаем значения  $k_p$  и  $T_i$ 

$$
k_p = \frac{0.9 \times 0.0042}{4.276 \times 10^{-6}} = 8.841;
$$
  

$$
T_i = 3 \times 4.276 = 12.827.
$$

Тогда передаточная функция ПИ-регулятора (6) примет вид:

$$
W_{\Pi H}(p) = 0.011 * (1 + \frac{1}{12,827*p+1}).
$$

Как правило, при данных настройках система бывает устойчивой, однако часто они используются лишь как начальные установки при пуске и наладке регулятора.

По полученным данным построим структурную схему управления НА, приведенную на рисунке 3.

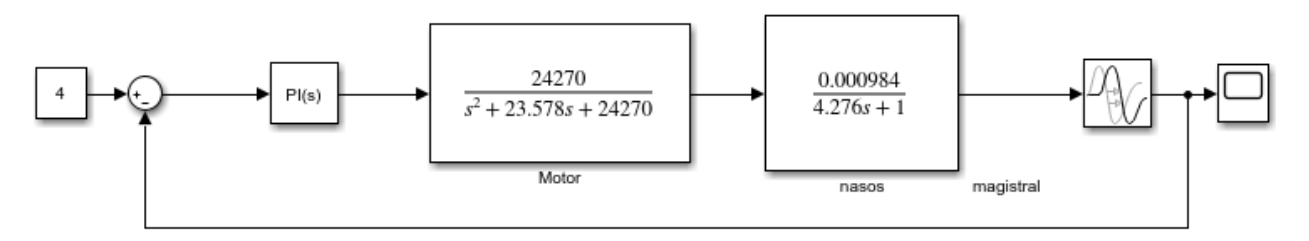

<span id="page-34-3"></span>Рисунок 3 – Структурная схема автоматического управления насосными агрегатами

Переходная характеристика системы имеет вид (рисунке 4).

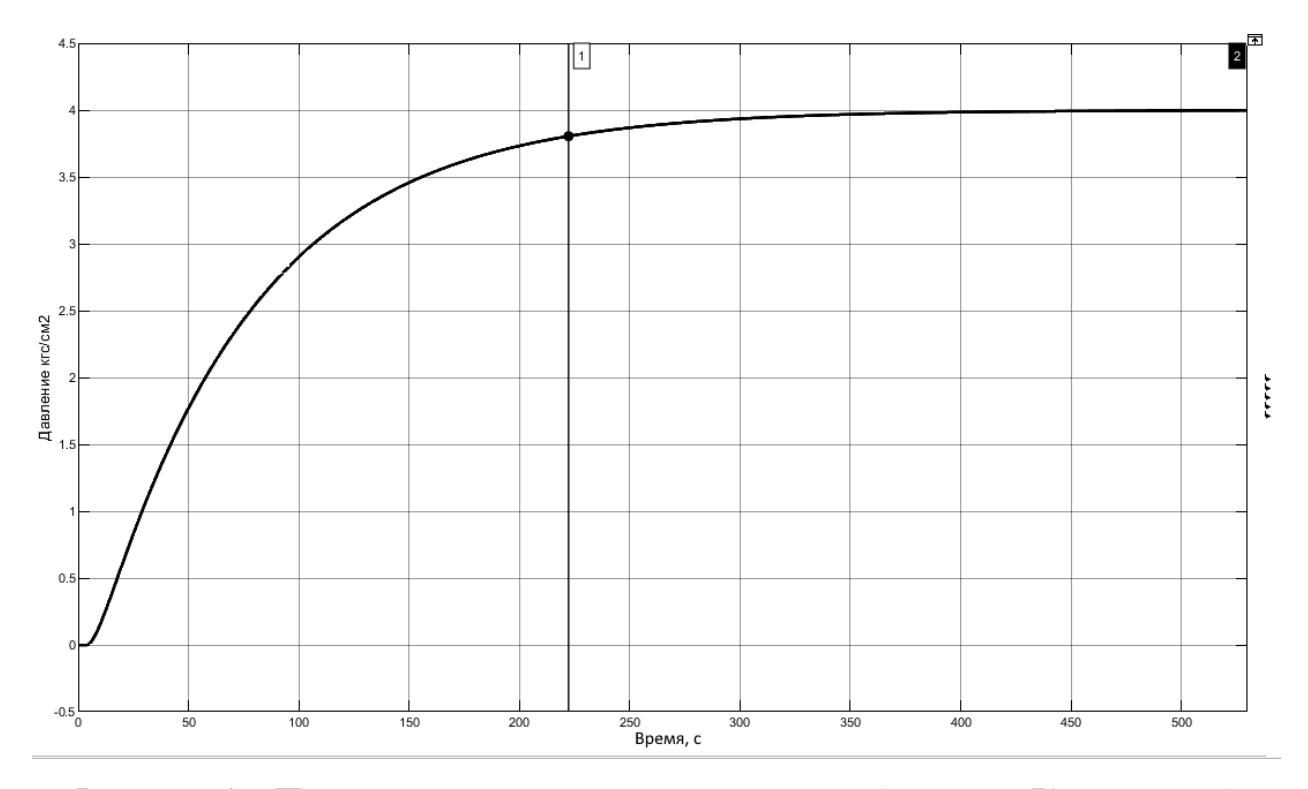

<span id="page-35-1"></span>Рисунок 4 – Переходная характеристика системы (методом Копеловича)

На основании графика переходного процесса системы, могут быть определены динамические показатели качества: время регулирования составляет 222 с (или 3.4 минуты), перерегулирование 0 %, система устойчива, достигает уставку и поддерживает заданное значение, что удовлетворяет требованиям заказчика.

#### $2.3.3$ Расчет значений ПИ-регулятора методом Марчетти и Скали

<span id="page-35-0"></span>Из полученной ранее передаточной функции, произведем расчет методом Марчетти.

Данный метод предназначен для расчетов значений ПИ - регулятора системы с передаточной функцией вида (22)/

$$
G_m(s) = \frac{K_m * e^{-s\tau}}{1 + a_1 s + a_2 s^s + a_3 s^3},
$$
\n(22)

Значения коэффициентов регулятор определяются исходя из формул  $(26)$  и  $(27)$ .

<span id="page-35-2"></span>
$$
K_p = \frac{a_1 + 0.5\tau}{(15 + \tau) * K_m},\tag{23}
$$
$$
T_i = a_1 + 0.5\tau,\tag{24}
$$

В результате подстановки получили следующие значения коэффициентов ПИ-регулятора:

$$
K_p = \frac{4,276 + 0,5 * 4,276}{(15 + 4,276) * 10^{-4}} = 33,7
$$
  

$$
T_i = 4,276 + 0,5 * 4,276 = 6,415
$$

Подставив данные значения в качестве коэффициентов ПИ-регутятора получили переходных процесс, приведенный на рисунке [5.](#page-36-0)

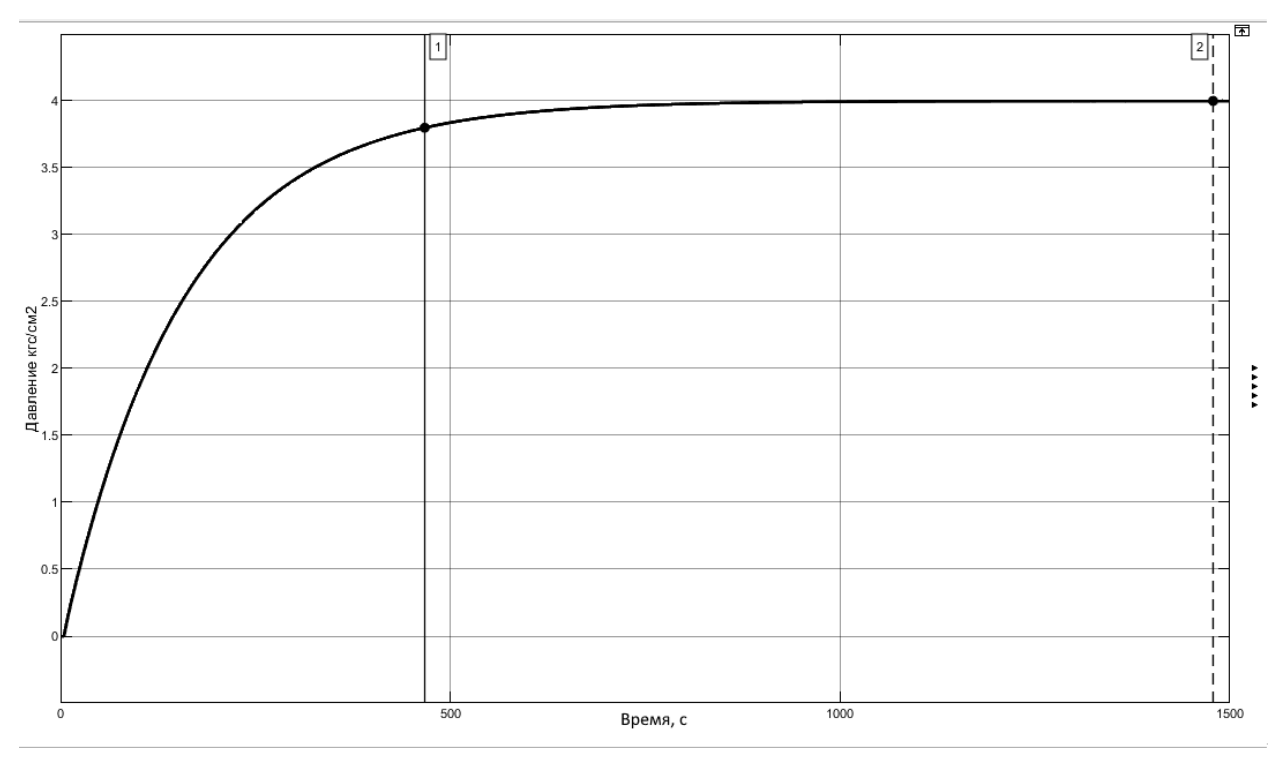

Рисунок 5 – Переходная характеристика системы (метод Марчетти)

<span id="page-36-0"></span>Исходя из данной переходной характеристики получили следующие показатели качества процесса – время переходного процесса 467 с, перерегулирование составило 0 %.

# 2.3.4 Расчет параметров ПИ-регулятора метода авто-настройки

Расчет значений регулятора методом авто-настройки (auto tune) средствами программного пакета MATLAB выполнялся из блока ПИД регулятора (PID Controller). В результате моделирования переходного процесса были получены следующие значения регулятора:

 $K_n = 30,11;$ 

 $T_i = 18,09$ .

При данных параметрах ПИ-регулятора получена переходная характеристика, представленная на рисунке [6.](#page-37-0)

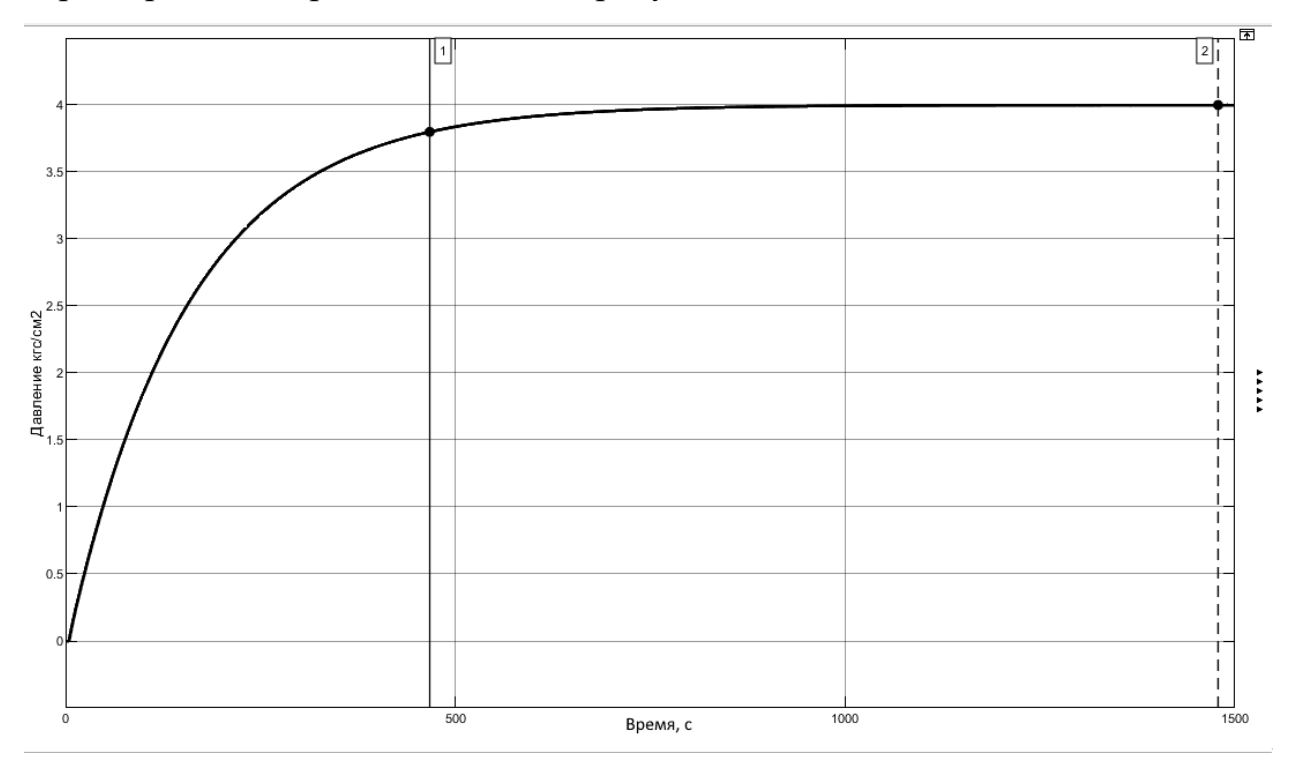

<span id="page-37-0"></span>Рисунок 6 – Переходная характеристика системы с параметрами ПИрегулятора, рассчитанных авто-настройкой

По графику переходного процесса получены следующие показатели качества: перерегулирование составляет 0%, время переходного процесса – 155 c.

## **2.4 Вывод по разделу [2](#page-19-0)**

В данном разделе разработана функциональная схема автоматизации, проведен анализ, удовлетворяющего техническим требованиям оборудования и осуществлен его выбор, разработана структурная схема автоматического управления насосным агрегатом, получено математическое описание объекта управления и осуществлен расчет установочных значений ПИ-регулятора.

В ходе анализа методов расчета значений коэффициентов ПИрегулятора было замечено, что при коэффициентах, рассчитанных по методу Марчетти показатели качества хуже (время переходного процесса более чем в 2 раза больше, чем методом Копеловича, и более чем в 3 раза по сравнению с методом авто-настройки). Самым быстрым обладает переходный процесс, с коэффициентами ПИ-регулятора, рассчитанными методом авто-настройки.

# **3 Строительно-монтажные работы**

<span id="page-39-0"></span>Согласно ГОСТ 34.601-90 на этапе строительно-монтажных работ проводят: выполнение работ по строительству специализированных зданий (помещений) для размещения технических средств и персонала АС; сооружение кабельных каналов; выполнение работ по монтажу технических средств и линий связи; испытание смонтированных технических средств; сдачу технических средств для проведения пусконаладочных работ.

К основным этапам СМР в данной работе относятся:

- утверждение и согласование кабельных трасс;

монтаж кабельных каналов и кабельных трасс. Проверка монтажа;

контроль правильности подключения цепей питания, контроля и управления;

- составление плана ПНР.

## **3.1 Утверждение и согласование кабельных трасс**

Основным действием, перед началом СМР является согласование работ. В данном проекте основная сложность была связана с прокладкой кабелей 6 кВ. Кабели необходимо было проектно расположить, не нарушая правил устройства электроустановок, с учетом требований по прокладке главного энергетика предприятия.

В ходе работ было предложено несколько вариантов решения проектной проблемы:

а) прохождение большей части трассы вне машинного зала (выход на улицу, прохождение под навесом вдоль крыши);

б) прохождение под приямками трансформаторов – сокращение общей длины кабеля, упрощение протяжки;

в) прохождение трассы под полые помещения РУ6 и выход снизу под РУ0.4;

г) проход под полом РУ6 и выход вверх, на отметке 2.3 м от отметки 0 в помещение ру0.4, выход с РУ0.4 сверху в помещение машинного зала.

В итоге, было принято решение проводить работы согласно варианту г.

В целях соответствия нормам ПУЭ в части прокладки кабелей с возможностью их замены, было предложено использовать защитные гильзы (двустенную ПВХ трубу) для защиты кабеля от механических воздействий на участках прохода сквозь стены. Данное техническое решение показано в приложении [Б.](#page-106-0)

Трасса низкого напряжения 0.4 (ЭМ) и кабелей КИПиА (АТХ) была согласована без особых проблем. Согласно ПУЭ п.2.1.16, кабели различного назначения (АТХ и ЭМ 0,4) можно прокладывать либо в одном лотке, имеющем разделительную перегородку, либо раздельными лотками. Проектное решение представлено в приложении [В.](#page-108-0)

После согласования планов прохождения трасс возникла необходимость в составлении плана проходок. Необходимо составить план, отображающий место, глубину, и диаметр отверстий для алмазного бурения. Данный план показан в приложении [Г.](#page-110-0)

# **3.2 Контроль правильности подключения цепей питания, контроля и управления**

Важным этапом работ является проверка качества сборки шкафного оборудования, прозвонка кабельных линий, соответствие расключения кабелей.

Выделим этапы проверки по группам оборудования:

- визуальный осмотр на наличие дефектов монтажа и соответствие технической документации;

- инструментальная проверка шкафа. Проверка работы шкафа при подаче питания;

- проверка установленных по месту шкафов на правильность подключения кабелей.

#### 3.2.1 Визуальный осмотр

К этапу визуального осмотра можно отнести проверку на незатянутые клеммные соединения, свободно висящие провода, незатянутые элементы управления и сигнализации (кнопки, кнопочные посты, лампы и др.), свободные клеммные соединения, отсутствующие провода, перемычки, наличие маркировок проводов. Так же сверяется расположение оборудования, выполняется проверка соответствия сальниковых вводов в шкаф, проверка соответствий маркировок оборудования, жил проводов к этому оборудованию

В ходе проверки также обращается внимание на качество укладки гибких жгутов проводов. Гибкие соединения необходимо выполнять в виде жгутов, работающих на скручивание, а защиту выполнять с помощью каналов для прокладки монтажных проводов круглого сечения или поливинилхлоридной ленты [\[6\]](#page-101-0).

Несоблюдение этих требований может привести к механическому повреждению проводов, способствующему выходу из строя оборудования, шкафа, возникновению нештатных режимов работы оборудования.

Окончание этапа визуального осмотра переходит в этап инструментальной проверки.

3.2.2 Инструментальная проверка

На этапе инструментальной проверки проверяют шкафное оборудование на соответствие электрической схеме. Проверка осуществляется при помощи мультиметра. Порядок проверки шкафов следующий:

- проверка цепей питания (наличие короткого замыкания между фазным проводником и нулевым, между фазным и защитным заземлением, проверяется заземление шкафа на главную шинку заземления шкафа);

- подача питания на шкаф;

- проверка внутренних расключений шкафа на соответствие электрической схеме;

- проверяется работа релейных схем (включением и отключением групп реле);

- подача питания на контроллерное оборудование с целью проверки его работоспособности (проверка центрального процессора, интерфейсного модуля, работы модулей ввода-вывода).

Классическая ошибка монтажа заключается в неправильном подключении контактов (нормально открытый или нормально закрытый) у многоконтактных реле (4 группы перекидных контактов). В ходе проверки данная ошибка была обнаружена и устранена.

Проверка центрального процессора, интерфейсного модуля и модулей ввода-вывода осуществлялась с помощью TIA Portal.

Проверка входных дискретных сигналов осуществлялась замыканием соответствующих контактов в проходных клеммниках. Во время просмотра состояния переменных входных дискретных сигналов отображалось их значение (лог «1» - вход активен, лог «0» - вход не активен).

Модули выходных дискретных сигналов проверялись по обратному принципу. Устанавливалось значение равное лог. «1», связанное с определенным выходом модуля, и измерялось сопротивление на клеммнике соответствующего выхода. При правильной работе, сопротивление должно быть близким к 0 Ом.

Для того, чтобы проверить работу модулей аналоговых сигналов, необходимо понимать, как они представлены в памяти контроллера. Модули аналогового ввода считывают аналоговый сигнал, оцифровывают его и записывают в целочисленном знаковом типе в память модуля. Модули аналогового вывода – наоборот, получают целочисленное значение и относительно этого производят цифро-аналоговое преобразование.

Проверка аналоговых сигналов типа (4 – 20) мА производится на основании таблицы [9,](#page-43-0) в которой отображены целочисленные значения соответствующие токовому сигналу. Так, например, току 4 мА соответствует десятичное значение 0, а току 20мА – значение 27648. Числа большие 27648 говорят о токе выше 20 мА, а числа меньшие 0, сообщают о токах меньше 4мА (например, об обрыве линии связи или некорректном подключении оборудования).

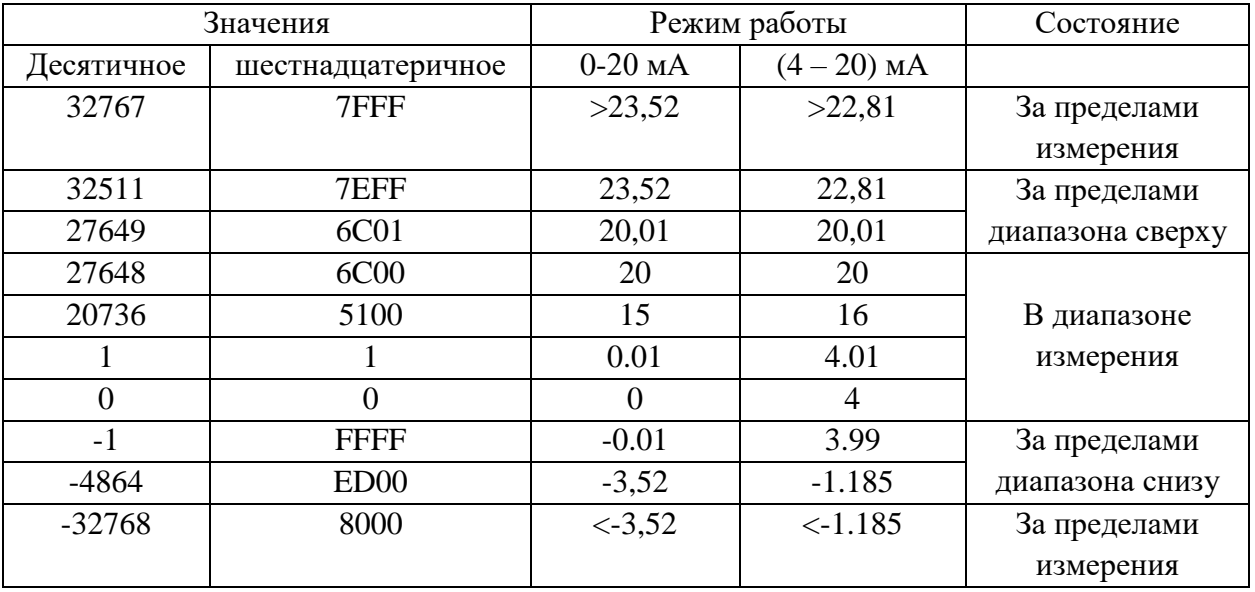

<span id="page-43-0"></span>Таблица 9 – Соответствие токового сигнала и целочисленной переменной

Для того, чтобы убедиться в правильности работы модулей аналогового ввода  $(4 - 20)$  мА, необходимо на вход дать токовое значение из этого диапазона, а в окне наблюдения за значениями переменных, следить за тем, какое значение получено. Сопоставив значения переменных с токовым сигналом задатчика тока – получены равные значения, что свидетельствует о корректной работе модулей ввода аналогового сигнала  $(4-20)$ мА.

Для проверки модулей аналогового выхода (4 – 20)мА проводится обратная операция. Измеряется ток на соответствующих аналоговых выходах, при этом задаются значения переменной. По соответствию тока на выходе и сопоставленного тока с таблицей значений переменной, получили равенство токов. Это свидетельствует о корректной работе модулей аналогового вывода.

# 3.2.3 Проверка подключения кабелей

Проверка контрольных кабелей выполнялась прозвонкой жил кабеля. Необходимость корректного подключения оборудования обусловлено вероятностью выхода из строя в случае некорректного подключения.

Правильность подключения аналогового датчика давления (4 – 20) мА выполнялась следующим образом: снятие разъема с датчика, подача питания на снятый разъем и измерение напряжения на соответствующих контактах. Соответствие напряжения контактам, свидетельствуют о правильности подключения. Проверка подключения выявила недочет – перепутаны сигнальный и общий (GND) провода кабеля.

Проверка аналоговых сигналов датчиков температуры выполнялась следующим образом: согласно инструкции по эксплуатации модуля аналогового ввода были определены входы модуля, соответствующие определенному каналу (рисунок [7\)](#page-45-0).

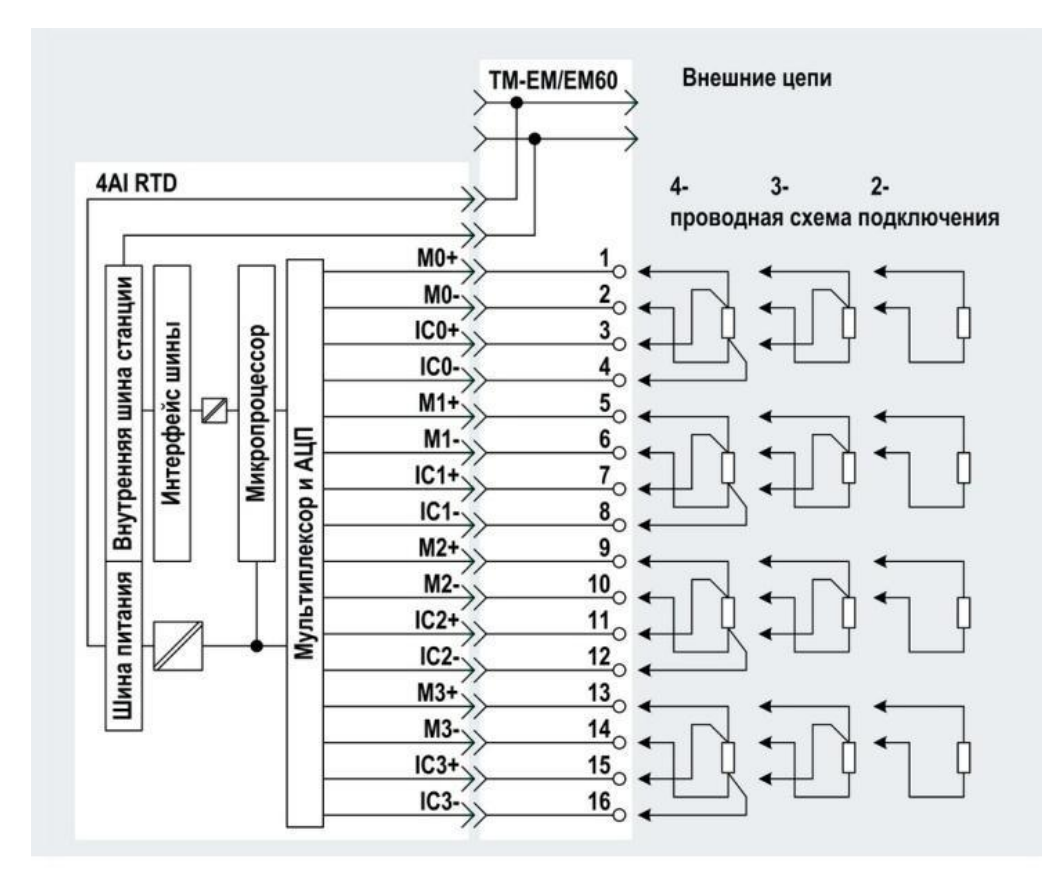

Рисунок 7 – Схема подключения датчиков PT100 к модулям ввода

<span id="page-45-0"></span>Во время проверки сигналов температуры, одно из значений сопротивления отличалось от остальных. Проблема была в датчике, у которого была наращена длина кабеля. Ошибка заключалась в том, что при проведении монтажных работ была объединена пара проводов, ввиду чего трехпроводная схема имела участок 5 метров двухпроводного соединения, таким образом. компенсация сопротивления на этом участке отсутствовала. После исправления ошибки, сопротивление выровнялось, и отображаемая температура показывала действительное значение.

Отдельно проверялась правильность расключения кабеля управления задвижкой. Задвижка имеет клеммы, расположенные по окружности, при подключении к которым возможно некорректное соединение (рисунок [8,](#page-46-0) где 1 – крышка с отверстиями под кабельные вводы, 2 – винт крепежный, 3 – уплотнительное кольцо, 4 – контакты клемм, 5 - клеммная колодка, 6 – панель вводов, 7 – заглушка с уплотнительным кольцом, 8 – сальниковый кабельный ввод). Данному узлу было уделено особое внимание. Проверка правильности подключения контактов осуществлялась с помощью прозвонки цепей сигнализации по моменту и концевых выключателей. Для этого на задвижке имеются поворотные шестерни, ими одновременно проверяется срабатывания моментного и концевого выключателей, а также производится их настройка.

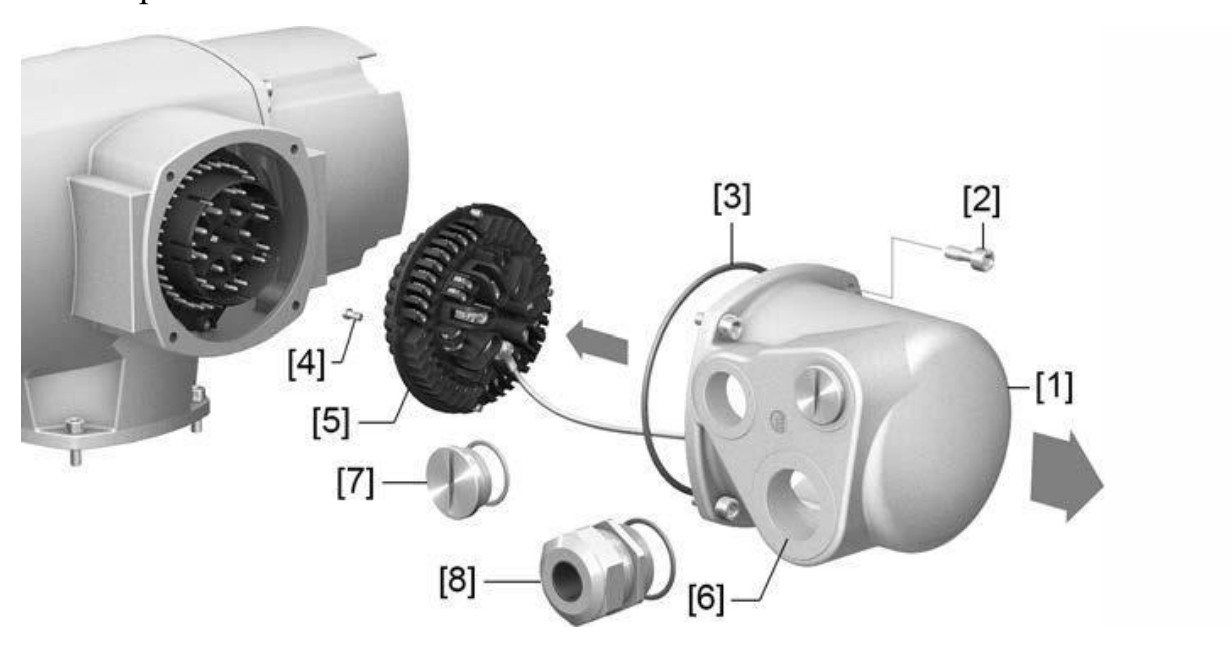

Рисунок 8 – Внешний вид колодки (5) для подключения задвижки

<span id="page-46-0"></span>На данном этапе было выполнено подключение кабелей, а также исправлены незначительные ошибки монтажа.

## **3.3 Вывод по разделу [3](#page-39-0)**

На этапе строительно-монтажных работ было разработано и утверждено проектное решение по расположению кабельных трасс, было осмотрено и проверено установленное оборудование, произведен контроль правильности расключения кабелей и подано питающее напряжение на шкафы.

# **4 Пусконаладочные работы**

<span id="page-47-0"></span>На этапе "Пусконаладочные работы" проводят автономную наладку технических и программных средств, загрузку информации в базу данных и проверку системы ее ведения; комплексную наладку всех средств системы [\[7\]](#page-101-1). Другими словами, задачами ПНР являются комплексная проверка правильности проведенных монтажных работ, обнаружение заводских дефектов электрооборудования, настройка работы оборудования в режиме максимальных нагрузок и изменение технических параметров электрооборудования на проектные значения.

В данной работе можно выделить следующие этапы:

- настройка оборудования;

- наладка клапана редуцирования давления, под управлением ПЛК Visilogic 120;

- реализация программы управления;

отрисовка мнемосхем.

# **4.1 Настройка оборудования**

На данном этапе производилась настройка следующего оборудования: преобразователь Овен НПТ и 4G роутер Teleofis.

4.1.1 Настройка преобразователя Овен

Для ручного задания скорости двигателя используется потенциометр. Так как значение скорости должно быть задано в виде токового сигнала (4 – 20) мА (сигнал для ПЧ), то необходимо преобразовать сигнал с потенциометра в сигнал «токовой петли». Для этого был применен преобразователь «Овен НПТ».

Для настройки НПТ необходим кабель USB-Micro USB (Type B), программное обеспечение «Конфигуратор НПТ». Настройка производится следующим образом:

- выполняется соединение ноутбука (в данном случае) и преобразователя НПТ посредством кабеля;

- в конфигураторе обнаруживается виртуальное COM устройство. Подключившись к нему, программа определит его тип и даст возможность конфигурирования;

- конфигурирование преобразователя (снимок экрана конфигуратора показан на рисунке [9\)](#page-48-0).

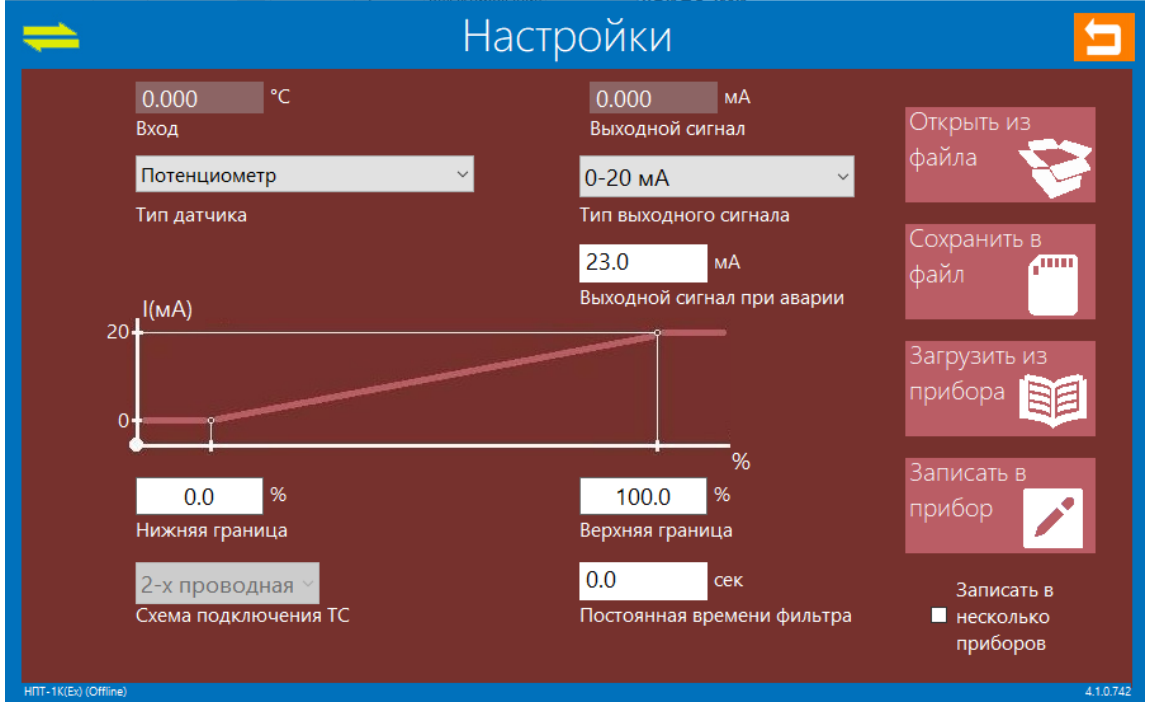

Рисунок 9 – Снимок экрана программы «Конфигуратор НПТ»

<span id="page-48-0"></span>Настройка осуществлялась выбором типа входного оборудования (устройство позволяет преобразовывать сигналы термопар, термосопротивлений, сопротивлений и потенциометров) и типа выходного сигнала (0-10 В, 0-20 мА, (4 – 20) мА, 0-5 В).

После настройки выполнялась проверка. С помощью потенциометра задавались различные значения сигнала, и в действительности при 0% ток достигал 0мА, а при 100 % - 20 мА. При обрыве линии (переключении на дистанционный режим задания скорости насосного агрегата) – на НПТ загорается красный индикатор, сообщающий об обрыве.

4.1.2 Настройка 4G роутера Teleofis.

В проекте используются два роутера Teleofis GTX400 (953BM). Полную настройку одного из роутеров выполнял квалифицированный персонал отдела информационных технологий стороны заказчика. Задача состояла в настройке другого роутера, с помощью копирования настроек и изменения некоторых адресов.

После настройки роутера, было обнаружено, что отсутствует сигнал сотовой связи. Наиболее вероятными причинами возникновения данной проблемы могут служить неисправности в аппаратной части, либо некорректная работа программной части.

Для решения возможной программной ошибки была предпринята попытка полной переустановки программного обеспечения (прошивки роутера). Настройка и загрузка роутера осуществлялась с помощью программы WinBox. Была установлена последняя на тот момент версия программного обеспечения (Microtik MIBSBE 6.45.5). После установки основного пакета программного обеспечения и пакетов модулей связи LTE проблема не была решена. Также было замечено, что отсутствие сигнала сотовой связи– следствие, а основная причина заключается в отсутствии идентификации SIM-карты, что позволяет сделать предположение о том, что возникновение ошибки связано с аппаратной частью.

В результате вскрытия роутера было выявлено, что шлейф, соединяющий модем и модуль SIM-карты не вставлен в разъем. После устранения проблемы роутер заработал. На рисунке [10](#page-50-0) показан уровень приема сигнала сотовой связи после восстановления роутера.

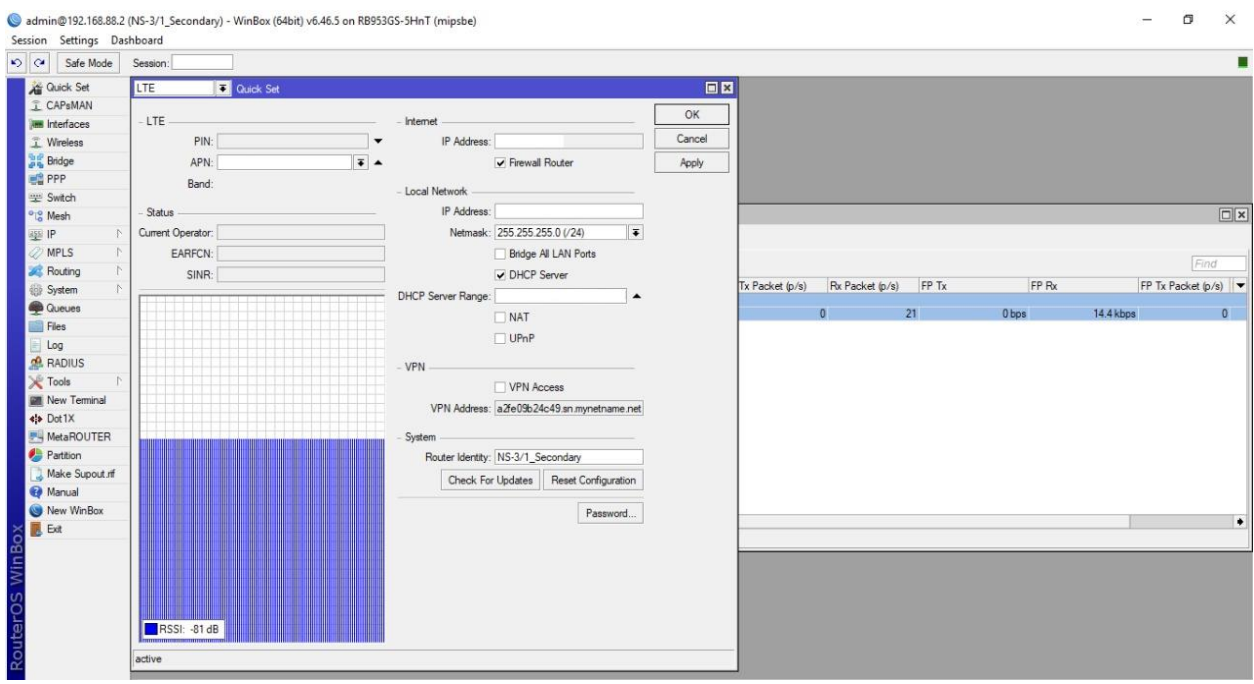

<span id="page-50-0"></span>Рисунок 10 – Окно программы WinBox. Отображение уровня сигнала сотовой связи

# **4.2 Наладка клапана редуцирования давления, под управлением ПЛК Visilogic 120**

Одним из этапов проекта по автоматизации насосной станции являлась наладка клапана понижения давления Bermad.

4.2.1 Назначение клапана

Клапан понижения давления предназначен для регулирования и поддержания заданного давления на участке трубопровода непосредственно после установленного клапана.

4.2.2 Описание

Условный проход – 400 мм (DN400), управление клапаном происходит с помощью рабочей среды (воды). В контуре управления клапана присутствуют 2 соленоида. Соленоид S1 (2 на рисунке) – нормально открытый, соленоид S2 (4 на рисунке) – нормально закрытый. На рисунке [11](#page-51-0) схематично показано расположение соленоидов и принцип работы клапана.

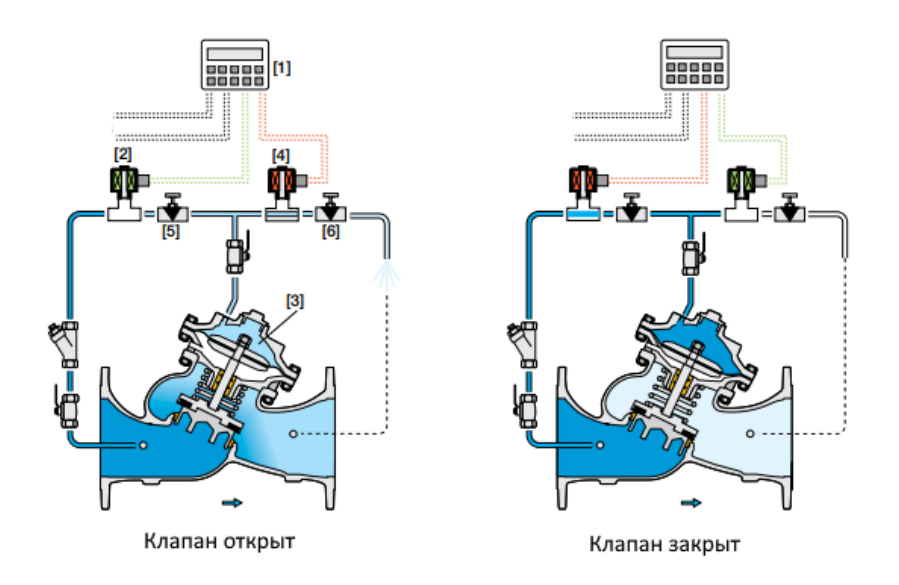

Рисунок 11 – Схематическое расположение соленоидов

<span id="page-51-0"></span>Регулирование степени открытия клапана, а таким образом и давлением на выходе клапана, происходит за счёт изменение давления в верхней камере (позиционное обозначение 3 на рисунке [11\)](#page-51-0).

Клапан закрывается, если оба соленоида обесточены (вода в верхней камере оказывает давление на мембрану, та, передавая момент на главный клапан закрывает его). Открытие клапана происходит за счет сброса воды с верхней камеры (Постоянно запитан соленоид S1, активация соленоида S2 открывает клапан. При полном опорожнении верхней камеры клапана, происходит полное открытие главного клапана. Промежуточное положение главного клапана устанавливается давлением воды в верхней камере, управление происходит подачей питания и обесточиванием соленоидов.

Схема управления главным клапаном, исходя из состояний соленоидов представлена в таблице [10.](#page-52-0)

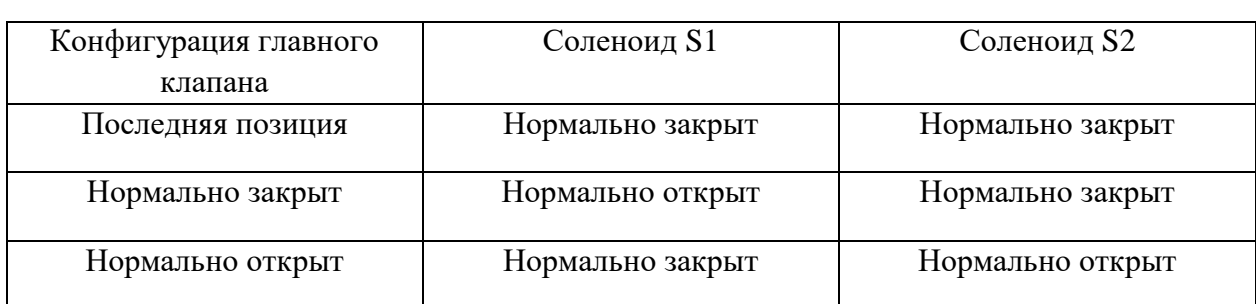

<span id="page-52-0"></span>Таблица 10 – Конфигурация главного клапана

# 4.2.3 Трудности в наладке клапана

По приложенной к клапану документации была получена информация о том, что контроллер управления клапаном должен крепиться к корпусу клапана, иметь готовую программу управления и иметь питание 9 В. Внешний вид показан на рисунке [12.](#page-52-1)

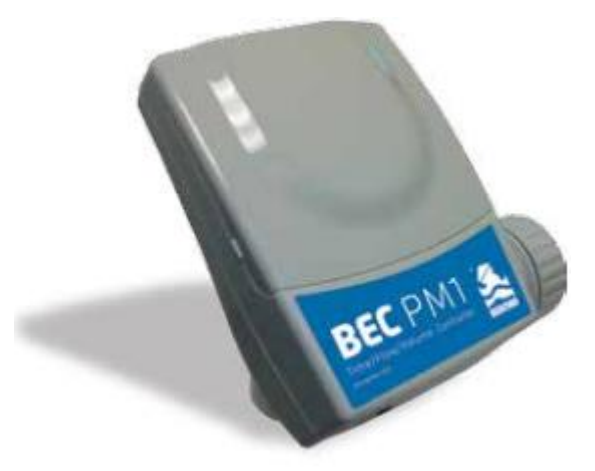

Рисунок 12 – Заявленный контроллер

<span id="page-52-1"></span>Фактически был получен контроллер Unitronic Vision 120-22-R2C. Данный контроллер щитового исполнения, требующий питания 24 В постоянного тока.

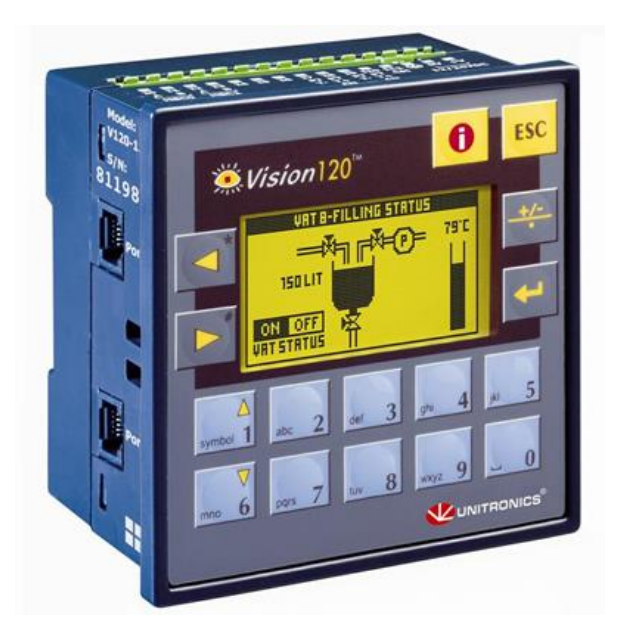

Рисунок 13 – Фактический контроллер

При тестировании алгоритма управления клапаном выявлена ошибка: время хода клапана уменьшается с увеличением ошибки регулирования. Для решения данной проблемы потребовалось редактирование прикладного программного обеспечения контроллера.

4.2.4 Решение проблем в логике работы клапана

Для решения выявленной проблемы было необходимо использовать программного обеспечения UNITONIC VISION. Запитав контроллер, подключив его к ноутбуку посредством преобразователя интерфейсов RS232- USB и запустив программу, появилась возможность чтение памяти контроллера.

Чтение памяти позволило получить исходный код на языке LD (Ladder Diagram), снимок экрана данной программы представлен на рисунке [14.](#page-54-0)

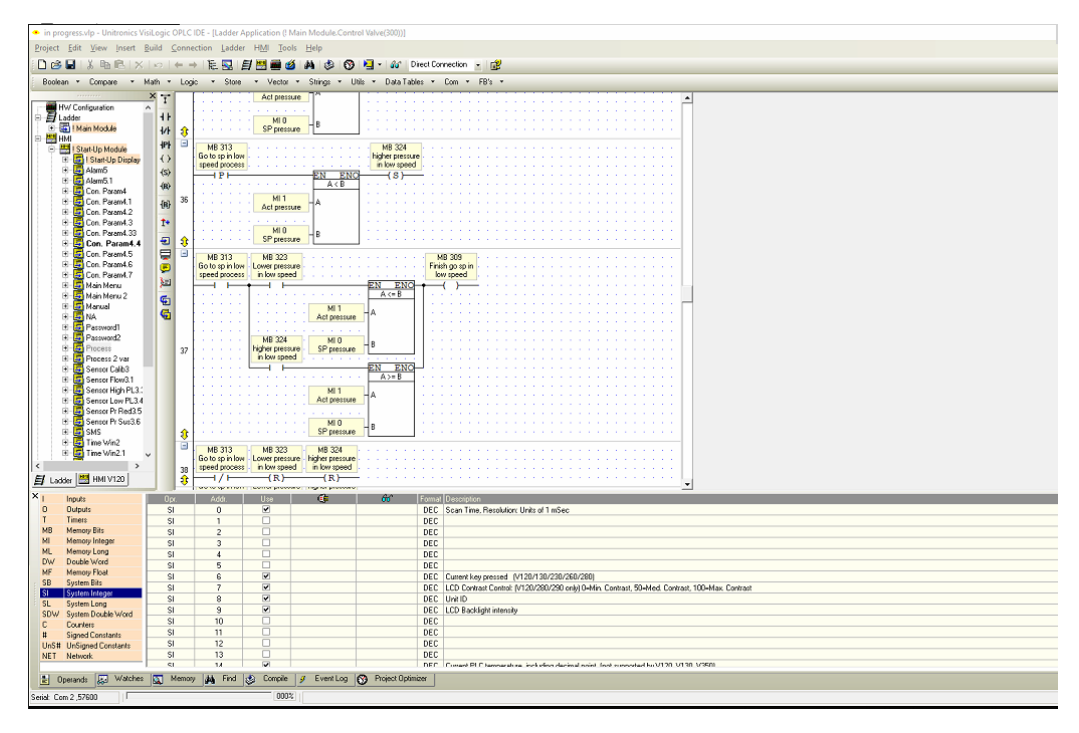

Рисунок 14– Снимок экрана программы UNITONICVISION

<span id="page-54-0"></span>По результатам изучения программы управления клапаном, были найдены ошибки в логике работы. Причина состояла в некорректном переопределении переменного параметра. Определение данной ошибки оказалось трудоемким процессом.

Ошибка была устранена путем внесения изменения в программный код. После чего, запуск клапана показал корректную работу программы.

## **4.3 Реализация программы управления**

Для управления насосной станцией в дистанционном и автоматическом режиме необходимо иметь программу управления, загруженную в контроллер. Программа управления выполняет функции контроля, управления, передачи данных о технологическом процессе в верхний уровень, ведет журнал событий, подсчет моточасов и т.д.

### 4.3.1 Алгоритм

Алгоритм работы станции представляет из себя несколько блоков программы, которые выполняются последовательно.

На рисунке [15](#page-56-0) показан обобщенный алгоритм управления насосной станцией в виде блок-схемы.

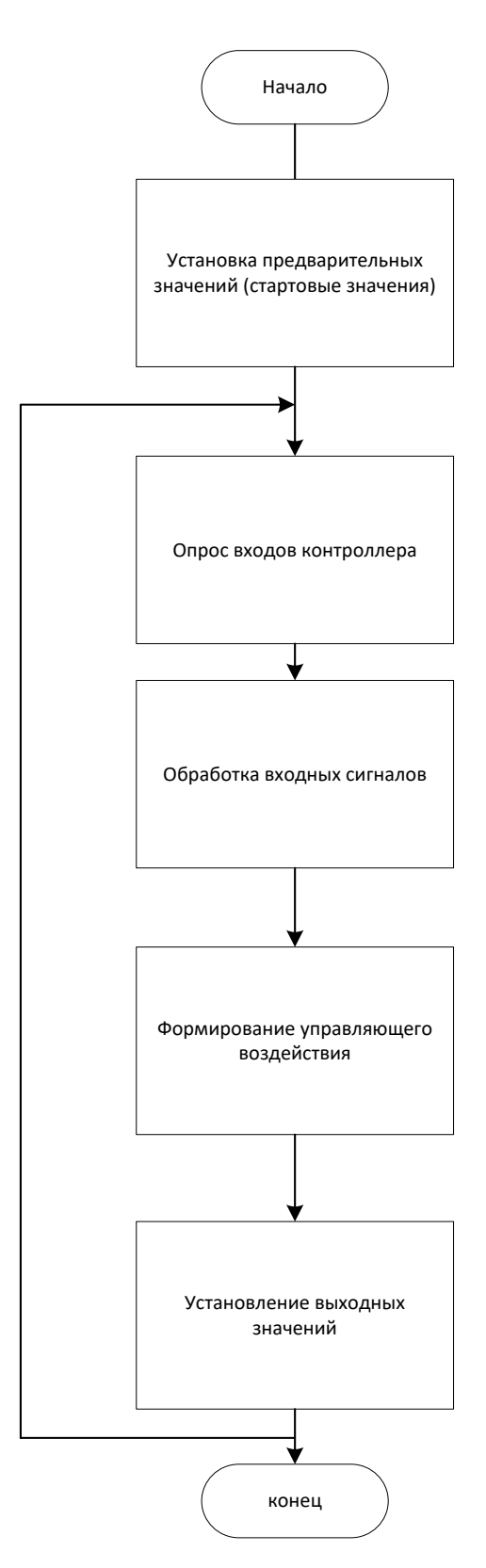

Рисунок 15 – Обобщенный алгоритм управления станцией.

<span id="page-56-0"></span>Установка предварительных значений необходима для того, чтобы контроллер в момент запуска корректно отрабатывал программу управления, и не было создано неверного управляющего воздействия.

Обработка входных сигналов необходима для корректной работы с физическими величинами (масштабирование значений, фильтрация, сравнение с граничными и т.д.).

Формирование управляющего воздействия выполняется блоками для управления задвижкой напорной и для управления насосным агрегатом. Для этого пишутся соответствующие функции, которые вызываются в ходе циклического выполнения программы. Функция управления насосным агрегатом вызывает другие функции, например, ПИД-регулятор, для регулирования скорости вращения ротора электродвигателя в зависимости от давления в напорной части насосного агрегата.

После того, как все необходимые выходные величины просчитаны – они устанавливаются в качестве выходных значений.

Отдельно должны исполняться блоки передачи информации. Блоки кода, отвечающие за обработку ошибок, не вызываются в основной программе, а выполняются только по прерыванию, во время обнаружения ошибок.

4.3.2 Среда написания программы

В связи с тем, что контроллер, используемый в работе – Siemens S7 то для написанная прикладного программного обеспечения была использована программная среда TIA Portal.

TIA Portal (Totally Integrated Automation Portal) — интегрированная среда разработки программного обеспечения систем автоматизации технологических процессов от уровня приводов и контроллеров до уровня человеко-машинного интерфейса. Является воплощением концепции комплексной автоматизации и эволюционным развитием семейства систем автоматизации Simatic компании Siemens AG [\[1\]](#page-101-2).

В данной работе используется TIA Portal Step 7 V15.1.

## 4.3.3 Реализация программы управления

Первым этапом в реализации программы для управления насосной станцией было создание конфигурации в TIA Portal. Конфигурация устройств и сетей позволяет выстроить топологию реально подключенного оборудования, настроить сетевые интерфейсы, а также показывает наглядно, как выполнено подключение оборудования.

На рисунке [16](#page-58-0) показана аппаратная конфигурация сетевого оборудования.

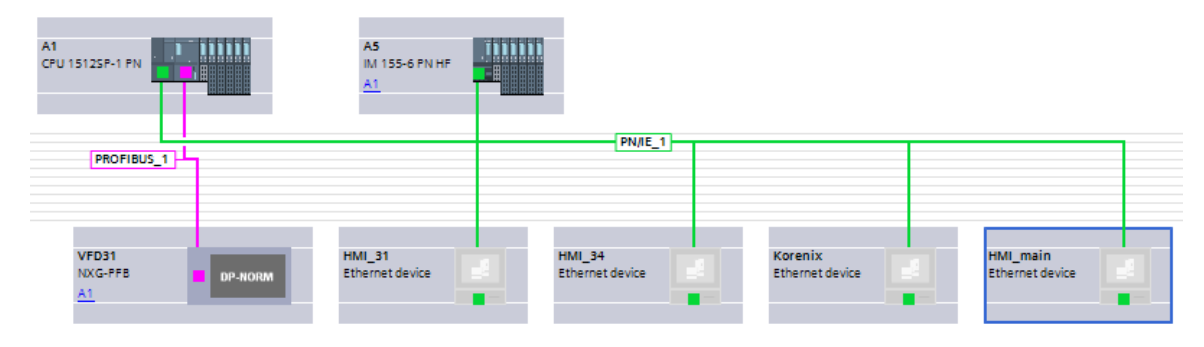

<span id="page-58-0"></span>Рисунок 16 – Сетевая конфигурация оборудования в программном пакете TIA Portal

На рисунке [17](#page-59-0) показана конфигурация оборудования на одной монтажной стойке (A1 – рабочая станция, A3.1,A4.1-A4.5, A6.1 – модули ввода-вывода, Server module\_1 – модуль прерывающий последовательную шину).

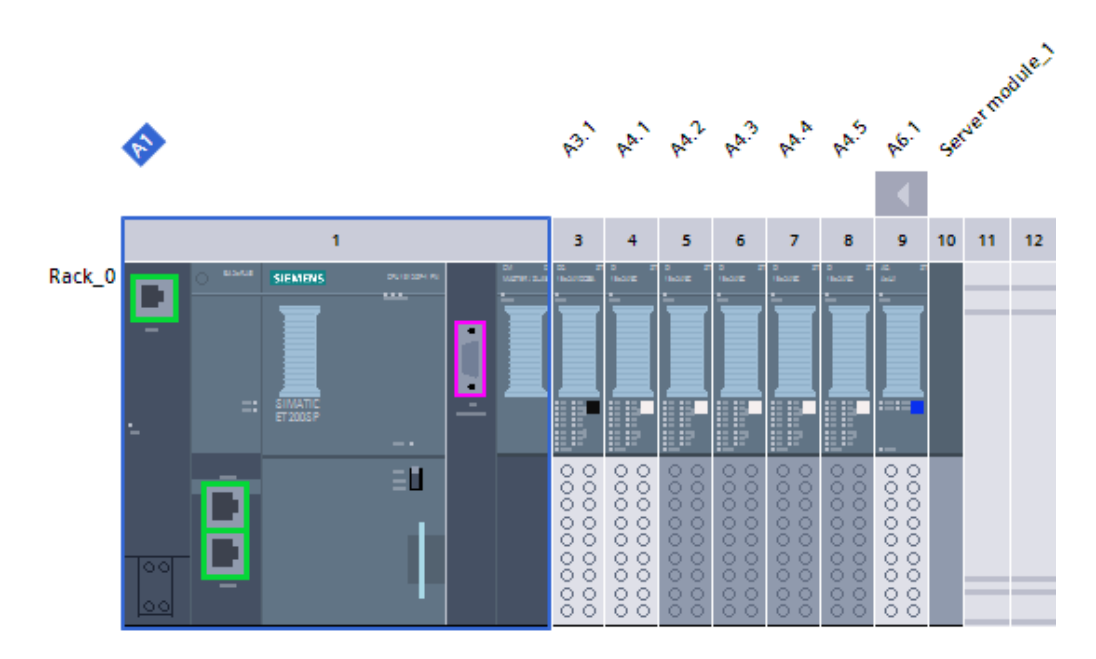

<span id="page-59-0"></span>Рисунок 17 – Аппаратная конфигурация рабочей станции и модулей вводавывода в программном пакете TIA Portal

Следующий шаг в реализации программы – составление списка тегов (переменных). Теги разделяются на несколько типов: теги принимающие значения с модуля ввода, теги устанавливающие значения на модулях вывода, теги внутренней памяти (содержат префикс M в адресации), теги таймеров (содержат префикс Tв адресации) и другие.

На рисунке [18](#page-60-0) показан снимок экрана, в нем отображены наименования тегов и связь их с модулями дискретного выхода (%Q) и модулями аналогового ввода (%I) в столбце адресов. Так же среда позволяет комментировать тег, что значительно упрощает написание программного продукта.

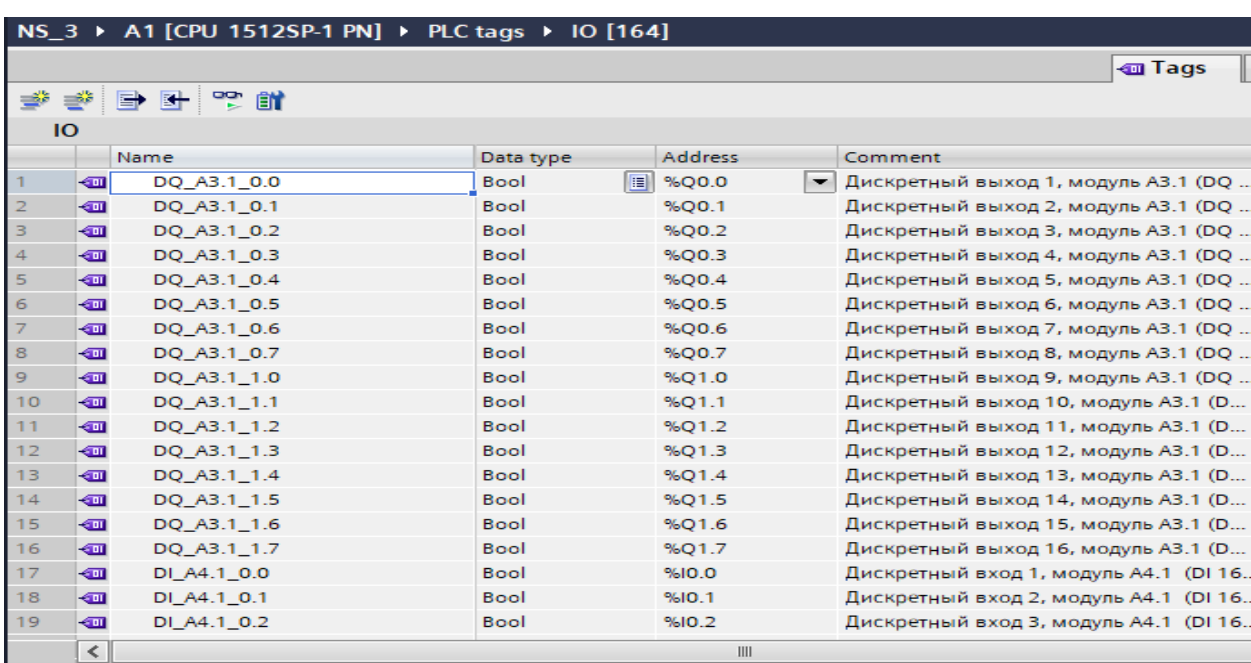

### Рисунок 18 – Список тегов

<span id="page-60-0"></span>Было составлено несколько таблиц тегов. Таблица вход-выходных тегов (IO), таблица констант (CONSTANTS), таблица промежуточных переменных (ADDITIONAL), таблица констант диагностических данных (DIAG). Теги DIAG определяют размер массива передаваемых диагностических данных.

Для возможности оперирования данными на сетевом уровне (например, менять значения уставок с панелей оператора, отображать на них действующие значения, передавать обще-станционные данные в систему верхнего уровня) необходимо использовать блоки данных DB (Data Blocks). На рисунке [19](#page-61-0) приведен пример взаимодействия блока данных между двумя станциями Siemens. Однако, применение не ограничивается линейкой оборудования Siemens, а может взаимодействовать с любым производителем оборудования посредством сетей Industrial Ethernet, PROFIBUS, MPI и PTP (Point-To-Point – соединение «точка-точка»).

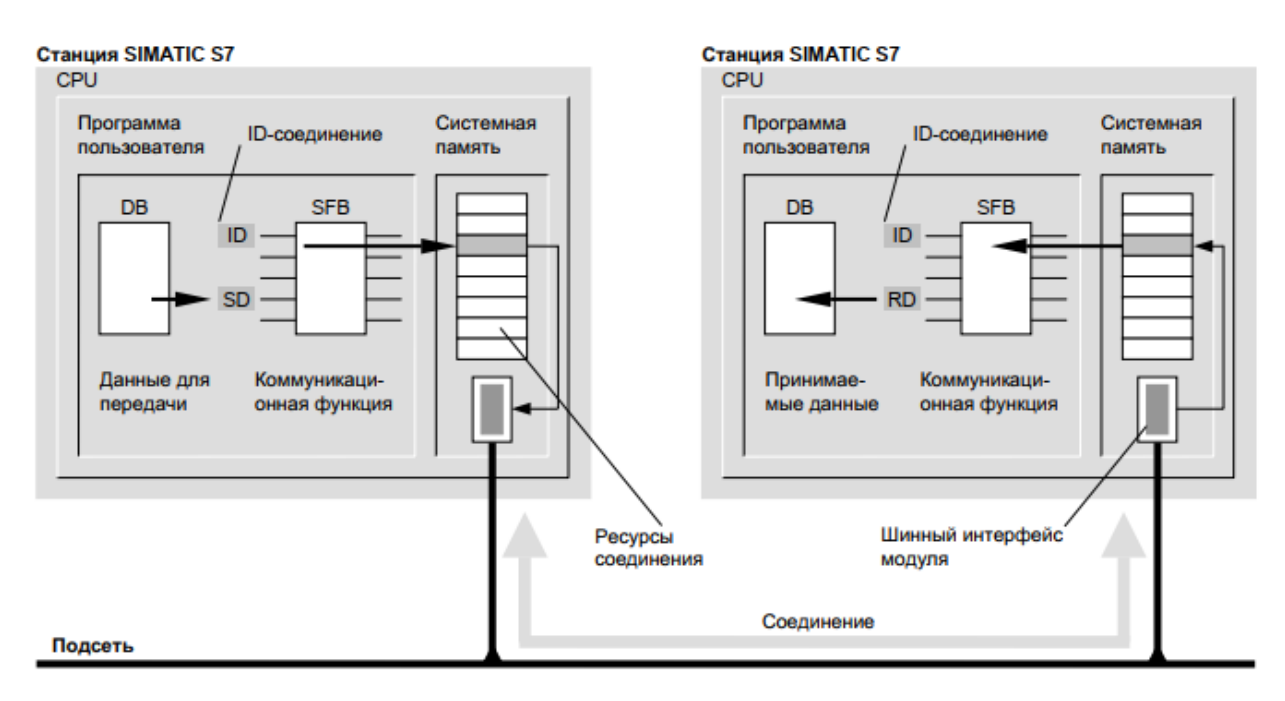

<span id="page-61-0"></span>Рисунок 19 – Пример передачи данных посредством блоков данных (DB).

Применение блока данных показано на рисунке [20](#page-61-1) на примере группы " $IO$ ".

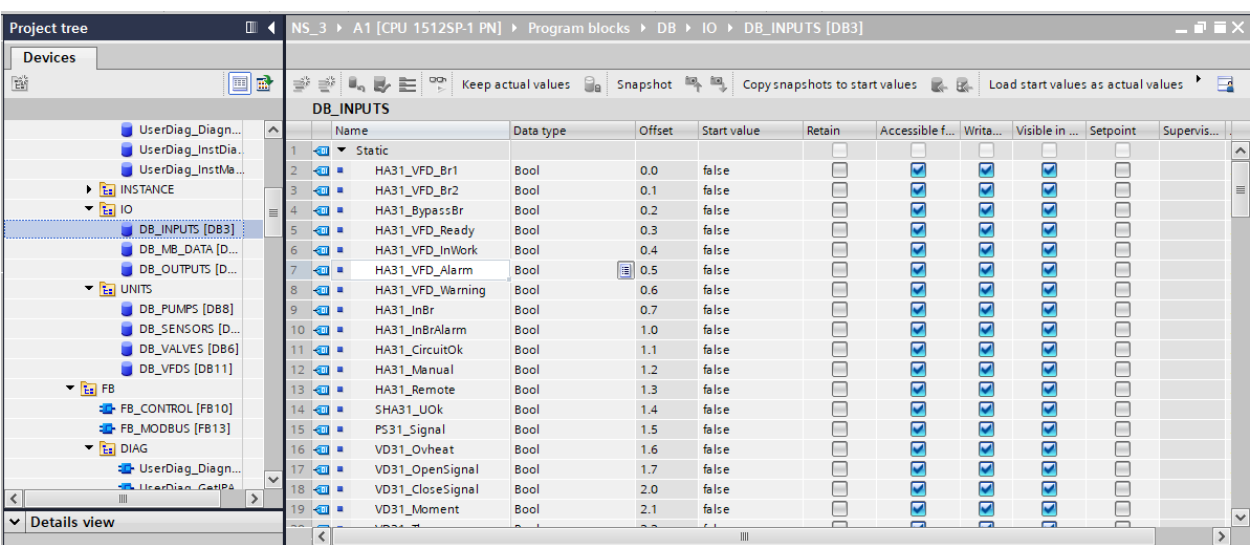

Рисунок 20 – Окно редактирования блока данных

<span id="page-61-1"></span>Группа IOсодержит обобщённую информацию о значениях входвыходных переменных и о пользовательских тегах. В данном случае показано окно с блоком данных входных переменных. Значения в блоки данных записываются из программы с помощью функции, которая переписывает значения вход-выходных тегов и значения внутренних переменных.

Программа управления насосной станцией состоит из блоков: функции (FC), функциональные блокиFB, объектные блоки (блоки управления прерываниями; блоки регистрации ошибок модулей, процессора. Программа разбита на блоки, которые выполняются всегда циклически, либо вызываются по времени или событию (прерыванию). Основной цикл OB1 содержит следующие блоки:

- определение ошибок в блок данных;
- передача входных тегов в блок данных;
- обработчик ПЧ;

- определение значений датчиков и их обработка (обнаружение ошибок, выход за предельные значения)

- обработчик задвижки напорной;
- обработчик насосного агрегата;
- обработчик времени контроллера;
- передача выходных тегов из блока данных;
- обмен данными по ModBus.
- 4.3.4 Алгоритм управления насосным агрегатом

Для управления насосным агрегатом был написан функциональный блок FB\_Pump. Данный функциональный блок имеет следующие входы:

- xMANUAL (ручной режим управлением НА);
- xREMOTE (дистанционный режим управлением НА);
- xRUN\_R (дистанционный пуск НА);
- xSTOP R (дистанционный стоп НА);
- xRUN\_A (автоматический пуск НА);
- xSTOP\_A (автоматический стоп НА);
- xBP\_READY (байпас готов);
- xBP\_IN\_WORK (байпас в работе);
- $XVFD$  READY (ПЧ готов);
- $XVFD$  IN WORK (ПЧ в работе);
- xVFD\_WARNING (ПЧ предупреждение);
- $-$  xVFD\_ALARM ( $\Pi$ Ч авария);
- $\sim$  xTE1-xTE10 (информация о температурах HA);
- xVT1 -xVT3(информация о вибрации НА);
- xST1(скорость вращения НА);
- xPS1(низкое давление на линиивсаса);
- xRES(сигнал сброса);

Блок имеет следующие выходы:

- yBLOCK(технологическая блокировка);
- yRUN(команда на запуск);

Вход/выходные переменные функционального блока:

- PT1 (текущее значение давления);
- PUMP (текущий НА);

Данный блок выполняется циклически в теле основного блока OB1. Функциональный блок внутри себя имеет 15 модулей (рисунок [21\)](#page-63-0), выполняющих определенные задачи:

| ▶ | Network 1:  | Управление блокировкой запуска/останова насоса         |
|---|-------------|--------------------------------------------------------|
| ▶ | Network 2:  | Обработка команд на запуск/останов                     |
| ▶ | Network 3:  | Передача состояний                                     |
| ▶ | Network 4:  | Байпас уровней датчика давления в напорном колекторе   |
| ▶ | Network 5:  | Авария низкого давления на всасе                       |
| ▶ | Network 6:  | Вычисление уставки высокого давления по закону подобия |
| ▶ | Network 7:  | Авария высокого давления на напоре                     |
| ▶ | Network 8:  | Определение аварий/предупреждений по датчикам          |
| ▶ | Network 9:  | Насос не запустился/не остановился                     |
|   | Network 10: | Защита двигателя от частых пусков                      |
| ▶ | Network 11: | Диагностика состояния насоса                           |
| ▶ | Network 12: | Технологическая блокировка                             |
| ▶ | Network 13: | Передача команд на запуск/останов                      |
| ▶ | Network 14: | Подсчет моточасов                                      |
|   | Network 15: | Диагностика состояния насоса                           |

<span id="page-63-0"></span>Рисунок 21 – Модули функционального блока

Каждая функция, выполняемая функциональным блоком помещена в отдельный блок (network– сеть). Реализация обработки команд на запуск/стоп (network 2) показана на рисунке [22.](#page-64-0)

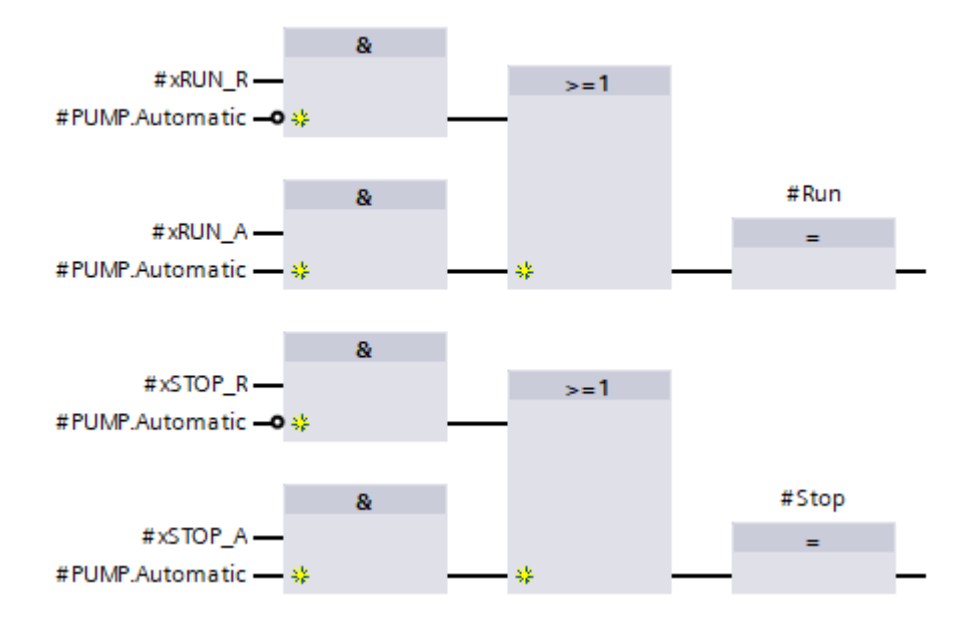

Рисунок 22 – Реализация обработки команд дистанционного и автоматического запуска/останова

<span id="page-64-0"></span>На рисунке [23](#page-64-1) показан программный код, выполняющий реализацию разрешающего сигнала на запуск насосного агрегата.

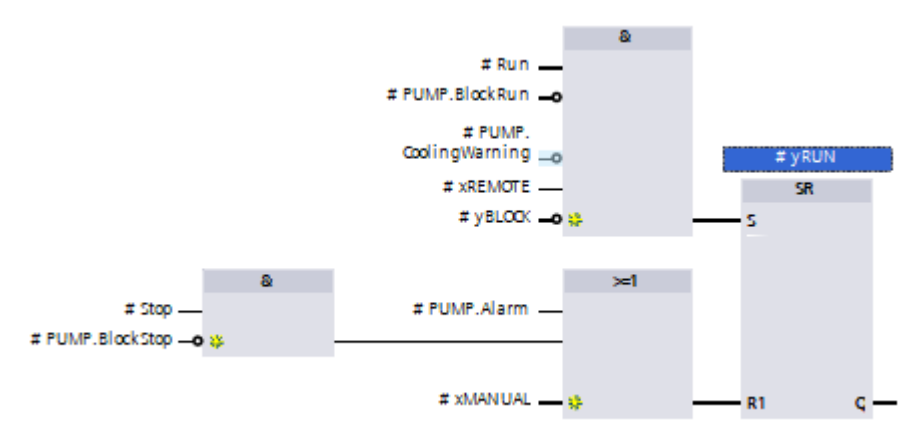

Рисунок 23 – Модуль разрешающего сигнала запуска НА

<span id="page-64-1"></span>Выдача логического сигнала запуская НА возможна только в случае выдачи команды на запуск, отсутствия запрета запуска, двигатель находится не в состоянии охлаждения, включен дистанционный режим и нет сигнала на технологическую блокировку.

Сброс сигнала запуска НА осуществляется по команде «стоп» или если НА запущен в ручном режиме, или если сработала аварийная сигнализация.

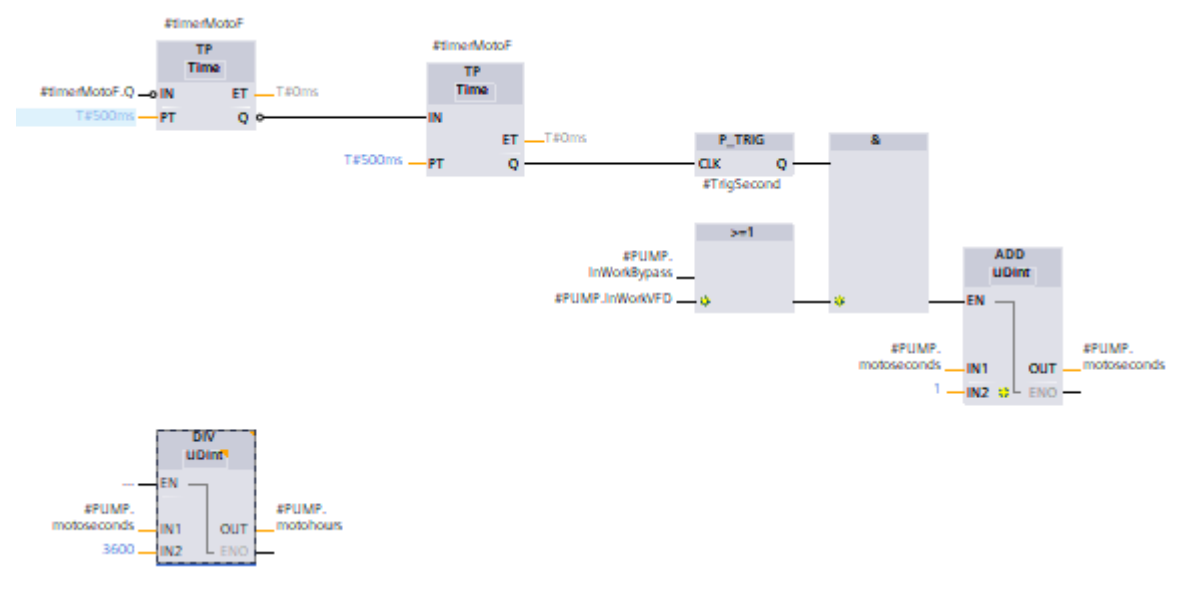

Программа подсчета моточасов приведена на рисунке [24.](#page-65-0)

Рисунок 24 – Подсчет моточасов работы насосного агрегата

<span id="page-65-0"></span>Данная программа выполняет раз в секунду прибавление значения времени, а затем выполняет перевод в моточасы (деление на 3600).

### **4.4 Отрисовка мнемосхем**

Мнемосхема представляет собой наглядное графическое изображение функциональной схемы управляемого или контролируемого объекта. Это может быть технологический процесс, энергетическая система, цех станков с числовым программным управлением и т.п. Иначе говоря, мнемосхема - это условная информационная модель производственного процесса или системы, выполненная как комплекс символов, изображающих элементы системы (или процесс) с их взаимными связями [\[8\]](#page-101-3).

#### 4.4.1 Требования к мнемосхеме

Мнемосхема экранов насосного агрегата должна отображать структуру объекта управления (насосного агрегата). На главной панели должна быть отображена обще-станционная мнемосхема. Переход к

конкретному насосному агрегату должен осуществляться с помощью переключения экранов сенсорными кнопками.

4.4.2 Среда разработки мнемосхемы

В качестве программы, в которой выполнялось создание мнемосхем, была выбрана EasyBuilderPro. EasyBuilderPro–среда разработки HMIинтерфейсов для панелей оператора Weintek. [\[9\]](#page-101-4)

Данное программное обеспечение позволяет программировать панели оператора, а также поддерживает работу с блоками данных Siemens.

4.4.3 Реализация мнемосхем

Начало работ связано с созданием рабочих экранов и наброском визуальной части мнемосхемы. После загрузки предварительного варианта визуальной составляющей на панель оператора, происходит контроль читаемости текста, графических составляющих, цветовой палитры.

После окончания предварительных работ - этап программирования. На данном этапе происходит связь внутренних переменных панели и значений из блока данных. В соответствующие поля прикрепляются теги. Например, поле ввода значений записывает переменную во внутреннюю память, а оттуда она переписывается в блок данных, который отправляется в контроллер.

Поле вывода информации отображает текущую информацию с блоков данных (датчики, состояния системы, ошибки модулей Siemens).

Аварийные состояния отображаются сменой цветов объектов, с которыми связаны теги аварии. На рисунке [25](#page-67-0) показан снимок экрана программы EasyBuilder Pro для мнемосхемы насосного агрегата.

| R EasyBuilder Pro : HA31 hmi.emtp - [10 - Главный экран]                                                                                                    |                                                                                                    | $\times$                                         |
|----------------------------------------------------------------------------------------------------|----------------------------------------------------------------------------------------------------|--------------------------------------------------|
| 日図 ← → = Домой Проект Объект Данные/История<br>Файл                                                                                                    | ПоТ/Энергетика Просмотр<br>Инструменты                                                                                                    | $ B \times A$                                    |
| $@ \equiv$<br>$\bullet$<br>Конвертер данных/журнала Просмотрщик<br>Easy<br>событий<br>Watch<br>адресов<br>инструменты                                                                                                    | ੂ‴ੂੰ<br>AΞ<br>cMT<br>Административные Редактор системных<br>Редактор базы<br>Viewer<br>настроек<br>данных рецептов                                                                                                    |                                                  |
| $\bullet$ $\times$<br>Дерево окон                                                                                                    | $\triangleleft$<br>10 - Главный экран Х<br>ь                                                                                                    | $\bullet$ $\times$<br>Библиотека фигур           |
| - 3 : Fast Selection<br>$-4:$ Common Window<br>$-5:$ Device Response<br>- 6: HMI Connection<br>$-7:$ Password Restriction<br>- 8 : Storage Space Insufficient<br>$-9:$ Backup<br><b>⇒ *10: Главный экран</b><br>$- BL 0$ (?-)(Hus)<br>- DW 0 (A1.Blocks.DB.UNITS.DB PUMPS.HA31.Alarm :<br>- DW 1 (A1.Blocks.DB.UNITS.DB PUMPS.HA31.Alarm :<br>- DW 2 (A1.Blocks.DB.UNITS.DB VALVES.VD31.Alarm :<br>SP <sub>0</sub><br>$-$ DW 3<br>DW 4<br>SP <sub>1</sub><br>$-$ DW 5<br>DW <sub>6</sub><br>- WL 0 (A1.Blocks.DB.UNITS.DB PUMPS.HA31.SW: DB<br><b>DW</b> 7<br>$-$ SP $-2$<br>SP <sub>3</sub><br>SP <sub>4</sub><br>- WL 1 (A1.Blocks.DB.UNITS.DB SENSORS."TE31.1".SW<br>DW 8<br>- ГОткрыто окно да ТЕК 0<br>- SW 0 (LW-9200)<br>- ND_0 (A1.Blocks.DB.UNITS.DB_SENSORS."TE31.1".val<br>$-$ ['C] TX 0 | manana wa 1991 wasan masa wa 1992 wasan wa 1992 wasan wa 1992 wasan wasan 1993 wasan wasan wasan wasan wasan w<br>氈<br>mahal <sup>pp</sup> ananananan<br>mallWood 1<br>HA 31 A1.Block FIB HOTS POMPS.HA31.SW:<br>W.92M 31<br>1095681.1<br>W. QT631.4<br>###############<br><b>IRIS: WITG111 SValue FBBBrF10772</b><br><b><i>MARAREMANDARAMENTOS</i></b><br>LW-92M 31.2<br>н<br>0865 WT33127 SValue EERID 909 842<br><b>STATISTICS</b><br><b>DOM</b><br>m<br>IW. 075/81.6<br><b>IW-92M6 31.3</b><br>W-97561.3<br>###############<br><b>16S: V/T313F3Value EEE00970912</b><br><b>MARKET MARKET AND A</b><br><i>vikuunnummu</i><br>uuruunukuunnuukuu<br>w.obb <sub>131.7</sub><br>w.of-661.8<br>w.ob6r81.9<br>W.096631.10<br><b>CONTRACTOR</b><br>3 #### ##w<br><b>R FFOR A THE TOP FOR THE REAL PROPERTY AND TO BE A RELIGIONS OF A SHOPLIFTING OF A REAL PROPERTY.</b><br><b>SUBBI SSB</b><br>PS 31<br>TW-9200PT 31<br>A 1. Blocks DB UNTS DB VALVES VD31. SW: DBn-60030<br>H2, 31<br>HA 31 #### ####\$#<br>. .<br>ş÷ | [Проект]<br>$\nabla$ $\Phi$ OH<br><b>⊠Контур</b> |
| $-$ FTE 31.11 TX 1<br>TB <sub>0</sub><br>- WL 2 (A1.Blocks.DB.UNITS.DB_SENSORS."TE31.2".SW<br>$-$ DW 9<br>- [Открыто окно да] FK 1                                                                                                    | Сообщения<br>События<br>Диагностика<br>Архив<br>Домой                                                                                                    | Уст. для всех состояний<br>ABTO<br>Удалить форму |
| SW 1.0M, 0200<br>Адрес Дерево окон Окно предпросмотра Веб                                                                                                    | $\epsilon$<br>$\rightarrow$                                                                                                    | Библиоте Библиоте Библиоте                       |
| eMT3070 (800 x 480)                                                                                                    | $X = 7$<br>$Y = 224$<br>CAP<br><b>NUM</b>                                                                                                    | - 8<br><b>SCRL</b>   110 %                       |

<span id="page-67-0"></span>Рисунок 25 – Редактирование мнемосхемы в программном продукте EasyBuilder Pro

Архив сообщений представлен отдельным полем, в котором отображается аварийное сообщение и время, в которое оно было зафиксировано.

Общий вид окна мнемосхемы, который виден оператору показан на рисунке [26](#page-67-1)

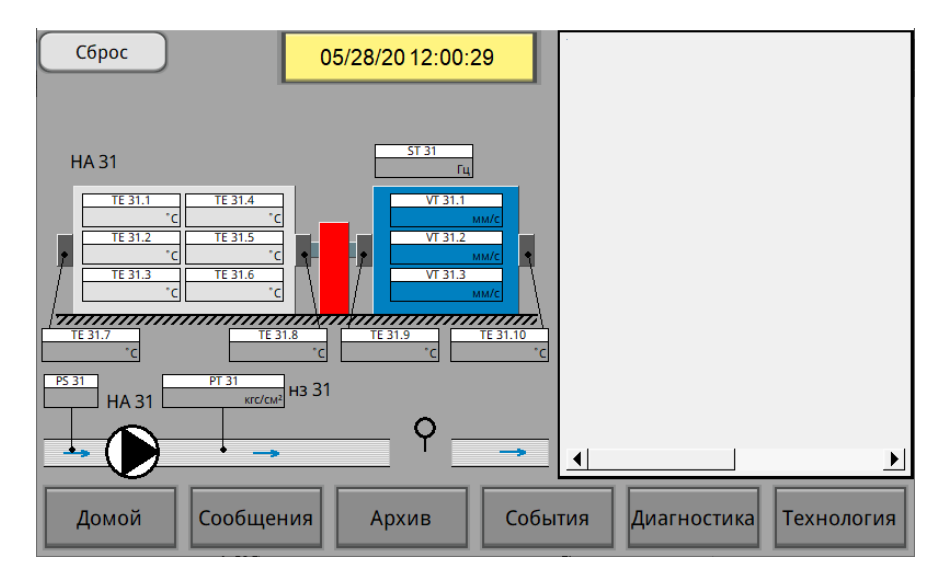

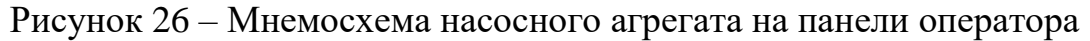

<span id="page-67-1"></span>Данная мнемосхема отображает параметры насосного агрегата, и содержит поле истории операций и ошибок. Цвет объектов (например, поля температуры) меняется на красный, если текущее значение лежит за пределами допустимых.

В данный момент совершенствуется программная часть управления насосной станцией. Вносятся правки в мнемосхему, исходя из требований стороны заказчика.

# **4.5 Вывод по разделу [4](#page-47-0)**

Результатом этапа пусконаладочных работ является настройка оборудования, выполнение запуска клапана понижения давления, написание программного обеспечения, реализующего алгоритмы управления насосной станцией, а также были разработаны мнемосхемы управления технологическим процессом для панелей операторов.

**5 Финансовый менеджмент, ресурсоэффективность и ресурсосбережение**

Цель раздела – комплексное описание и анализ финансовоэкономических аспектов выполненной работы. Необходимо оценить полные денежные затраты на исследование (проект), а также дать хотя бы приближенную экономическую оценку результатов ее внедрения. Это в свою очередь позволит с помощью традиционных показателей эффективности инвестиций оценить экономическую целесообразность осуществления работы.

Данная работа нацелена на полный спектр работ по реконструкции насосной станции. В этот спектр попадают такие работы, как подбор оборудования исходя из сложности системы и технического задания, проектирование кабельных трасс, этап строительно-монтажных и пусконаладочных работ.

#### **5.1 Организация и планирование работ**

При организации процесса реализации конкретного проекта необходимо рационально планировать занятость каждого из его участников и сроки проведения отдельных работ.

В данном пункте составляется полный перечень проводимых работ, определяются их исполнители и рациональная продолжительность. Наглядным результатом планирования работ является линейный график реализации проекта. Для его построения хронологически упорядоченные вышеуказанные данные должны быть сведены в таблицу, приведённую ниже:

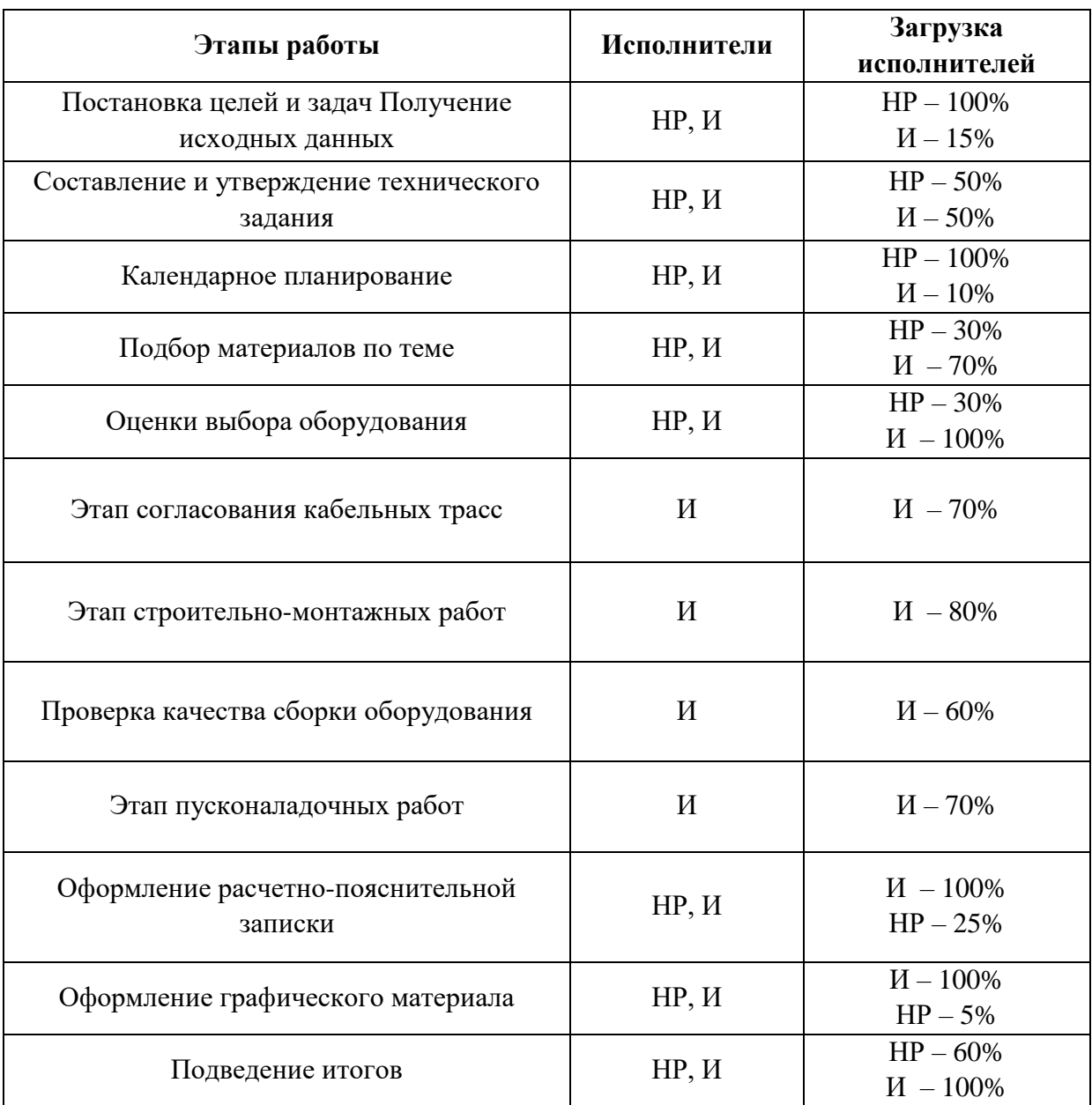

# <span id="page-70-0"></span>Таблица 11 – Перечень работ и их продолжительность

5.1.1 Продолжительность этапов работ

Расчет продолжительности этапов работ может осуществляется двумя методами:

- технико-экономическим;
- опытно-статистическим.

Технико-экономический метод применяется в случаях наличия достаточно развитой нормативной базы трудоемкости планируемых процессов, что в свою очередь обусловлено их высокой повторяемостью в устойчивой обстановке. Так как исполнитель работы зачастую не

располагает соответствующими нормативами, то используется опытностатистический метод, который реализуется двумя способами:

- аналоговый;
- экспертный.

Аналоговый способ привлекает внешней простотой и около нулевыми затратами, но возможен только при наличии в поле зрения исполнителя НИР не устаревшего аналога, т.е. проекта в целом или хотя бы его фрагмента, который по всем значимым параметрам идентичен выполняемой НИР. В большинстве случаев он может применяться только локально – для отдельных элементов (этапов работы).

Экспертный способ используется при отсутствии вышеуказанных информационных ресурсов и предполагает генерацию необходимых количественных оценок специалистами конкретной предметной области, опирающимися на их профессиональный опыт и эрудицию. Для определения вероятных (ожидаемых) значений продолжительности работ *t*ож применяется формул[а\(25\).](#page-71-0)

<span id="page-71-0"></span>
$$
t_{\text{ox}} = \frac{3 * t_{\min} + 2 * t_{\min}}{5},\tag{25}
$$

где  $t_{\text{min}}$  – минимальная продолжительность работы, дн.;

t<sub>max</sub>– максимальная продолжительность работы, дн.;

Для выполнения перечисленных в таблице [11](#page-70-0) работ требуются специалисты:

- инженер в его роли действует исполнитель НИР (ВКР);
- научный руководитель.

Для построения линейного графика необходимо рассчитать длительность этапов в рабочих днях, а затем перевести ее в календарные дни. Расчет продолжительности выполнения каждого этапа в рабочих днях (ТРД) ведется по формуле [\(26\).](#page-72-0)
$$
T_{\rm P\mathcal{A}} = \frac{t_{\rm ox}}{\rm K_{\rm BH}} * K_{\rm A},\tag{26}
$$

где *t*ож – продолжительность работы, дн.;

*K*вн – коэффициент выполнения работ, учитывающий влияние внешних факторов на соблюдение предварительно определенных длительностей, в частности, возможно  $K_{\text{BH}} = 1$ ;

*К*Д коэффициент, учитывающий дополнительное время на компенсацию непредвиденных задержек и согласование работ (*К*<sup>ы</sup> = 1–1,2; в этих границах конкретное значение принимает сам исполнитель).

Расчет продолжительности этапа в календарных днях ведется по формуле [\(27\).](#page-72-0)

<span id="page-72-0"></span>
$$
T_{\text{KJ}} = T_{\text{PJ}} * T_{\text{K}},\tag{27}
$$

где *T*<sub>КЛ</sub> – продолжительность выполнения этапа в календарных днях;

*T*<sup>К</sup> – коэффициент календарности, позволяющий перейти от длительности работ в рабочих днях к их аналогам в календарных днях, и рассчитываемый по формуле [\(28\).](#page-72-1)

<span id="page-72-1"></span>
$$
T_{\rm K} = \frac{T_{\rm KAJ}}{T_{\rm KAJ} - T_{\rm BZ} - T_{\rm HZ}},\tag{28}
$$

где  $T_{\text{KAI}}$  – календарные дни

*T*ВД – выходные дни;

 $T_{\Pi}$  – праздничные дни.

Согласно сайту государственной думы [\[10\]](#page-102-0) в 2020 году всего 366 дней. Из них 248 рабочих дней, 118 дней праздничных и выходных.

Получили:

$$
T_K = \frac{366}{248} = 1,47,
$$

В таблице [12](#page-73-0) показаны трудозатраты на выполнение проекта. Линейный график представлен в таблице [13.](#page-74-0)

# Таблица 12 – Трудозатраты на выполнение проекта

<span id="page-73-0"></span>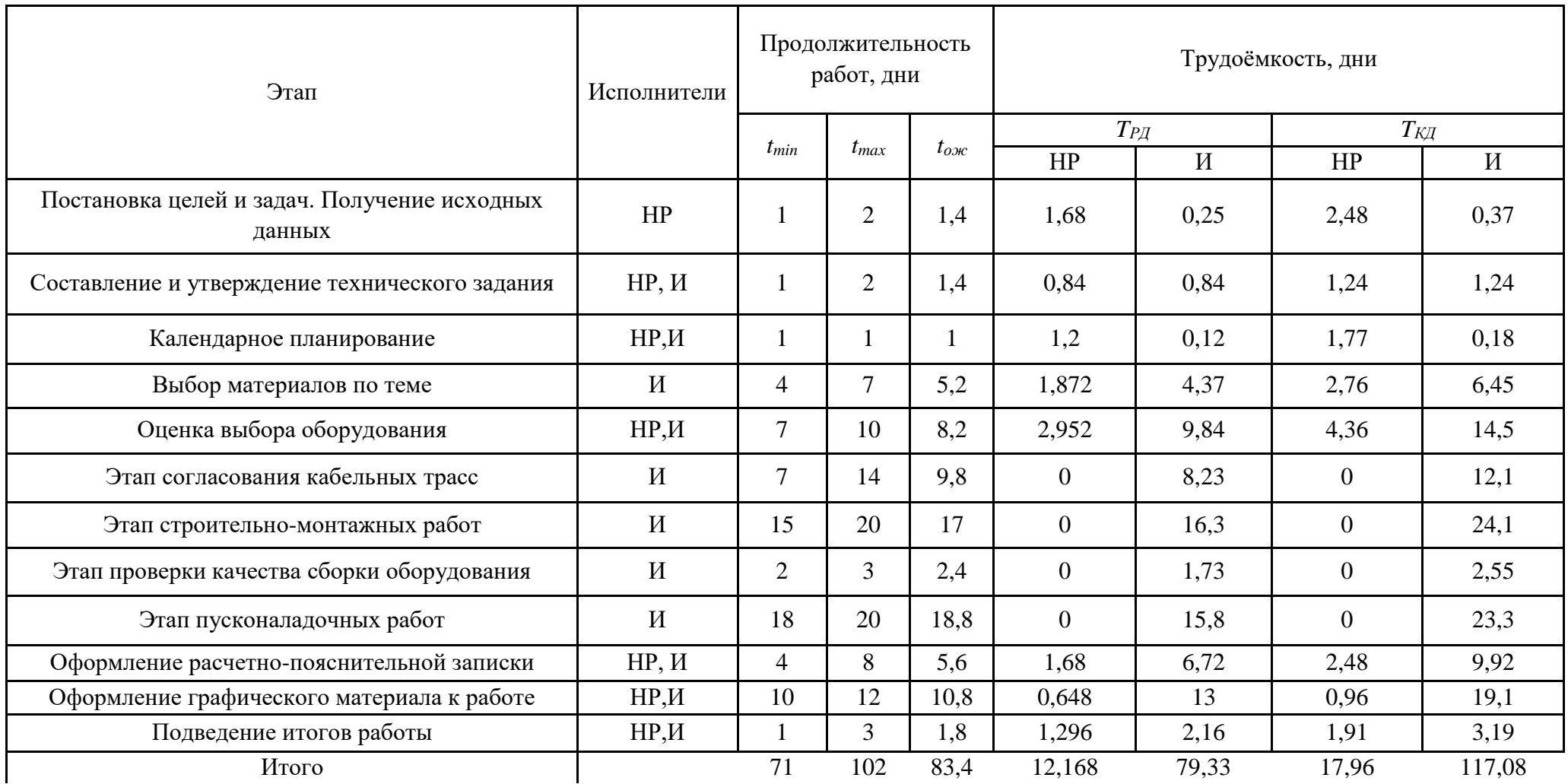

<span id="page-74-0"></span>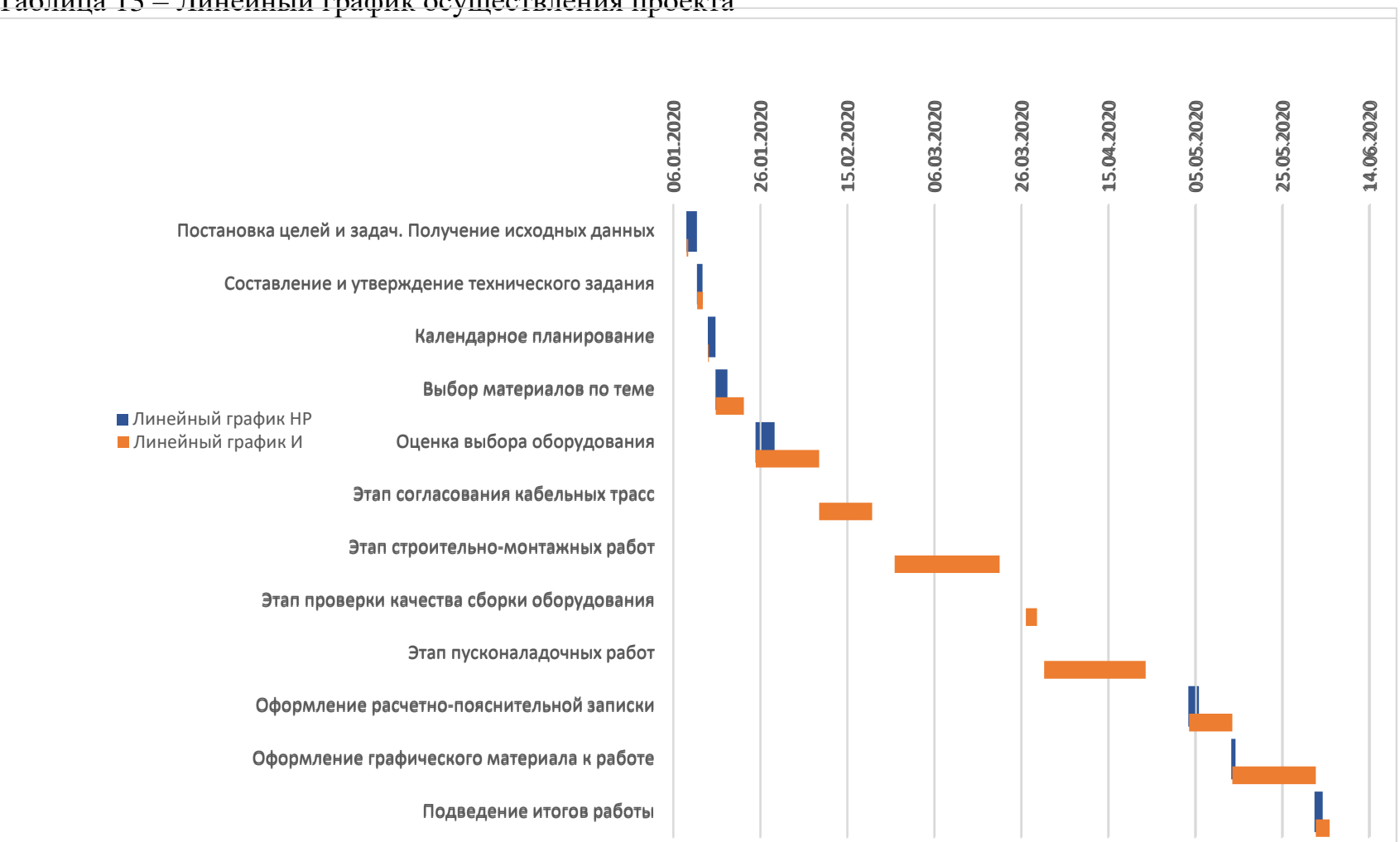

## Таблица 13 – Линейный график осуществления проекта

### **5.2 Расчет сметы затрат на выполнение проекта**

В состав затрат на создание проекта включается величина всех расходов, необходимых для реализации комплекса работ, составляющих содержание данной разработки. Расчет сметной стоимости ее выполнения производится по следующим статьям затрат:

- материалы и покупные изделия;
- заработная плата;
- социальный налог;
- расходы на электроэнергию (без освещения);
- амортизационные отчисления;
- командировочные расходы;
- оплата услуг связи;
- арендная плата за пользование имуществом;
- прочие услуги (сторонних организаций);
- прочие (накладные расходы) расходы.

#### 5.2.1 Расчет затрат на материалы

К данной статье расходов относится стоимость материалов, покупных изделий, полуфабрикатов и других материальных ценностей, расходуемых непосредственно в процессе выполнения работ над объектом проектирования. Сюда же относятся специально приобретенное оборудование, инструменты и прочие объекты, относимые к основным средствам, стоимостью до 40 000 руб. включительно. Цена материальных ресурсов определяется по соответствующим ценникам или договорам поставки. Кроме того, статья включает так называемые транспортнозаготовительные расходы, связанные с транспортировкой от поставщика к потребителю, хранением и прочими процессами, обеспечивающими движение (доставку) материальных ресурсов от поставщиков к потребителю.

Сюда же включаются расходы на совершение сделки купли-продажи (т.н. транзакции).

Расчет затрат на материалы приведен в таблице [14.](#page-76-0)

<span id="page-76-0"></span>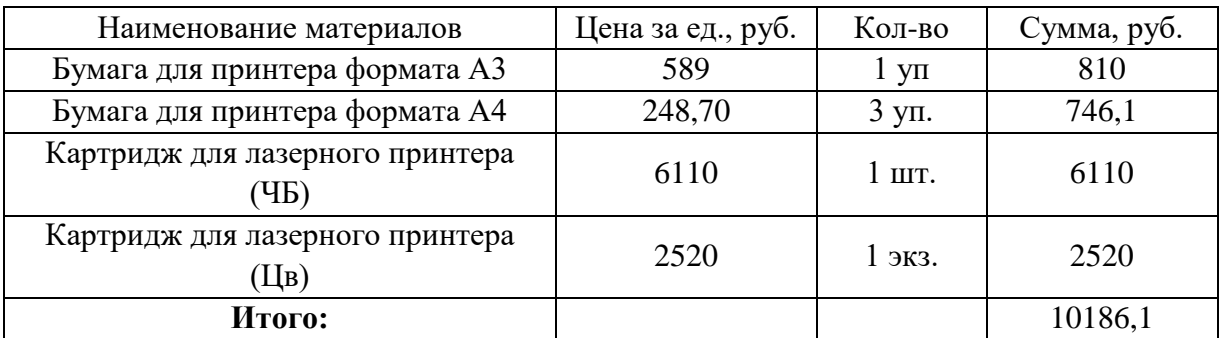

Таблица 14 – Расчет затрат на материалы

Допустим, что ТЗР составляют 5% от отпускной цены материалов, тогда расходы с учетом ТЗР равны : $C_{\text{MAT}}$  [10186,1\\*](#page-76-1)1,05 = 10695,41 руб.

5.2.2 Расчет заработной платы

Данная статья расходов включает заработную плату научного руководителя и инженера (в его роли выступает исполнитель проекта), а также премии, входящие в фонд заработной платы. Расчет основной заработной платы выполняется на основе трудоемкости выполнения каждого этапа и величины месячного оклада исполнителя.

Среднедневная тарифная заработная плата ( $3\Pi_{m-r}$ ) рассчитывается по формуле [\(29\):](#page-76-2)

<span id="page-76-3"></span><span id="page-76-2"></span><span id="page-76-1"></span>
$$
3\Pi_{\mu\mu-\tau} = \frac{MO}{X},\tag{29}
$$

где МО – величина месячного оклада.

*X* – величина учитывающая среднее количество рабочих дней в месяце ( $X = 25$  для шестидневной, а 20,7 для пятидневной рабочей недели).

В таблице [15](#page-77-0) представлены затраты на заработную плату инженера и научного руководителя

<span id="page-77-0"></span>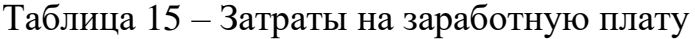

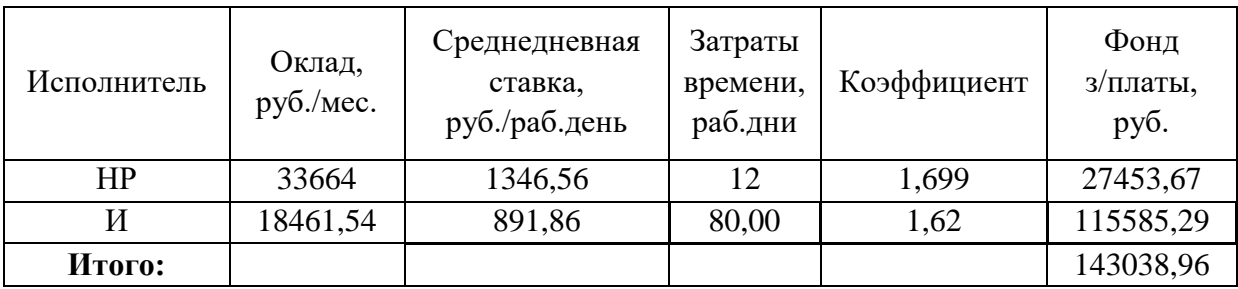

5.2.3 Расчет затрат на социальный налог

Затраты на единый социальный налог (ЕСН), включающий в себя отчисления в пенсионный фонд, на социальное и медицинское страхование, составляют 30 % от полной заработной платы по проекту т.е.,  $C_{\text{con.}} = C_{3\text{n}} * 0.3$ .

Получили,  $C_{\text{coll}} = 143038,96*0,3 = 42911,69$  $C_{\text{coll}} = 143038,96*0,3 = 42911,69$  $C_{\text{coll}} = 143038,96*0,3 = 42911,69$  руб.

5.2.4 Расчет затрат на электроэнергию

Данный вид расходов включает в себя затраты на электроэнергию, потраченную в ходе выполнения проекта на работу используемого оборудования, рассчитываемые по формуле [\(30\):](#page-77-2)

<span id="page-77-3"></span><span id="page-77-2"></span><span id="page-77-1"></span>
$$
C_{\text{30.06}} = P_{\text{06}} \cdot t_{\text{06}} \cdot H_{\text{3}} \tag{30}
$$

где *P*ОБ – мощность, потребляемая оборудованием, кВт;

Ц<sup>Э</sup> – тариф на 1 кВт∙час;

 $t_{o6}$  – время работы оборудования, час.

Время работы оборудования вычисляется на основе итоговых данных таблицы [12](#page-73-0) для инженера (Трд) из расчета, что продолжительность рабочего дня равна 8 часов.

$$
t_{\rm o6} = T_{\rm P\rm I\!I}^* K_t,\tag{31}
$$

где *Кt*≤ 1– коэффициент использования оборудования по времени, равный отношению времени его работы в процессе выполнения проекта к Трд, определяется исполнителем самостоятельно. В ряде случаев возможно определение *t*об путем прямого учета, особенно при ограниченном использовании соответствующего оборудования.

Мощность, потребляемая оборудованием, определяется по формуле [\(32\)](#page-78-0)

<span id="page-78-0"></span>
$$
P_{\text{OB}} = P_{\text{HOM}} \cdot * K_{\text{C},}
$$
\n
$$
(32)
$$

где *P*ном. – номинальная мощность оборудования, кВт;

 $K_{\rm C} \leq 1$  – коэффициент загрузки, зависящий от средней степени использования номинальной мощности. Для технологического оборудования малой мощности  $K_C = 1$ .

Примем *К*<sup>t</sup> равным 0,6 для ноутбука, 0,005 для ЧБ принтера, 0,56 для монитора и 0,001 для цветного принтера. КС примем равным 1. Стоимость 1 кВт электроэнергии будем считать 6,59 руб. с учетом НДС.

В таблице [16](#page-78-1) показаны затраты на электроэнергию.

<span id="page-78-1"></span>Таблица 16 – Затраты на электроэнергию технологическую

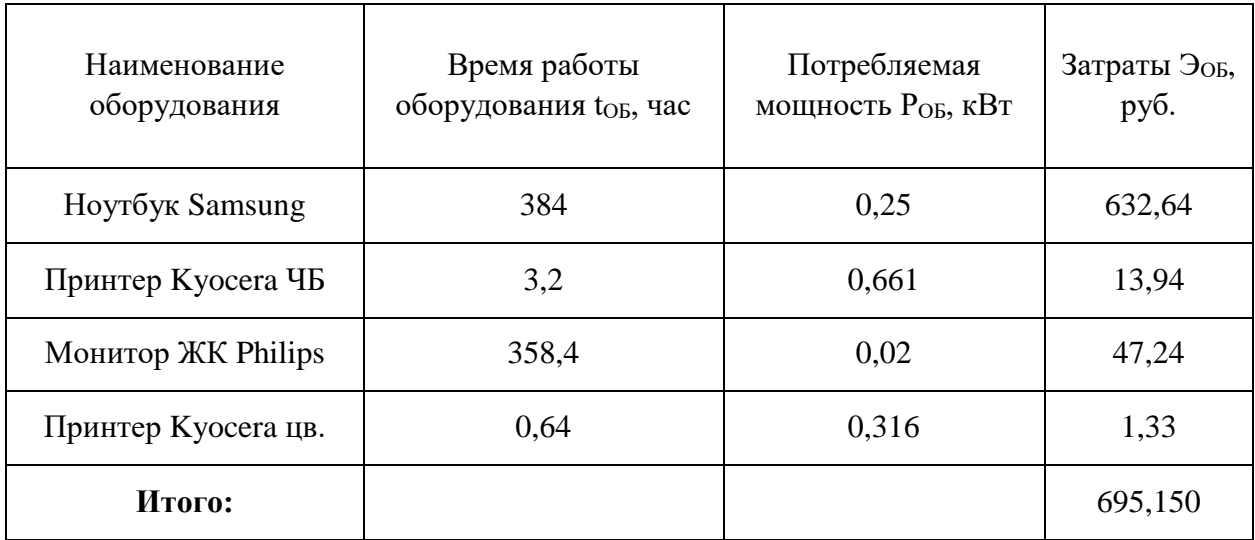

5.2.5 Расчет амортизационных расходов

В статье «Амортизационные отчисления» рассчитывается амортизация используемого оборудования за время выполнения проекта. Расчёт происходит по формуле [\(33\):](#page-78-2)

<span id="page-78-3"></span><span id="page-78-2"></span>
$$
C_{\rm AM} = \frac{H_{\rm A} * U_{\rm OB} * t_{\rm p\varphi} * n}{F_{\rm A}}
$$
(33)

где Н<sub>А</sub> – годовая норма амортизации единицы оборудования;

ЦОБ – балансовая стоимость единицы оборудования с учетом ТЗР. При невозможности получить соответствующие данные из бухгалтерии она может быть заменена действующей ценой, содержащейся в ценниках, прейскурантах и т.п.;

*F*<sup>Д</sup> – действительный годовой фонд времени работы соответствующего оборудования, берется из специальных справочников или фактического режима его использования в текущем календарном году. При этом второй вариант позволяет получить более объективную оценку  $C_{AM}$ . Например, для ПК в 2015 г. (298 рабочих дней при шестидневной рабочей неделе) можно принять  $F_{\text{I}} = 298 * 8 = 2384$  часа;

*tрф* – фактическое время работы оборудования в ходе выполнения проекта, учитывается исполнителем проекта;

*n*– число задействованных однотипных единиц оборудования.

В таблице [17](#page-79-0) представлен расчет амортизации оборудования.

<span id="page-79-0"></span>Таблица 17 – Затраты на амортизацию

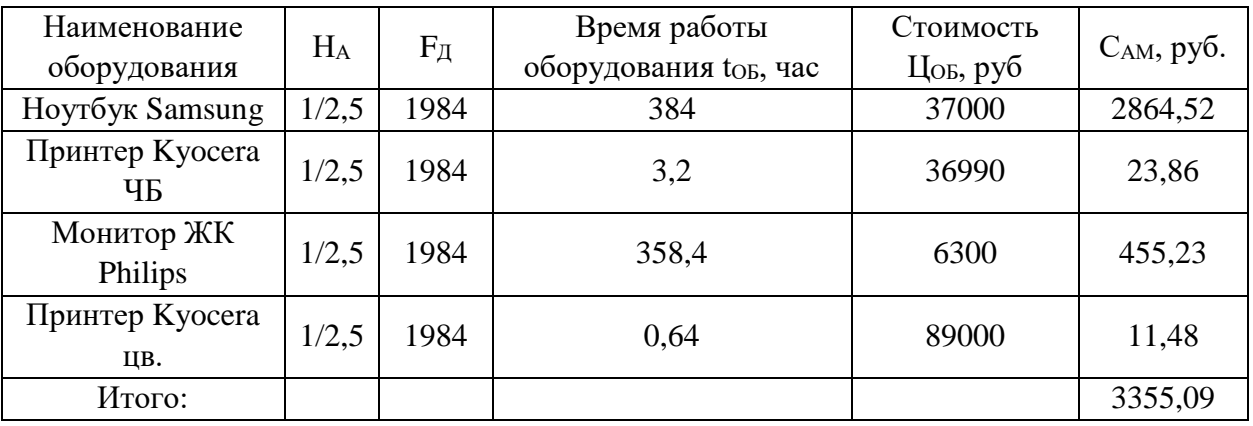

<span id="page-79-1"></span>В итоге получили начисление амортизации [3355,09](#page-79-1) руб.

5.2.6 Расчет расходов, учитываемых непосредственно на основе платежных (расчетных) документов (кроме суточных)

Так как произвести расходы по данной статье не представляется возможным, то  $C_{\text{HP}}=0$  руб.

<span id="page-79-2"></span>5.2.7 Расчет прочих расходов

В статье «Прочие расходы» отражены расходы на выполнение проекта, которые не учтены в предыдущих статьях, их следует принять равными 10% от суммы всех предыдущих расходов [.\(34\).](#page-80-0)

<span id="page-80-0"></span>
$$
C_{\text{mpou}} = (C_{\text{mat}} + C_{\text{3}} + C_{\text{coll}} + C_{\text{3}} + C_{\text{3}} + C_{\text{at}} + C_{\text{H}}) \cdot 0, 1,
$$
\n(34)

Таким образом, получим:

<span id="page-80-2"></span> $C_{\text{dip}} = (10695,41 + 143038,96 + 42911,69 + 695,150 + 3355,09 + 0) \cdot 0,1 =$  $C_{\text{dip}} = (10695,41 + 143038,96 + 42911,69 + 695,150 + 3355,09 + 0) \cdot 0,1 =$  $C_{\text{dip}} = (10695,41 + 143038,96 + 42911,69 + 695,150 + 3355,09 + 0) \cdot 0,1 =$  $C_{\text{dip}} = (10695,41 + 143038,96 + 42911,69 + 695,150 + 3355,09 + 0) \cdot 0,1 =$  $C_{\text{dip}} = (10695,41 + 143038,96 + 42911,69 + 695,150 + 3355,09 + 0) \cdot 0,1 =$  $C_{\text{dip}} = (10695,41 + 143038,96 + 42911,69 + 695,150 + 3355,09 + 0) \cdot 0,1 =$  $C_{\text{dip}} = (10695,41 + 143038,96 + 42911,69 + 695,150 + 3355,09 + 0) \cdot 0,1 =$ 20069,63 руб.

# 5.2.8 Расчет общей себестоимости разработки

Общая себестоимость проекта определяется как сумма каждой статьи затрат. Результат показан в таблице [18.](#page-80-1)

<span id="page-80-1"></span>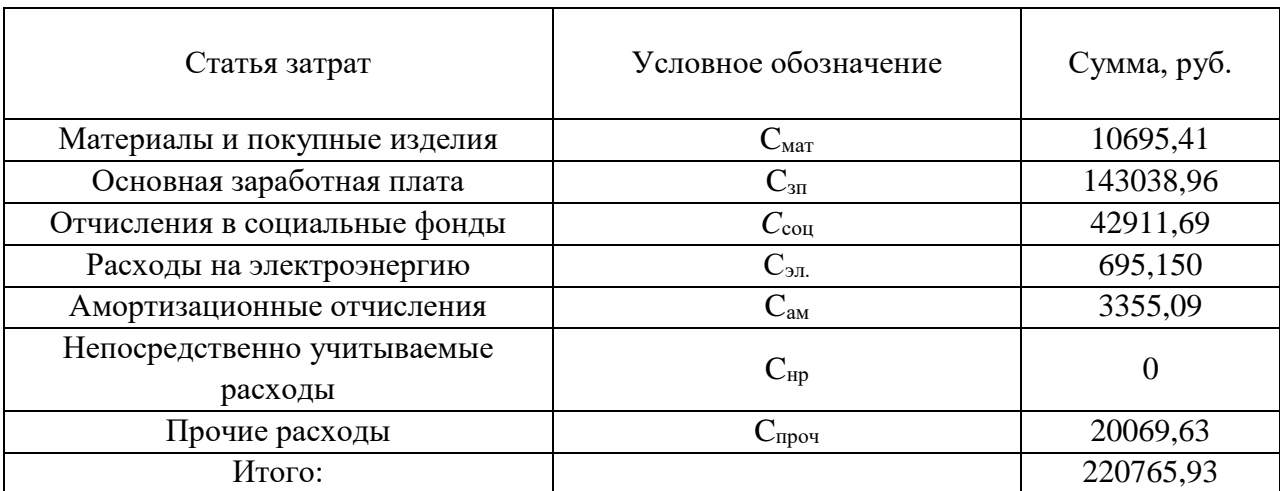

Таблица 18 – Смета затрат на разработку проекта

Исходя из всего вышеперечисленного, общие затраты на разработку составили [220765,93](#page-80-3) руб.

### <span id="page-80-3"></span>5.2.9 Расчет прибыли

Прибыль от реализации проекта в зависимости от конкретной ситуации (масштаб и характер получаемого результата, степень его определенности и коммерциализации, специфика целевого сегмента рынка и т.д.) может определяться различными способами. Если исполнитель работы не располагает данными для применения «сложных» методов, то прибыль следует принять в размере  $5 \div 20$  % от полной себестоимости проекта.

<span id="page-80-4"></span>В данном случае примем 10 % - значение прибыли от полной себестоимости. Таким образом, прибыль составляет [220765,93](#page-80-3) \* 0,1 т.е. 22076,59 руб.

5.2.10 Расчет НДС

НДС составляет 20% от суммы затрат на разработку и прибыли. Получаем [\(220765,93](#page-80-3)[+22076,59\)](#page-80-4)\*0,2 =48568,50руб.

### <span id="page-81-0"></span>5.2.11 Цена разработки НИР

Цена равна сумме полной себестоимости, прибыли и НДС, в нашем случае:

 $L_{HHP(KP)} = 220765,93 + 22076,59 + 48568,50 = 291411,03 \text{py}$ 

## **5.3 Оценка экономической эффективности проекта**

Данный проект ориентирован на модернизацию водонасосной станции. В ходе работы были синхронные двигатели серии СД 2-85-37-6 (максимальный КПД 94%) были заменены более современными двигателями Siemens 1RA1400-6HA60-Z.В качестве системы управления питанием электродвигателя служит частотный привод Siemens 6SR4502-2FC38-0FF1-Z.

Перед системой стоит задача поддержания заданного уровня расхода перекачиваемой среды (воды), в зависимости от ее потребления. Регулирование возможно осуществлять частичным перекрытием напорной задвижки, либо изменением скорости вращения ротора насоса.

Сочетание асинхронного электродвигателя и преобразователя частоты позволяет управлять скоростью вращения ротора, с достаточно большим шагом регулирования оборотов (выходная частота ПЧ 10÷167 Гц при номинальном моменте пропорциональна скорости вращения ротора), имеет режим плавного пуска, возможность работы при просадках напряжение до 33% за счет использования 15 силовых ячеек, и имеет достаточно высокий КПД системы (97 % по заявлениямSiemens).

Перед системой стоит задача поддержания заданного уровня расхода перекачиваемой среды (воды), в зависимости от ее потребления. Регулирование возможно осуществлять частичным перекрытием напорной задвижки, либо изменением скорости вращения ротора насоса.

Регулирование скорости вращения ротора электродвигателя позволяет регулировать давление жидкости, развиваемое насосом, не используя задвижку. При таком режиме работы подшипники электродвигателя и насоса испытают меньшие нагрузки, за счет меньшего момента инерции, что увеличивает ресурс этих узлов.

Так же, частотное регулирование позволяет экономить электрическую энергию, ведь к двигателю будет приложена меньшая мощность.

Связь затраченной насосом мощности и скоростью вращения описывается формулой [\(35\)](#page-82-0)

<span id="page-82-0"></span>
$$
\frac{P_1}{P_2} = \left(\frac{n_1}{n_2}\right)^3 = \left(\frac{Q_1}{Q_2}\right)^3,\tag{35}
$$

где  $P_1$  $P<sub>2</sub>$ отношение прикладываемых мощностей;  $n<sub>1</sub>$  $n<sub>2</sub>$ отношение скоростей вращения ротора;  $Q_1$  $Q_{2}$ отношение расходов среды.

Из данной формулы можно получить следующее: при уменьшении напора (например, в 2 раза), необходимо уменьшить скорость вращения ротора в 2 раза (уменьшение подводимой к насосу мощности в 8 раз).

Как было отмечено выше, при снижении частоты вращения ротора насоса, будет кубически падать подводимая к насосу мощность. Получается, при снижении оборотов двигателя, он будет становиться недогруженным, а так как преобразователь частоты следит за характеристиками питающего тока управляемого электродвигателя, то в ответ на это, будет снижаться напряжение питания Снижение напряжения питания, ведет к снижению электрической потребляемой мощности.

Из описания к частотному преобразователю сказано, что мощность регулируется в пределах от нуля до номинальной. То есть, при 70 % напоре от номинального, насосу необходимо передать 33,3 % от номинальной мощности, или, с учетом КПД насоса (88,5%), нужно передать 42% мощности двигателя. С учетом КПД ПЧ (97 %), то общее потребление электроэнергии составляет менее 50% от номинального напряжения.

Таким образом, при 16 часовом каждодневном использовании насоса в таком режиме, можно снизить затраты на электроэнергию, при неполной мощности насоса. При стоимости 1 МВт\*ч равным 5019,55 руб. (для группы СН 2) и потреблении 50 % от номинального, получим 640/2 = 320 кВт электроэнергии в час. В год, при данных условиях выйдет 320\*16\*366 = 1878 МВт электроэнергии, стоимостью 9,4 млн руб.

<span id="page-83-1"></span>Исходя из вышесказанного, можно рассчитать экономический эффект.

5.3.1 Определение срока окупаемости инвестиций (РР – payback period)

Данный показатель определяет продолжительность того периода, через который инвестиции будут возвращены полученной благодаря им прибылью. Чем меньше РР, тем эффективнее проект. Использование показателя предполагает установление для него приемлемого значения как меры эффективности инвестиций. Используется формула [\(36\).](#page-83-0)

<span id="page-83-0"></span>
$$
PP = \frac{I_0}{\Pi P_{\mathbf{q}}},\tag{36}
$$

где *I*0**–** величина инвестиций;

ПРч– годовая чистая прибыль.

В качестве инвестиций в данной работе примем равным затратам на выполнение ВКР, а именно [220765,93](#page-80-3) руб. Прибыль чистая годовая была рассчитана ранее, и составляет [9,4 м](#page-83-1)лн руб.

Исходя из данных, получим:

$$
PP = \frac{220765,93}{9,4*10^6} = 0.023
$$

В итоге получили, срок окупаемости, равный 0,023 года. Это говорит об очень высокой эффективности внедрения данной разработки.

## **6 СОЦИАЛЬНАЯ ОТВЕТСТВЕННОСТЬ**

### **6.1 Введение**

В рамках работы рассматривается проект реконструкции (автоматизации) водонасосной станции. В ходе реконструкции заменяются старые, отслужившие свой срок, насосные агрегаты, электроприводы насосных агрегатов и их система питания (асинхронные двигатели, управляемые преобразователями частоты). Так же, целью реконструкции была модернизация станции, т.е. переход от ручного метода управления насосными агрегатами, к автоматизированному методу. При автоматизированном методе управления снижается ответственность обслуживающего персонала, снижаются риски, связанные с человеческим фактором. Управление агрегатами осуществляется с помощью АРМ (персонального компьютера со специальным программным обеспечением) или с панели на шкафе управления станцией.

Работа территориально проходила в двух местах: офис и насосная станция. Суть работы в офисе сводилась к обсуждению проектных решений, внесение правок в них, программирование и настройка оборудования. Работа на насосной станции заключалась в проверке подключения оборудования, соответствие реальных работ проектной документации, проверка прохождения сигналов.

В данном разделе ВКР продемонстрировано умение анализировать характер действия, разработанных в работе решений, с точки зрения социальной ответственности за моральные, общественные, экономические, экологические возможные негативные последствия и ущерб здоровью человека в результате их разработки, производства и внедрения.

В работе должны быть определена и по возможности оценена социальная направленность своей работы. Кроме того, должно быть проанализированы объекты исследования (вещества, материалы, проектируемые технологии и (или) аппараты, устройства, рабочие места) на

предмет выявления основных техносферных опасностей и вредностей, оценить степень воздействия их на человека, общество и природную среду, предложить методы минимизации этих воздействий и защиты от них.

# **6.2 Правовые и организационные вопросы обеспечения безопасности**

6.2.1 Специальные правовые нормы трудового законодательства

В данном разделе рассмотрены основные нормативные документы, выполнение которых необходимо для безопасного исполнения рабочих обязанностей диспетчером, который проводит большую часть времени за компьютером.

- СанПиН 2.2.2/2.4.1340-03 (утверждены 30 мая 2003 года) регулируют порядок организации рабочего процесса для лиц, труд которых связан с компьютерной техникой. Требования документа распространяются на персональные компьютеры, периферийные устройства (клавиатуры, принтеры, модемы, блоки бесперебойного питания и т.д.), а также на видеодисплейные терминалы всех типов

- Статья 27 Закона о санитарно-эпидемиологическом благополучии от 30 марта 1999 года регулирует вопросы влияния различных устройств (в том числе и ЭВМ) на здоровье работника.

- Статья 22 Трудового кодекса РФ устанавливает обязательства работодателя обеспечивать безопасность работника и соответствие условий труда всем необходимым требованиям.

 $\Gamma$  Постановление от 25 апреля 2012 года N 390 «О противопожарном режиме» (с изменениями на 23 апреля 2020 года) устанавливает необходимые требования по пожарной безопасности ко всем системам и оборудованию – электроустановки, системы отопления и вентиляции, противопожарное оборудование и т.д.

"ТОИ Р-45-084-01. Типовая инструкция по охране труда при работе на персональном компьютере" (утв. Приказом Минсвязи РФ от

02.07.2001 N 162) регламентирует вопрос работы с компьютером. Согласно данному документу, без перерыва работник может находиться за монитором компьютера не более двух часов.

6.2.2 Организационные мероприятия при компоновке рабочей зоны.

6.2.2.1 Эргономические требования к рабочему месту

Комфорт рабочего пространства складывается из эргономики рабочего места и рационального планирования пространства помещения в целом. Основное внимание необходимо уделить делению на рабочие зоны так (рисунок [27\)](#page-87-0), чтобы каждый сотрудник мог работать максимально эффективно, как отдельно так при необходимости работать в команде. Необходимо располагать наиболее часто используемые предметы на расстоянии вытянутой руки, что позволит минимизировать временные затраты на выполнение рутинных операций. Эргономика рабочего места напрямую влияет на производительность труда. Основными нормативными документами, определяющими требования к организации рабочих мест пользователей ПЭВМ, являются [\[11\]](#page-102-1) и [\[12\]](#page-102-2).

Согласно этим требованиям:

расстояние между рабочими столами с видеомониторами должно быть не менее 2,0 м, а расстояние между боковыми поверхностями видеомониторов – не менее  $1,2$  м;

экран видеомонитора должен находиться от глаз пользователя на расстоянии от 600 до 700 мм, но не ближе 500 мм с учетом размеров алфавитно-цифровых знаков и символов;

- конструкция рабочего стола должна обеспечивать оптимальное размещение используемого оборудования с учетом характера выполняемой работы;

- поверхность рабочего стола должна иметь коэффициент отражения от 0,5 до 0,7;

- конструкция рабочего стула должна обеспечивать поддержание рациональной рабочей позы при работе на ПК, позволять изменять позу с целью снижения статического напряжения мышц шейноплечевой области и спины; тип рабочего стула выбирается с учетом роста пользователя, характера и продолжительности работы с ПК.

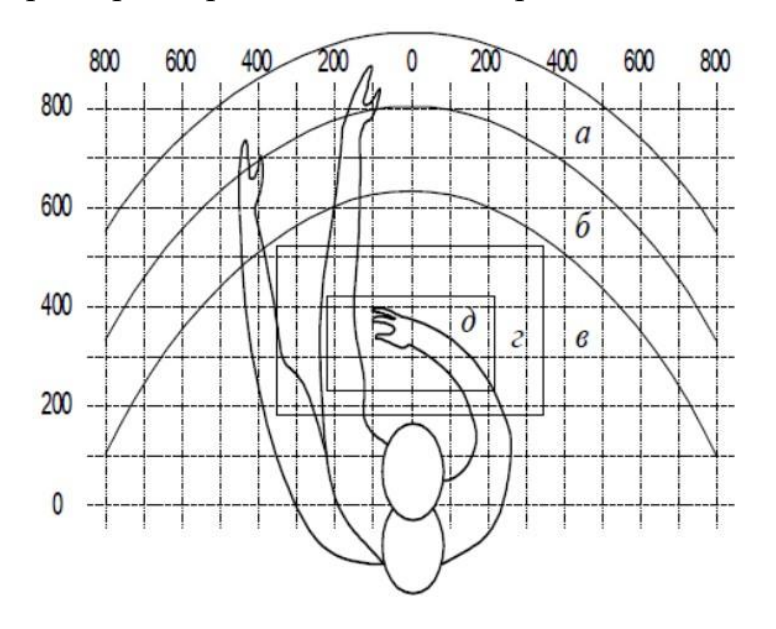

Рисунок 27 – Эргономические требования

<span id="page-87-0"></span>Для рисунка [27](#page-87-0) обозначены следующие зоны:

а – зона максимальной досягаемости;

б – зона досягаемости пальцев при вытянутой руке;

в – зона легкой досягаемости ладони;

г – оптимальной пространство для грубой ручной работы;

д – оптимальное пространство для точной ручной работы.

Оптимальное размещение предметов труда и документации в зонах досягаемости согласно [\[12\]](#page-102-2):

- дисплей размещается в зоне «а» (в центре);
- системный блок размещается в предусмотренной нише стола;
- клавиатура в зоне «г/д»;
- «мышь» в зоне «в» справа;

документация, необходимая при работе – в зоне легкой досягаемости ладони – «б», а в выдвижных ящиках стола – редко используемая литература.

## **6.3 Профессиональная социальная ответственность**

6.3.1 Анализ опасных и вредных производственных факторов

6.3.1.1 Отклонение показателей микроклимата

Микроклиматом производственных помещений называются метеорологические условия внутренней среды этих помещений, которые определяются действующими на организм человека сочетаниями температуры, влажности, скорости движения воздуха и теплового облучения. Оптимальные значения этих характеристик зависят от сезона (холодный, тёплый), а также от категории физической тяжести работы. Обслуживающий персонал имеет группу Iб, т.е. работы, производимые сидя, стоя или связанные с ходьбой и сопровождающиеся некоторым физическим напряжением).

Оптимальные величины показателей микроклимата на рабочих местах производственных помещений, в соответствии с периодом года и категорией работ согласно [\[13\]](#page-102-3), показаны в таблице [19.](#page-88-0)

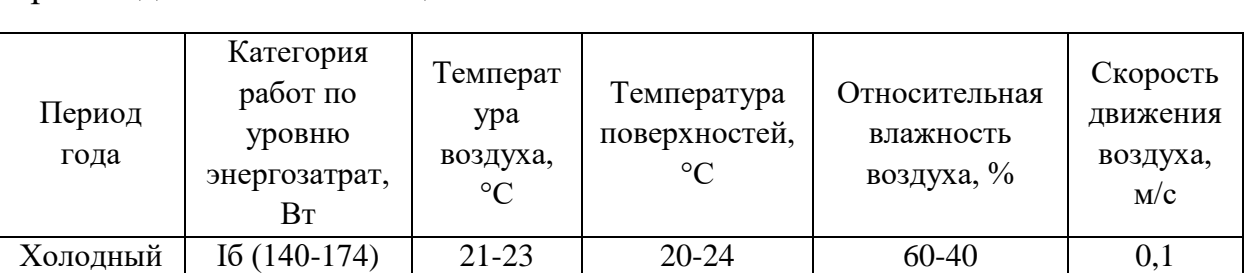

<span id="page-88-0"></span>Таблица 19 – Оптимальные параметры микроклимата на рабочих местах производственных помещений

Для создания благоприятных условий труда и повышения производительности, необходимо поддерживать оптимальные параметры микроклимата производственных помещений. Для этого должны быть

Теплый Iб (140-174) 22-24 21-25 60-40 0,1

предусмотрены следующие средства: центральное отопление, вентиляция (искусственная и естественная), искусственное кондиционирование.

Методы обеспечения нормальных микроклиматических условий:

1. Отопление – совокупность конструктивных элементов со связями между ними, предназначенных для получения, переноса и передачи необходимого количества теплоты в обогреваемых помещениях.

2. Защита от теплового излучения:

 теплоизоляция – температура нагретых поверхностей оборудования, коммуникаций и ограждений на рабочих местах не должна превышать 45 °С, а для оборудования, внутри которого температура равна или ниже  $100 \text{ °C}$ ,  $$ не должна превышать 35 °С (в качестве теплоизоляционных используются мастичные, оберточные и засыпные материалы);

 экранирование – использование теплоотражающих, теплопоглощающих и теплоотводящих экранов;

мелкодисперсное распыление воды

– водяные завесы;

воздушное душирование рабочих мест;

оптимальное размещение оборудования и рабочих мест.

3. Герметизация помещений –улучшение плотности подгонки дверей, рам, заслонок и т.п.; двойное застекление; оборудование шлюзов; устройство тепловых воздушных завес.

4. Кондиционирование – искусственная автоматическая обработка воздуха с целью поддержания в помещениях заранее заданных метеорологических условий, независимо от изменения наружных условий и режимов внутри помещения.

5. Рациональные режимы труда и отдыха – организация дополнительных перерывов в рабочей смене для обогрева или охлаждения работников в специально оборудованных для этой цели помещениях.

6. Рациональный питьевой режим и медицинские средства профилактики

**7.** Операторское помещение имеет систему центрального отопления, не имеет оборудования, способного нагревать поверхности более 45 °С. Окно установлено металлопластиковое (ПВХ окно), 3 камерное – имеющее режим полного открытия и проветривания, двери двойные, уплотнённые. Имеется потолочный вентилятор, который циркулирует воздушные массы. Вентиляция помещения – естественная.

6.3.1.2 Производственный шум

Шум на рабочем месте оказывает раздражающее влияние на работника, повышает его утомляемость, а при выполнении задач, требующих внимания и сосредоточенности, способен привести к росту ошибок и увеличению продолжительности выполнения задания. Люди, которым приходится работать в условиях длительного шума, обычно имеют головные боли, раздражительность, сталкиваются со снижением памяти, повышенной утомляемостью, также у многих понижен аппетит, есть боли в ушах и т. д. Перечисленные факторы снижают производительность, работоспособность человека, а также качество труда. При выполнении основной работы уровень шума на рабочем месте не должен превышать 80 дБА. Допустимые уровни звукового давления в помещениях для персонала, осуществляющего эксплуатацию АРМ при разных значениях частот [\[14\]](#page-102-4), приведены в таблице [20.](#page-91-0)

<span id="page-91-0"></span>Таблица 20 – Допустимые уровни звука на рабочем месте

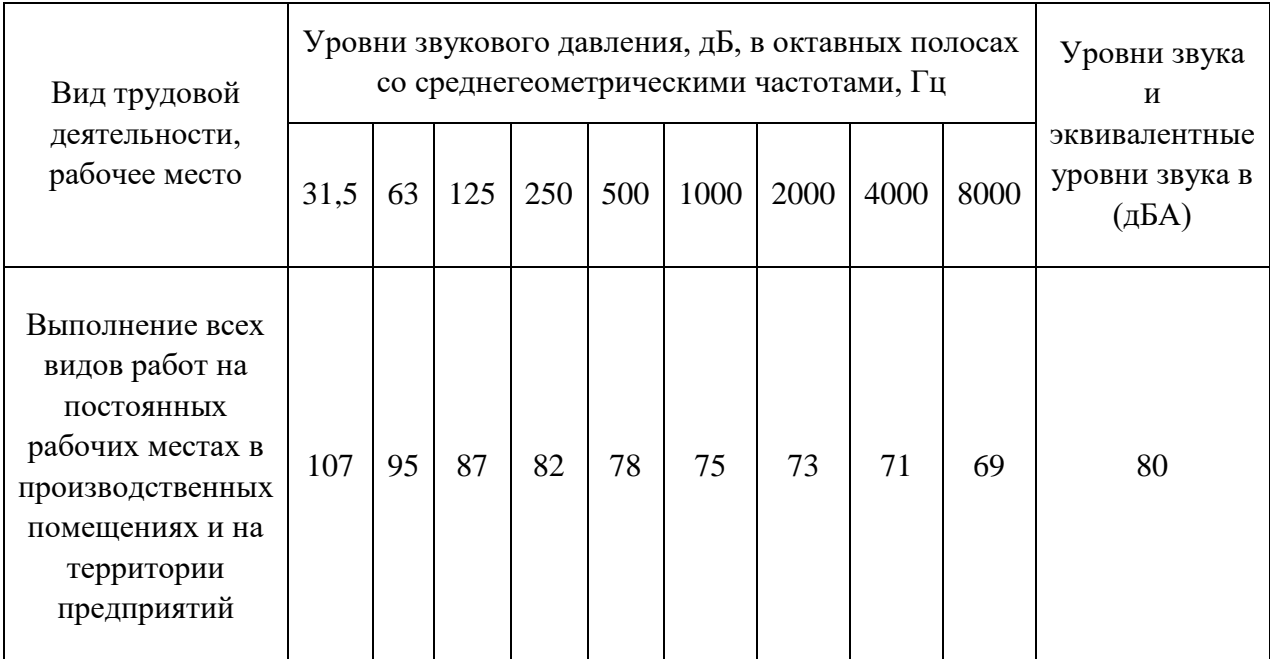

Основной источник шума дает насос. Корректированный уровень звуковой мощности, дБА не более 113 при 980 об/мин. Для защиты персонал располагается в операторской, отдельном помещении между машинными залами, имеющими толстые стены, двойные двери. Основной уровень шума в операторской дает АРМ. Уровень шума исправного компьютера находится в пределах 35-50 дБА, что значительно ниже, чем допустимый уровень шума для данного рабочего места.

# 6.3.1.3 Отсутствие или недостаток естественного света

Производственное освещение — неотъемлемый элемент условий трудовой деятельности человека. При правильно организованном освещении рабочего места сохраняется зрение человека и нормальное состояние его нервной системы, а также обеспечивается безопасность в процессе производства.

Рабочая зона или рабочее место диспетчера освещается таким образом, чтобы можно было отчетливо видеть процесс работы, не напрягая при этом зрения. Осветительные приборы и рабочее место располагаются таким образом, чтобы отсутствовало прямое попадание лучей источника света в глаза. Уровень необходимого освещения определяется степенью точности зрительных работ. Наименьший размер объекта различения составляет (0.5 – 1) мм. В помещении присутствует естественное освещение. По нормам освещенности [\[15\]](#page-102-5) и отраслевым нормам, работа за ПК относится к зрительным работам средней точности для любого типа помещений. Нормирование освещённости для работы за ПК приведено в таблице [21.](#page-92-0)

<span id="page-92-0"></span>Таблица 21– Нормирование освещенности для работы с ПК

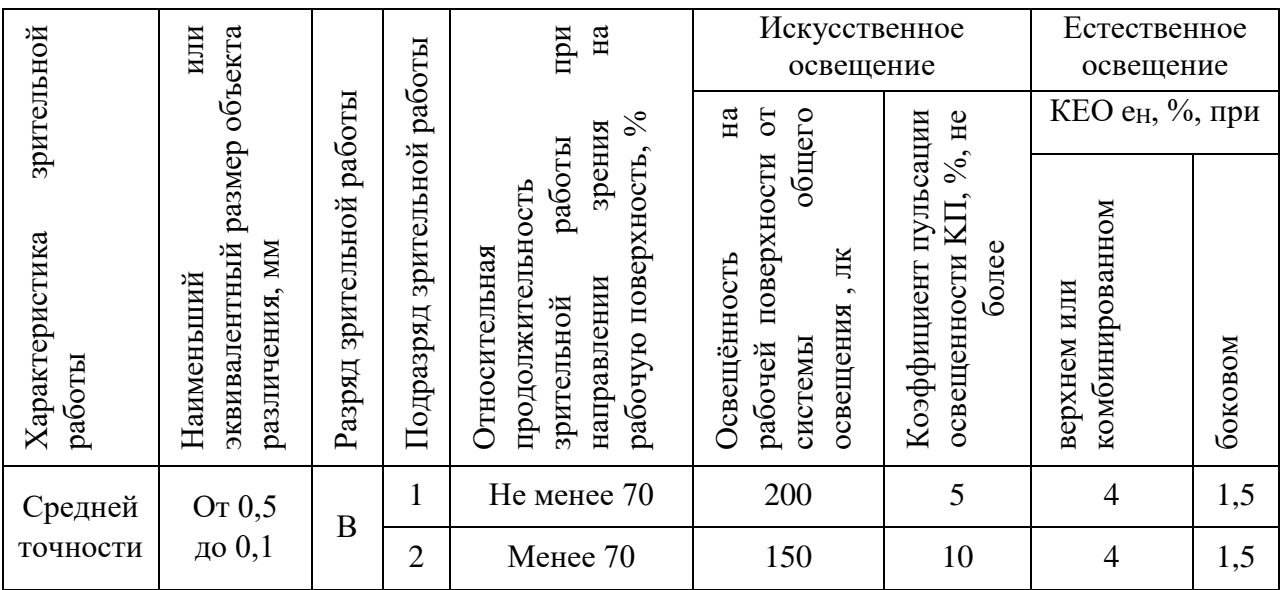

Требования к освещению на рабочих местах, оборудованных ПК, представлены в таблице [22](#page-92-1) ,согласно [\[16\]](#page-102-6).

<span id="page-92-1"></span>Таблица 22 – Требования к освещению на рабочих местах с ПК

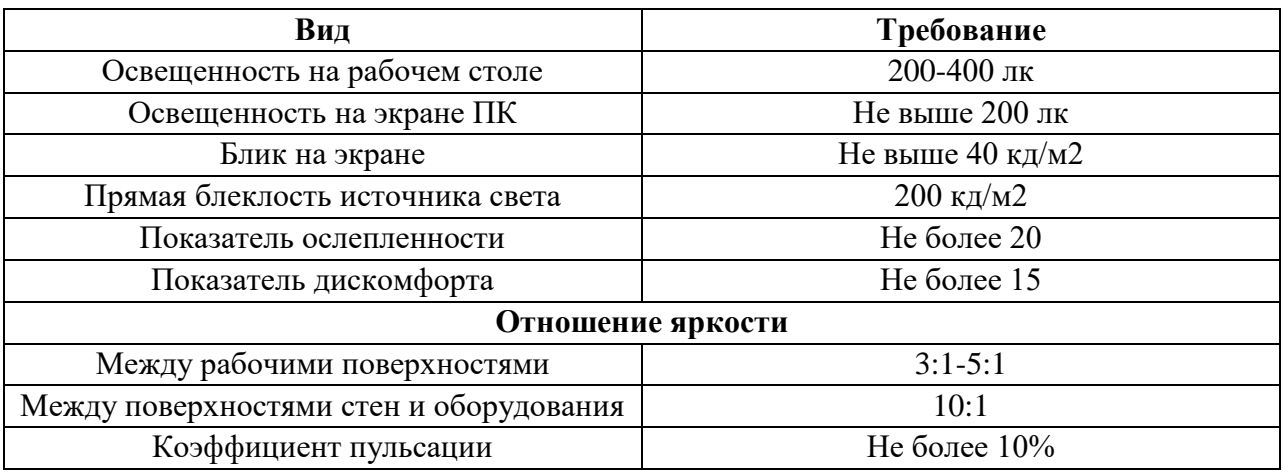

6.3.1.3.1 Расчет имеющегося освещения для операторов

[28.](#page-93-0)

План помещения операторов (операторской) представлен на рисунке

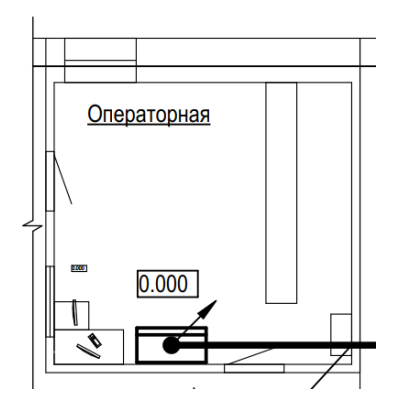

Рисунок 28 – План операторской

<span id="page-93-0"></span>Из плана видно, что помещение имеет 2 двери окно (в верхнем левом углу плана).

Размер помещения составляет 4200\*4100 мм, высота от уровня пола 2500 мм. Сразу рядом с дверью (нижняя на схеме), располагается панель управления (панель с измерительными устройствами и системой управления). Вход за панель огражден, поэтому, общий размер помещения будет составлять: 3100\*4100 мм. Соответственно, площадь освещаемого помещения составляет  $12.1m^2$ 

Первой задачей размещения светильников является определение расчетной высоты подвеса h [\(37\):](#page-93-1)

<span id="page-93-1"></span>
$$
h=H-h_c-h_{\text{p}n} \tag{37}
$$

где H – высота помещения, м;

 $h_c$  – расстояние светильников от перекрытия (фермы), как правило, принимается в пределах 0–1,5 м;

 $h_{\text{net}}$  – высота рабочей поверхности над полом, м.

По соображениям безопасности высота установки светильников над полом, за исключением светильников с люминесцентными лампами, должна, как правило, быть более 2,5 м.

Так как высота потолка данного помещения не позволяет размещать светильники выше 2,5 м, то оптимальное значение размещения 2,5м.

Светильники с линейными излучателями (люминесцентными лампами) обычно располагают рядами параллельно длинной стороне помещения или стене с окнами. В зависимости от уровня нормированной освещенности и возможности размещения светильники располагают непрерывными рядами или рядами с разрывами. Нежелательно размещать светильники в один ряд, это допускается только для узких помещений. Коэффициенты отражения были получены исходя из Приложения Г.2 [\[16\]](#page-102-6).

Высота рабочей поверхности  $h_p = 0.7$  м.

Коэффициент отражения потолка *ρп*=70% (для побеленного потолка).

Коэффициент отражения стен $\rho_{cm}$ = 55% (для синейокраски стен).

Коэффициент отражения пола *ρр=* 30% (для пола).

Коэффициент запаса для большинства производственных помещений *K*=1,3-1,5 (примем 1,4).

Коэффициент неравномерности освещения Z=1,1 (для люминесцентных ламп).

Световой поток одной лампы Ф=1120 лм

Рассчитали индекс помещения i по формуле [\(38\)](#page-94-0)

<span id="page-94-0"></span>
$$
i = \frac{S}{H * (A + B)}
$$
\n(38)

где *S* – площадь помещения;

*Н* – высота помещения;

*А* – длина помещения;

*В* – ширина помещения

$$
i = \frac{12,7}{2,5*(3,1+4,1)} = 0.7
$$

Получили в результате значение i = 0,7. Исходя из значения индекса помещения, согласно таблице 3.12 из [\[17\]](#page-102-7), определили коэффициент использования светового потока η = 44 % . Требуемое количество люминесцентных ламп по формуле [\(39\)](#page-94-1)

<span id="page-94-1"></span>
$$
N = \frac{E_n * S * K * Z * 100\%}{\Phi * \eta},
$$
\n(39)

где  $\Phi$  – световой поток;

*Е<sup>n</sup>* – освещенность рабочей поверхности от систем общего освещения (в данном случае 300 лк);

*К* – коэффициент пульсации освещенности;

*Z* – коэффициент неравномерности освещения;

*N* – количество ламп.

$$
N = \frac{300 * 12.7 * 1.4 * 1.1 * 100\%}{1120 * 0.44} = 11.9,
$$

Получили минимально необходимое количество ламп, равное 11,9. Округлив до ближайшего целого, получим 12 ламп. Такое количество ламп можно получить, применяя 3 ряда светильников, по 2 светильника в ряд по 2 лампы.

На основании полученного значения рассчитали фактическое значение освещения в помещении по формуле [\(40\)](#page-95-0)

<span id="page-95-0"></span>
$$
E_{\phi \text{akr}} = \frac{\Phi * N * \eta}{S * K * Z * 100\%},\tag{40}
$$

Подставив в формулу значения, получим:

$$
E_{\text{qastr}} = \frac{1120 * 12 * 0,44}{12,7 * 1,4 * 1,1 * 100\%} = 302,12,
$$

В результате получили значение фактической освещенности 302 лк Данное значение фактической освещенности, соответствует поставленному условию.

6.3.1.4 Электромагнитное и электростатическое излучения

Электромагнитное поле оказывает негативное воздействие на наиболее чувствительные системы организма человека: нервную, иммунную, эндокринную и половую. Негативный эффект электромагнитного поля в условиях длительного воздействия накапливается, в результате возможно развитие отдаленных последствий, включая дегенеративные процессы центральной нервной системы, рак крови (лейкозы), опухоли мозга, гормональные заболевания. При работе с ПК пользователь находится в непосредственной близости к монитору, что вызывает воздействие электромагнитных полей (ЭМП). Вредное влияние переменных магнитных полей должно быть учтено при организации рабочего места с ПК.

Работа ведется на современном ПК, где значения электромагнитного излучения малы и отвечают требованиям, которые приведены в таблице [23](#page-96-0) согласно [\[18\]](#page-102-8)

<span id="page-96-0"></span>Таблица 23 – Временно допустимые уровни ЭМП, создаваемых ПК на рабочих местах.

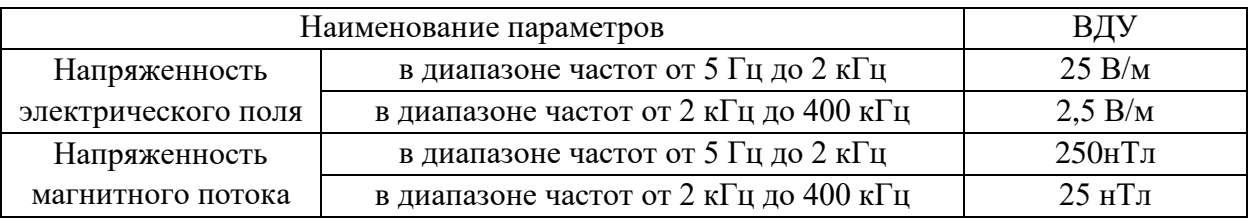

Для обеспечения нормальной деятельности пользователя с учетом норм предельно допустимой напряженности ЭМП экран монитора должен находиться на расстоянии от 0,6 до 0,7 м, но не ближе, чем 0,5 м от глаз.

# **6.4 Экологическая безопасность**

Вследствие развития научно-технического прогресса, постоянно увеличивается возможность воздействия на окружающую среду, создаются предпосылки для возникновения экологических кризисов.

Рост энергопотребления приводит к экологическим нарушениям, таким как: изменение климата — накопление углекислого газа в атмосфере Земли (парниковый эффект); загрязнение воздушного бассейна другими вредными и ядовитыми веществами; загрязнение водного бассейна Земли; опасность аварий в ядерных реакторах; проблема обезвреживания и утилизации ядерных отходов;

6.4.1 Анализ влияния объекта исследования на окружающую среду.

Самая серьезная проблема – большое потребление электроэнергии. С ростом числа домов в городах увеличивается потребление воды. Для поддержания необходимого расхода (давления в системе) –устанавливаются

новые насосные агрегаты как взамен устаревшего оборудования, так и дополняющие существующую гидросистему.

Другие проблемы, связанные с влиянием на экологию – действия оператора с производственными отходами (бумага, канцелярия).

Отходы должны передаваться в организации по вторичной переработке.

6.4.2 Обоснование мероприятий по защите окружающей среды.

Важным этапом снижения затрат на электроэнергию является устаревшего оборудования на новое, изменения типа управления технологическим процессом. В ходе реконструкции объекта, старые насосные агрегаты заменяются на новые. Изменяется и метод управления двигателем – частотное регулирование, позволяющее удерживать заданный напор, регулируя скорость вращения ротора двигателя, вместо пуска на номинальных и регулированием давления – напорной задвижкой. Это приводит к уменьшению потребления электроэнергии.

### **6.5 Безопасность в чрезвычайных ситуациях**

6.5.1 Анализ вероятных ЧС, которые может инициировать объект исследований.

Основной чрезвычайной ситуацией в работе может быть – пожар.

Пожар может возникнуть при коротком замыкании электропроводки или в результате действий персонала.

Само здание изготовлено из красного кирпича и не имеет элементов, распространяющих горение.

6.5.2 Обоснование мероприятий по предотвращению ЧС и разработка порядка действия в случае возникновения ЧС.

Для предотвращения пожаров в следствии короткого замыкания используются автоматические выключатели, которые селективно отключают

ту часть, в которой возникло короткое замыкание. Так же в работе используются кабели, содержащие в марке индекс « $\text{HT}(A)$ -LS»:

где нг – не горючий;

(А) – допускающий групповую прокладку;

LS – Low Smoke – с пониженным дымо- и газовыделением.

Так же по территории объекта располагаются пожарные извещатели, запускающие систему пожарной сигнализации.

Тушение горящего электрооборудования под напряжением должно осуществляются имеющимися огнетушителями ОУ-5. Чтобы предотвратить пожар необходимо соблюдение организационных мероприятий:

− правильная эксплуатация приборов, установок;

− правильное содержание помещения;

− противопожарный инструктаж сотрудников аудитории;

− издание приказов по вопросам усиления ПБ;

− наличие наглядных пособий и т.п.

#### **6.6 Выводы по разделу**

В ходе выполнения работы по разделу «Социальная ответственность» были рассмотрены правовые и организационные вопросы обеспечения безопасности, суть которых заключалось в анализе основных нормативных документов регулирующих и регламентирующих производственную деятельность операторов на объекте.

Был выполнен анализ вредных факторов, такие как отклонение показателей микроклимата, производственный шум, отсутствие или недостаток естественного света, повышенный уровень электромагнитных излучений, риск поражения электрическим током. Были рассмотрены такие важные вопросы, как экологическая безопасность и безопасность в чрезвычайных ситуациях.

Следование правилам, описанным в данном разделе диссертации, помогут помочь избежать данных ситуаций, а также обеспечить здоровье персонала и сохранность окружающей среды.

#### **Заключение**

В результате данной работы была спроектирована система автоматизации насосной станции. В ходе проектирования были получены функциональная схема автоматизации, структурная схема автоматического управления насосным агрегатом, проведен сравнительный анализ результатов для различных методик расчета настроечных параметров ПИрегулятора, а также осуществлен выбор установочных коэффициентов регулятора, позволяющих плавно регулировать давление в системе, иметь плавный пуск насосного агрегата. Исходя из переходных характеристик для разных значений регулятора была получена работоспособная система автоматического управления насосным агрегатом.

На этапе строительно-монтажных работ утверждены планы прохождения кабельных трасс, выполнен ряд проверок оборудования и правильность его расключения.

На этапе пусконаладочных работ выполнялась настройка необходимого в данном проекте оборудования, выполнялся запуск клапана понижения давления Bermad, создан алгоритм управления насосным агрегатом, написана программа управления, работающая согласно данному алгоритму и созданы экраны мнемосхем панелей оператора.

### **Список используемой литературы**

1. TIA Portal [электронный ресурс]// Википедия URL: https://ru.wikipedia.org/wiki/TIA\_Portal (дата обращения 03.05.2020)

2. ГОСТ 21.408 – 2013 «Система проектной документации для строительства (СПДС). Правила выполнения рабочей документации автоматизации технологических процессов»

3. ГОСТ 21.208 – 2013 «Система проектной документации для строительства (СПДС). Автоматизация технологических процессов. Обозначения условные приборов и средств автоматизации в схемах»

4. Бунеев В.А., Федюн Р.В. Система автоматического управления электронасосом водопроводного узла // Научные труды Донецкого национального технического университета. Серия: электротехника и энергетика – 2008 № 8 (140) с. 187 – 190.

5. Гликман, Б. Ф. Математические модели пневмогидравлических систем/ Б. Ф. Гликман. – Москва : Наука. Гл. ред. физ.-мат., 1986. – 368 с

6. Инструкция по монтажу вспомогательных цепей № И 1.06-08  $[5.5]$  [электронный ресурс]// gostrf URL: http://www.gostrf.com/normadata/1/4293834/4293834987.pdf (дата обращения 03/05/2020)

7. ГОСТ 34.601-90 «Информационная технология. Комплекс стандартов на автоматизированные системы. Автоматизированные системы. Стадии создания»

8. Мнемосхемы [электронный ресурс]// кафедра промышленной электроники ТУСУР URL: https://ie.tusur.ru/books/COI/page\_38.htm (дата обращения 06.05.2020)

9. EasyBuilder Pro 6.x [электронный ресурс ]// Weintek | Производство сенсорных панелей оператора URL: https://weintek.pro/topnews/easybuilder pro 6x dlya panelej operatora/ (дата обращения 04.05.2020)

<span id="page-102-0"></span>10. Как россияне будут отдыхать в 2020 году [электронный ресурс]// Государственная дума URL: <http://duma.gov.ru/news/47108/> (дата обращения 03.05.2020)

<span id="page-102-1"></span>11. СанПиН 2.2.2/2.4.1340-03 «Гигиенические требования к персональным электронно-вычислительным машинам и организации работы»

<span id="page-102-2"></span>12. ГОСТ 12.2.032-78 ССБТ «Рабочее место при выполнении работ сидя. Общие эргономические требования»

<span id="page-102-3"></span>13. СанПиН 2.2.4.548-96 «Гигиенические требования к микроклимату производственных помещений»

<span id="page-102-4"></span>14. САНИТАРНЫЕ НОРМЫ СН 2.2.4/2.1.8.562-96 «Шум на рабочих местах, в помещениях жилых, общественных зданий и на территории жилой застройки»

<span id="page-102-5"></span>15. СанПиН 2.2.1/2.1.1.1278–03. «Гигиенические требования к естественному, искусственному и совмещённому освещению жилых и общественных зданий» М.: Минздрав России, 2003.

<span id="page-102-6"></span>16. СП 52.13330.2016 Естественное и искусственное освещение. Актуализированная редакция СНиП 23-05-95 [электронный ресурс]// Электронный фонд. URL: http://docs.cntd.ru/document/456054197 (дата обращения 26.05.2020)

<span id="page-102-7"></span>17. Кнорринг, Г. М. Осветительные установки / Г. М. Кнорринг. – Л. :Энергоиздат. Ленингр. отделение, 1981. – 288 с.

<span id="page-102-8"></span>18. ГОСТ 12.1.004-91 «ССБТ Пожарная безопасность. Общие требования.» – М.: Изд-во стандартов, 2006. – 67 с.

19. Automation [электронный ресурс]// Techopedia Inc URL: https://www.techopedia.com/definition/32099/automation (дата обращения 05.05.2020)

20. What is SCADA? [электронный ресурс]// Inductive Automation URL: https://inductiveautomation.com/resources/article/what-is-scada (дата обращения 06.05.2020)

21. What is HMI? [электронный ресурс]// Inductive Automation URL: https://www.inductiveautomation.com/resources/article/what-is-hmi (дата обращения 06.05.2020)

# **ПРИЛОЖЕНИЕ А(обязательное) Ф ункциональная схема автоматизации**

(обязательное)

Функциональная схема автоматизации

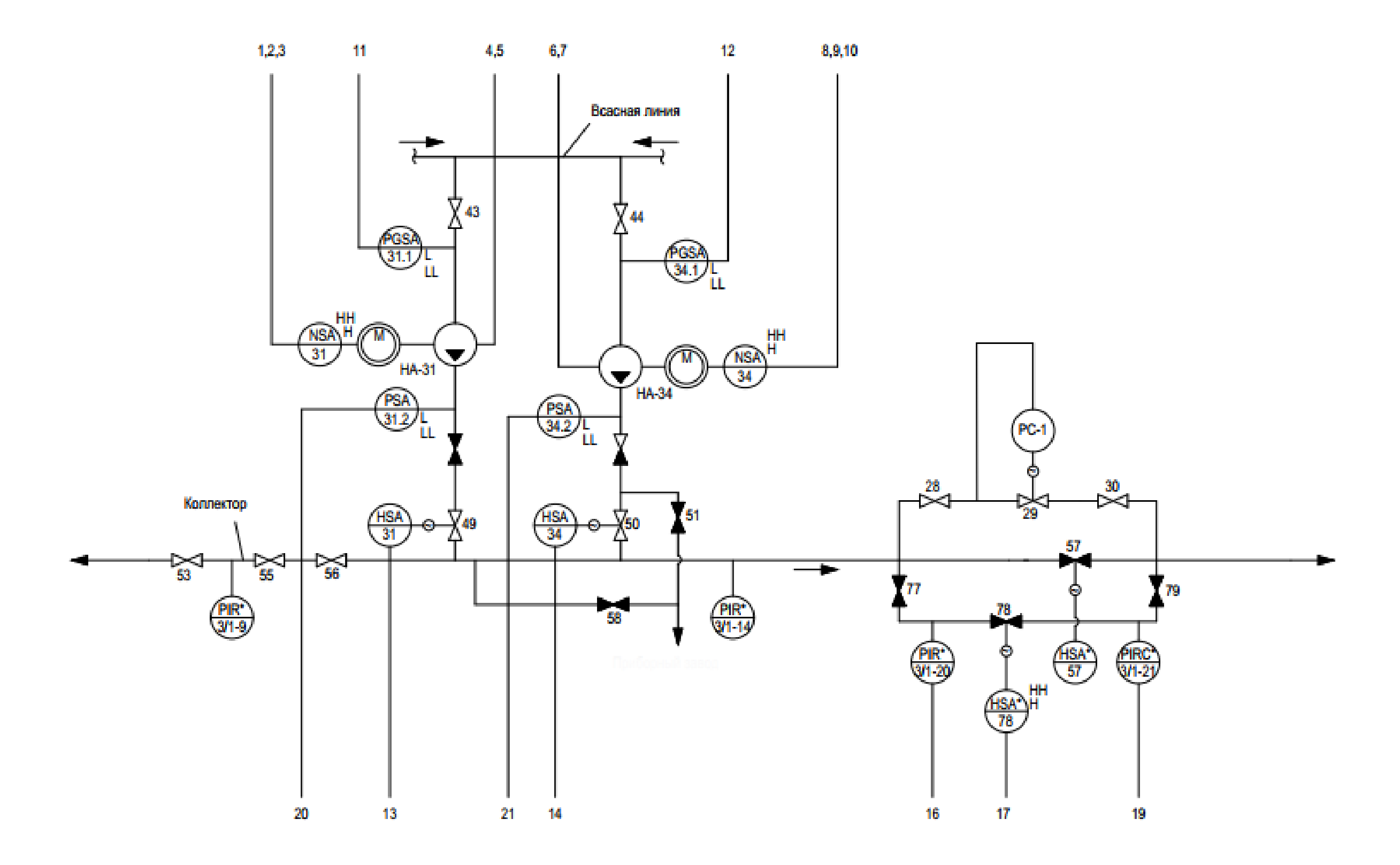

# **ПРИЛОЖЕНИЕ Б (обязате льное)План прок ладки силовых кабелей**

(обязательное)

План прокладки силового кабеля

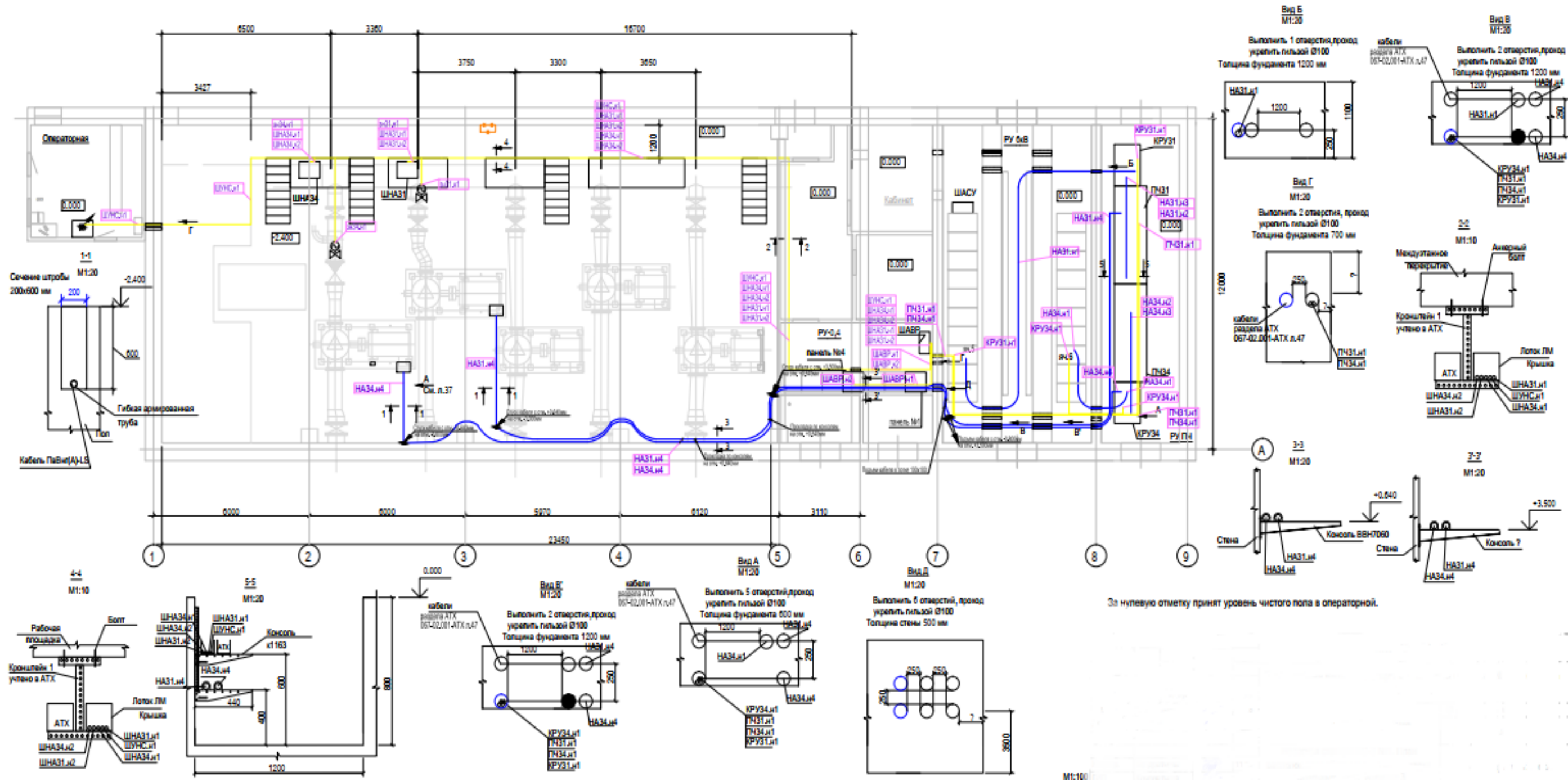
## **ПРИЛОЖЕНИЕ В (обязате льное)План прок ладки кон трольных кабе лей и 0.4 кВ**

(обязательное)

План прокладки контрольных кабелей и 0.4 кВ

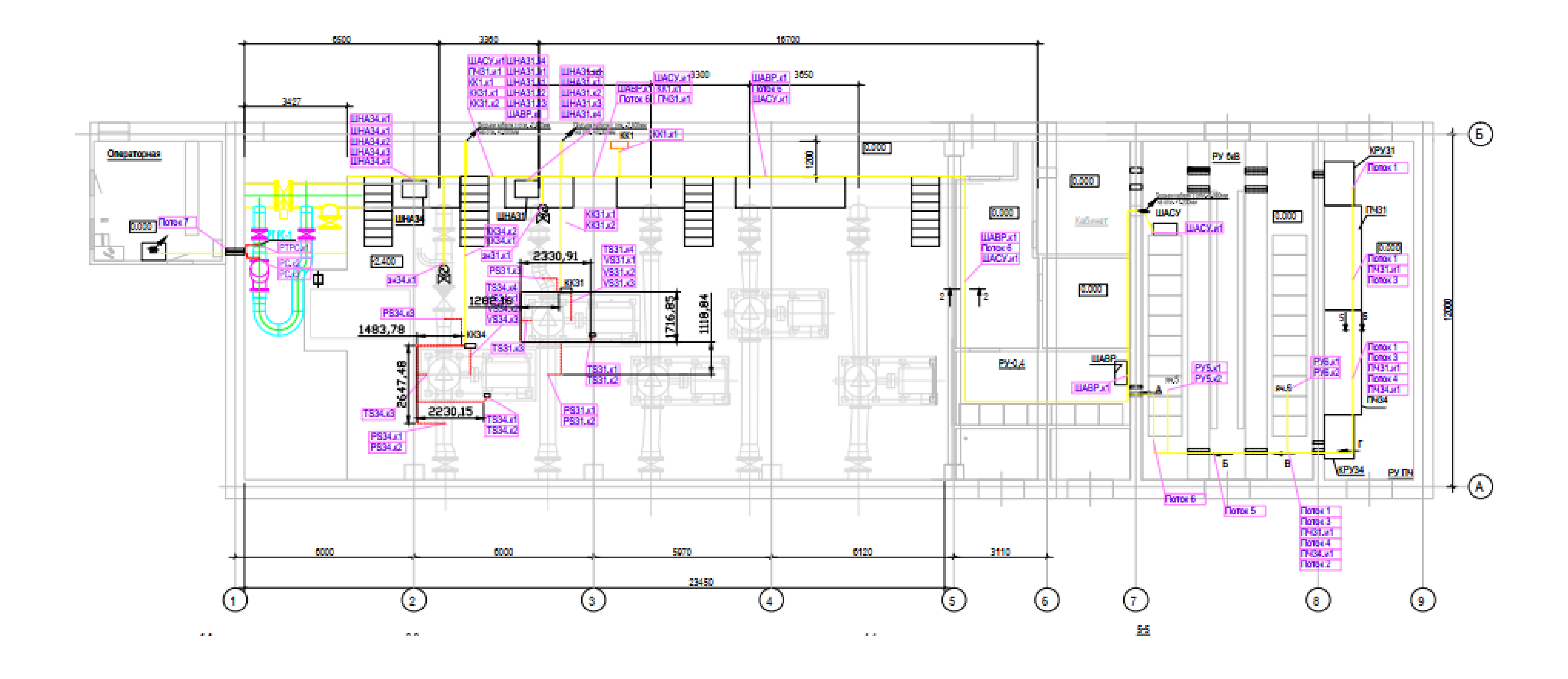

# **ПРИЛОЖЕНИЕ Г (обязате льное)План проходных отве рстий**

(обязательное)

План проходных отверстий

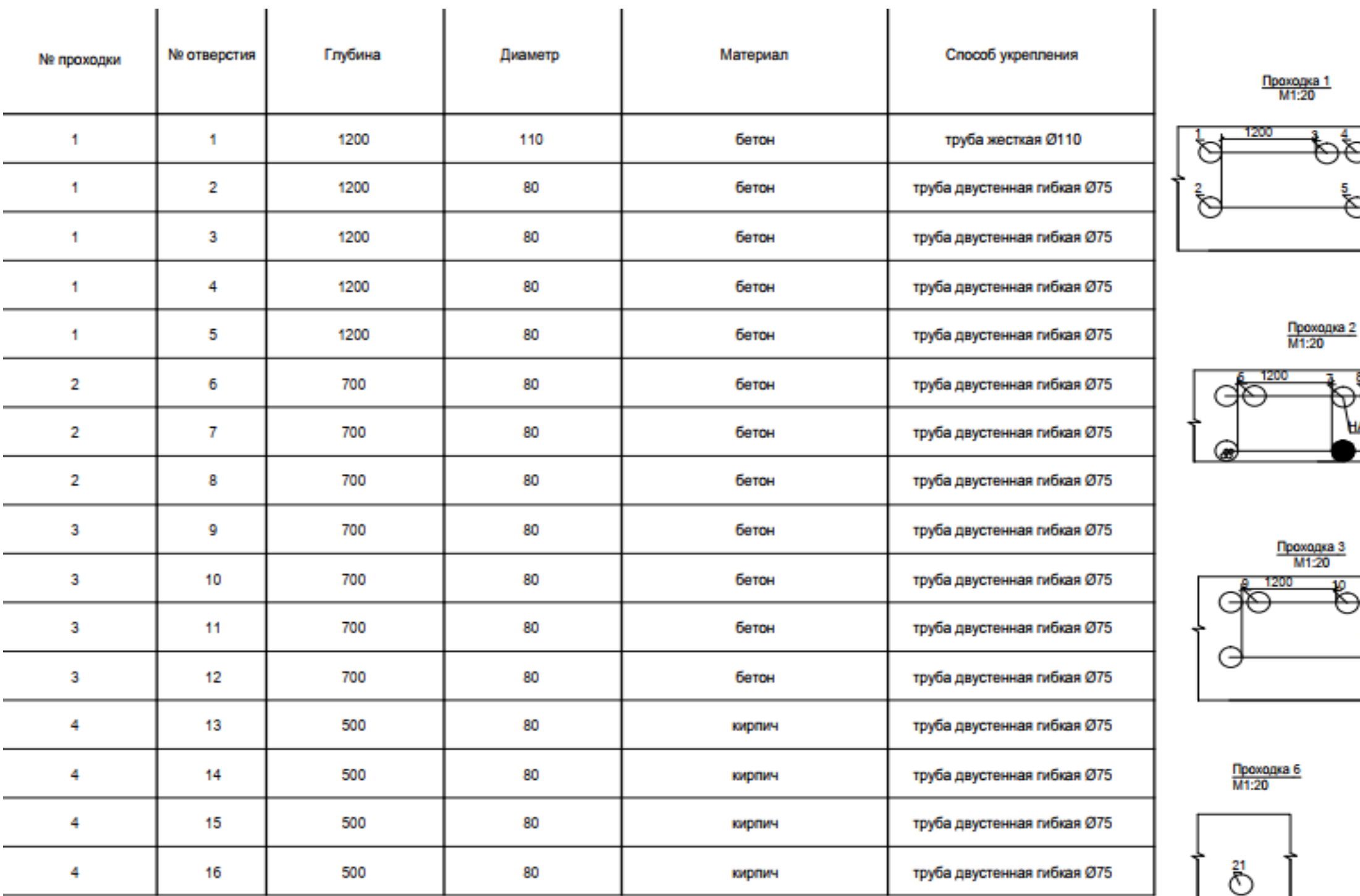

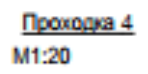

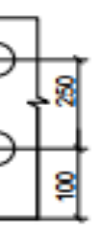

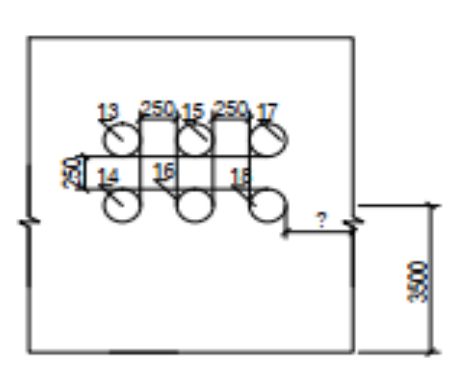

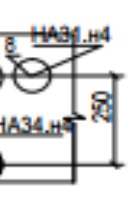

Проходка <u>5</u><br>M1:20

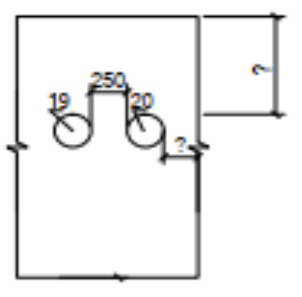

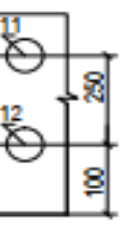

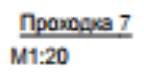

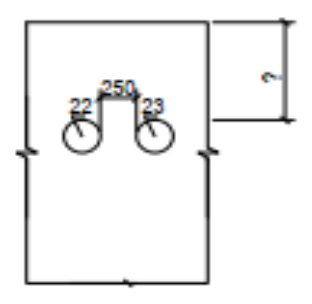

## **ПРИЛОЖЕНИЕ Д(обязательное)Automating apumping station base d o n the Sieme ns S7-1500 controller**

(обязательное)

# **Automating a pumping station based on the Siemens S7-1500 controller**

Студент

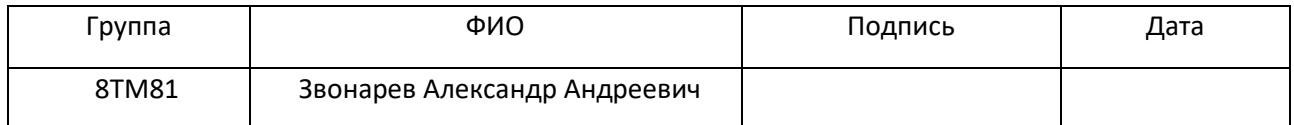

Руководитель ВКР

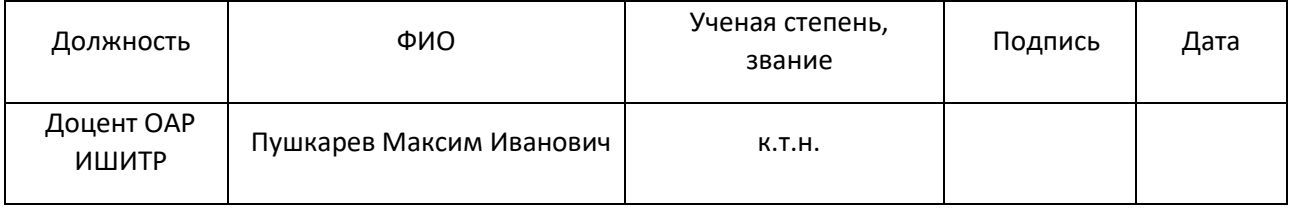

#### Консультант-лингвист отделения иностранных языков ШБИП

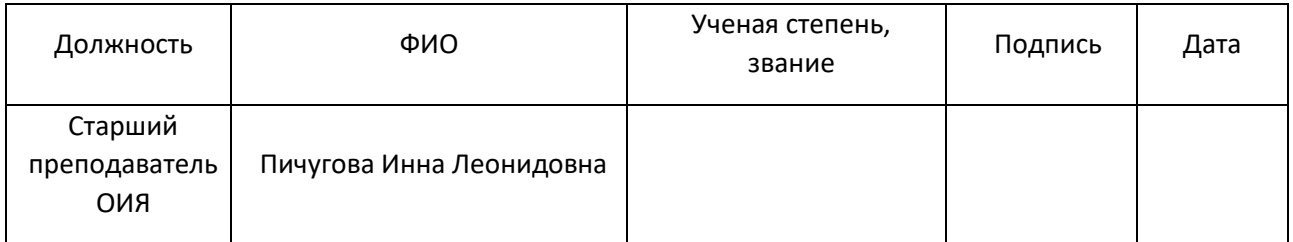

#### **Introduction**

Automation is the creation of technology and its application in order to control and monitor the production and delivery of various goods and services. It performs tasks that were previously performed by humans. Automation is being used in a number of areas such as manufacturing, transport, utilities, defense, facilities, operations and lately, information technology [\[19\]](#page-102-0).

Automation is achieved through the transition from manual control of units to control using automation equipment.

Automation equipment includes a combination of software, hardware and software-hardware tools designed to create control systems.

The main automation tool is SCADA. SCADA (Supervisory Control And Data Acquisition) is a system of software and hardware elements that allows industrial organizations:

- To control industrial processes locally or at remote locations;
- To monitor, gather, and process real-time data;

To interact directly with such devices as sensors, valves, pumps, motors, and more through human-machine interface (HMI) software;

To record events into a log file.

SCADA systems are crucial for industrial organizations since they help to maintain efficiency, process data for smarter decisions, and communicate system issues to help mitigate downtime.

The basic SCADA architecture begins with programmable logic controllers (PLCs) or remote terminal units (RTUs). PLCs and RTUs are microcomputers that communicate with an array of objects such as factory machines, HMIs, sensors, and end devices, and then route the information from those objects to computers with SCADA software. The SCADA software processes, distributes, and displays the data, helping operators and other employees analyze the data and make important decisions [\[20\]](#page-102-1).

A Human-Machine Interface (HMI) is a user interface or dashboard that connects a person to a machine, system, or device. While the term can technically be applied to any screen that allows a user to interact with a device, HMI is the most commonly used in the context of an industrial process.

In industrial settings, HMIs can be used to:

- To display data visually;
- To track production time, trends, and tags;
- To oversee KPIs;
- To monitor machine inputs and outputs.

Although HMI is the most common term for this technology, it is sometimes referred to as Man-Machine Interface (MMI), Operator Interface Terminal (OIT), Local Operator Interface (LOI), or Operator Terminal (OT). HMI and Graphical User Interface (GUI) are similar but not synonymous: GUIs are often leveraged within HMIs for visualization capabilities [\[21\]](#page-103-0).

### **Automation water pumping station**

#### **Process description**

The regulation of the pressure of the fluid entering the collector is due to a change in the rotational speed of the rotor of the electric motor. The change in speed can be achieved using frequency converters. The system contains pressure sensors to automatically maintain the set pressure developed by the pump unit.

The control of the pump unit is possible in automatic mode using the HMI, using SCADA or in manual mode. Manual mode allows using the potentiometer to set the engine speed, regardless of the pressure in the circuit.

The acquisition, management, storage and transmission of data about the station to the upper level system are carried out using the controller, in this case it is Siemens S7-1500. This controller allows you to install up to 64 I/O modules. There is also an extension of the controller network using the ET 200MP interface modules and the PROFINET network.

Weintek 12 inch panel is used for general station control. Weintek 9 inch panels are used to control the pump unit locally.

The aim of work is to automate the pumping station. The following automation goals were set:

- Design works
- Building and assembly works
- Pre-commissioning work

#### **Design works**

Designing is a rather large stage in any type of activity. In this work, several stages of design work were identified.

#### Choosing equpment

In the course of research, the controller Siemens S7-1500 was selected. This controller has a PROFINET interface, working memory of 200 kb for the program and 1 mb for data, 1 interface – profinet irt with a 3-port switch.

It has the ability to connect up to 64 modules per rack. It is possible to expand the system through interface modules.

Siemens controller was chosen because of its reliability, ease of use in software, as well as a markedly lower cost compared to Schneider Electric equipment.

Weintek was selected as operator panels. Comparing the required functionality and the cost of panels of similar characteristics, it was noticed that Simens panels are 3 times more expensive than similar Weintek

#### Cable Route Alignment

Totally the stage to approve cable routes took more than a month. In the course of the work, 6 kV power cable-laying options were proposed.

There are power and control cables at the facility. The task was to lay a cable route without violating regulatory documents. As a result, it failed to agree on a way acceptable to all parties.

#### **Building and assembly works**

Depending on what operations at a particular stage prevail, they distinguish installation or construction work. Mounting is an activity using finished parts or parts, for example, the installation of power wiring and other cables, reinforced concrete and metal structures, various equipment (pumping, energy, transport, technological), painting and insulation of pipelines.

In this work there are the following steps:

- Monitoring the correct execution of work;
- Making corrections to layout terminal boxes.

Monitoring the correct execution of work

At this stage of work, the correctness of the work is monitored. For example, matching and type of cable routed location is correct cable plant in cabinets, as well as proper installation of cabinets, matching of the sensors.

Making corrections to layout terminal boxes

In the course of the work, it was noted that the project does not contain detailed data on the method and location of the terminal boxes near the pump unit.

As a result, racks were designed that were screwed to the floor. Terminal boxes were attached to these racks.

#### **Pre-commissionin work**

The tasks of the precommission works are a comprehensive check of the correctness of the installation work, the detection of factory defects in electrical equipment, setting up the equipment in maximum load mode and changing the technical parameters of electrical equipment to design values.

Checking electrical circuits

In the work, several types of control circuit checks were performed. They are aimed at checking the correct connection of the sensor circuits, external circuits of the cabinets.

Checking the sensor circuits was carried out according to the instruction manual. Limit and torque switches were checked as follows: the tester measures the resistance of the circuit breaker, and the assistant at this moment simulates the operation of the valve switches.

Checking the external circuits of the cabinets was carried out for the following cabinets:

- Automatic Transfer Cabinet (ATC);
- Unit Pump Cabinet (UPC);
- Pump Station Control Cabinet (PSCC).

The ATC contains equipment that provides uninterrupted power to important circuits from an uninterruptible power supply, as well as equipment that can switch input when it detects a lack of power at the current input.

The UPC is necessary for the operation of the pump unit. This cabinet implements locking and checking schemes for equipment (proper assembly of 6 kV cells, frequency converter signals. From this cabinet, it is possible to start the pump unit in manual mode.

The PSCC main control cabinet containing a controller, power supplies and batteries is capable of maintaining the cabinet's performance in the absence of power. This cabinet collects all the information about the pumping station (levels in clean water tanks, manifold pressure, and water flow), signals from pumping units.

Checking the cabinets was carried out as follows: checking the external circuits of the power unit for the presence of a short circuit, for an open grounding conductor, for an open ground or phase conductor, for the presence of voltage on the protective conductor.

After checking the cabinets, power was supplied. As a result, the controller was powered up and it became possible to remotely program. Since HMI panels are connected to the controller, when power is applied and the mimic circuits are loaded, it is possible to display the sensor parameters in real time and their correction.

Hardware Setup

In the work, equipment that required adjustment was used. It was necessary to configure the "Oven NPT" (NPT) converter (from the potentiometer to the "current loop 4-20" signal), configure the "Teleofis router".

The NPT converter is used to manually set the speed of the pump unit. The signal from the converter in the form of a current signal goes directly to the inverter, which controls the motor of the pump unit.

To configure the NPT, a USB-MicroUSB (Type B) cable and "Configurator NPT" software are required. The setting is as follows:

the connection of the notebook (in this case) and the NPT converter via cable;

the configurator is detected in a virtual COM device. Having connected to it, the program will determine its type and will enable configuration;

selection of input and output quantities Figure [1](#page-119-0) shows an example setup for the input potentiometer, output - 0-20 mA

119

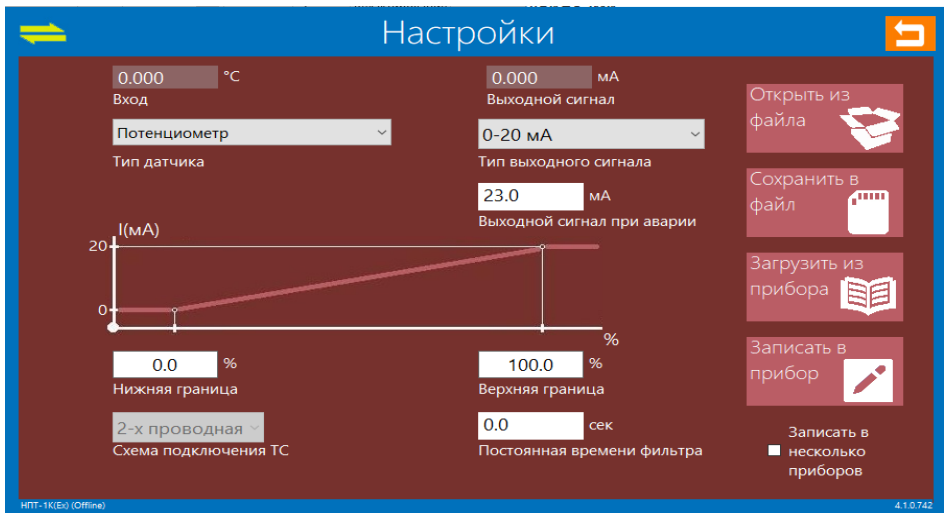

Figure 1. Screenshot of "Configurator NPT"

<span id="page-119-0"></span>After configuration, a check was performed. Using the potentiometer, a different value of the transmitted signal was set, and in reality, at 0%, the current reached 0mA, and at 100%, 20 mA. When the line is broken (switching to the remote mode for setting the speed of the pump unit) – the red indicator on the NPT lights up, indicating a line break.

The Teleofis router is used as a 4G modem, and provides communication between the pumping station and the main office (backup communication channel). The basic setting was to configure the equipment, prescribing the parameters of the mobile operator.

In the course of work, a problem arose with the Teleofis device, in the absence of visibility of the Sim card. To solve this problem, the product was dismantled. Opening it in the laboratory showed that the cable connecting the motherboard and the Sim card module was not reached the connector, because of this, there was no contact. The complexity of the repair was that this loop was filled with hot-melt adhesive, which had to be softened with a soldering hair dryer, to increase the fluidity. The correct installation of the loop solved the problem.

Station control program

In order for the station to work in automatic mode, you must write the code for the controller Siemens S7-1500. In order to transfer data to the control panel and to the upper level system, data blocks were created. The program was written and the equipment was configured in the TIA Portal environment. V15.1

The first step was to configure the equipment. The general configuration is shown in Figure [2.](#page-120-0)

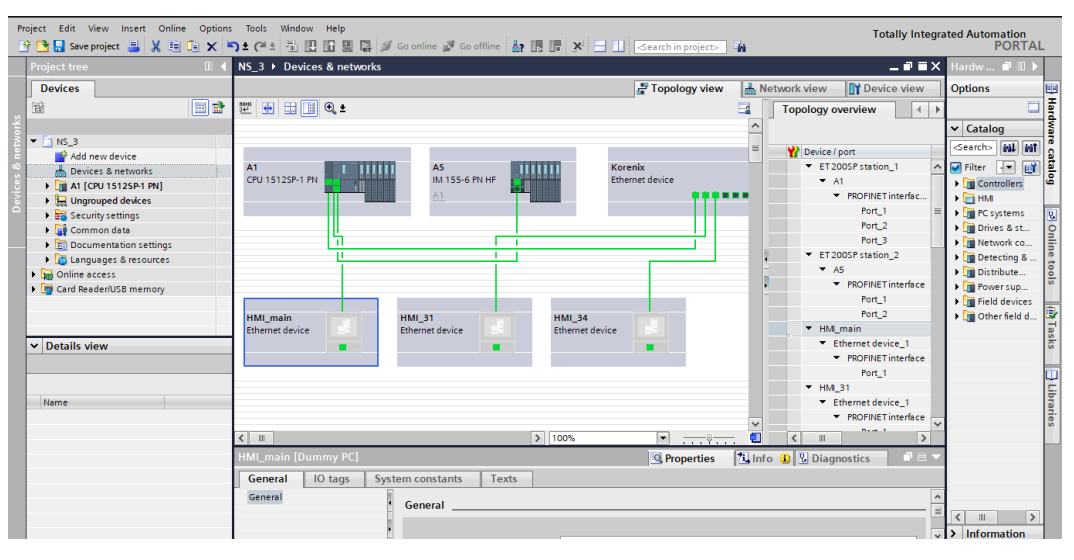

Figure 2. Screenshot of topology view

<span id="page-120-0"></span>This configuration displays the physical connection of the equipment. For network consolidation, it is necessary to verify the correctness and adjust the network structure shown in Figure [3.](#page-120-1)

| Project Edit View Insert Online Options Tools Window Help<br><b>Totally Integrated Automation</b> |                                                             |                                                                                                    |                                                                                        |  |  |  |  |  |  |
|---------------------------------------------------------------------------------------------------|-------------------------------------------------------------|----------------------------------------------------------------------------------------------------|----------------------------------------------------------------------------------------|--|--|--|--|--|--|
|                                                                                                   |                                                             | ※ 2 El Save project ■ ※ 自 函 × ヘ = ペ ± 副 四 面 図 は ダ Go online ダ Go offline   品 15 15 17 ※ 三 山   Gearch in project>   名                                                         | <b>PORTAL</b>                                                                          |  |  |  |  |  |  |
|                                                                                                   | <b>Project tree</b>                                         | NS_3 ▶ Devices & networks<br>$    \times$                                                                                                    | Hardw <b>P</b> D                                                                       |  |  |  |  |  |  |
|                                                                                                   | <b>Devices</b>                                              | <b>A.</b> Network view<br><b>TY</b> Device view<br>Topology view                                                                                                    | <b>Options</b>                                                                         |  |  |  |  |  |  |
|                                                                                                   | <b>E</b><br>醫                                               | □品 Relations   世 男田Ⅲ Q±<br>R Network <b>PP</b> Connections HMI connection<br>$\Box$<br>Network overvice                                                                      | $\Box$                                                                                 |  |  |  |  |  |  |
|                                                                                                   | $\blacktriangleright$ $\neg$ NS_3                           | <b>P</b> Device                                                                                                    | Hardware catalog<br>$\vee$ Catalog                                                     |  |  |  |  |  |  |
|                                                                                                   | Add new device                                              | ET 200SP statio.<br>Korenix<br>mm<br>րող<br>$\blacktriangleright$ A1<br>IM 155-6 PN HF<br>CPU 1512SP-1 PN<br>Ethernet device                                                 | <search> MI MI<br/><math>\blacksquare</math> Filter <math>\blacksquare</math></search> |  |  |  |  |  |  |
|                                                                                                   | an Devices & networks<br>A1 [CPU 1512SP-1 PN]               | ET 200SP statio.                                                                                                    | <b>LY</b><br><b>Controllers</b>                                                        |  |  |  |  |  |  |
|                                                                                                   | <b>D</b> Ungrouped devices                                  | A5<br>GSD device_1<br>PNAE_1                                                                                                    | $\blacktriangleright$ $\blacksquare$ HM                                                |  |  |  |  |  |  |
|                                                                                                   | Security settings<br>Common data                            | PROFIBUS <sub>1</sub><br>VFD31                                                                                                    | <b>PC</b> systems<br>a) Online tools<br>Drives & st                                    |  |  |  |  |  |  |
|                                                                                                   | ▶ <b>Fill Documentation settings</b>                        | ▼ HM main<br>Ethernet de.                                                                                                    | Network co                                                                             |  |  |  |  |  |  |
|                                                                                                   | <b>b</b> C Languages & resources<br><b>In Online access</b> | $+$ HM 31<br><b>VFD31</b><br><b>HMI 31</b><br><b>HMI 34</b><br>HMI main                                                                                                    | Detecting &<br>Distribute                                                              |  |  |  |  |  |  |
|                                                                                                   | Card Reader/USB memory                                      | <b>Ethernet device</b><br>Ethernet device<br>NXG-PFB<br>Ethernet device<br>$\blacktriangleright$ Ethernet de.<br>DP-NORM<br>A1.<br>□<br>$\blacktriangleright$ Korenix        | Power sup                                                                              |  |  |  |  |  |  |
|                                                                                                   |                                                             | $\blacktriangleright$ Ethernet de                                                                                                    | I Field devices<br>Other field d                                                       |  |  |  |  |  |  |
|                                                                                                   |                                                             | $-$ HM 34<br>$\blacktriangleright$ Ethernet de                                                                                                    | my Tasks                                                                               |  |  |  |  |  |  |
|                                                                                                   | $\vee$ Details view                                         |                                                                                                    |                                                                                        |  |  |  |  |  |  |
|                                                                                                   |                                                             |                                                                                                    |                                                                                        |  |  |  |  |  |  |
|                                                                                                   | Name                                                        |                                                                                                    | Libraries                                                                              |  |  |  |  |  |  |
|                                                                                                   |                                                             |                                                                                                    |                                                                                        |  |  |  |  |  |  |
|                                                                                                   |                                                             | O<br>$\triangleright$ 75%<br>$\left  \left\langle {}\right  \right $<br>$\left\langle \right\rangle$<br>$\mathbf{H}$<br>$\overline{\phantom{a}}$<br>$\overline{\phantom{a}}$ |                                                                                        |  |  |  |  |  |  |
|                                                                                                   |                                                             | <b>HMI_main [Dummy PC]</b><br><b>Linfo D V</b> Diagnostics<br>記事と<br><b>Properties</b>                                                                                       |                                                                                        |  |  |  |  |  |  |
|                                                                                                   |                                                             | IO tags<br><b>System constants</b><br>Texts<br>General                                                                                                    |                                                                                        |  |  |  |  |  |  |
|                                                                                                   |                                                             | General<br>General                                                                                                    |                                                                                        |  |  |  |  |  |  |
|                                                                                                   |                                                             | $\vert$ < $\vert$                                                                                                    | $\rightarrow$<br>HL.<br>$\sqrt{ }$ Information                                         |  |  |  |  |  |  |
|                                                                                                   |                                                             | the committee of the committee of                                                                                                    |                                                                                        |  |  |  |  |  |  |

Figure 3. Screenshot of network view

<span id="page-120-1"></span>The next step is to compile of tags lists. The tags were placed in groups according to the type of their use (tags for user constants, tags for input / output modules, tags for control, etc.). An example of tags of input-output modules is shown in Figure [4.](#page-121-0)

|                         |                                              | NS_3 ▶ A1 [CPU 1512SP-1 PN] ▶ PLC tags ▶ IO [164] |             |  |                  |   |                                        |  |  |  |  |  |
|-------------------------|----------------------------------------------|---------------------------------------------------|-------------|--|------------------|---|----------------------------------------|--|--|--|--|--|
|                         |                                              |                                                   |             |  |                  |   | <b>⊲</b> oo Tags                       |  |  |  |  |  |
| ≝                       | 警<br>"" 邮<br>$\mathbb{R}^+$<br>$\Rightarrow$ |                                                   |             |  |                  |   |                                        |  |  |  |  |  |
|                         | ю                                            |                                                   |             |  |                  |   |                                        |  |  |  |  |  |
|                         |                                              | Name                                              | Data type   |  | Address          |   | Comment                                |  |  |  |  |  |
| $\vert$ 1               | $\blacksquare$                               | DQ_A3.1_0.0                                       | <b>Bool</b> |  | <b>E</b> %Q0.0   | ▾ | Дискретный выход 1, модуль АЗ.1 (DQ    |  |  |  |  |  |
| $\overline{2}$          | ☜                                            | DQ A3.1 0.1                                       | <b>Bool</b> |  | %Q0.1            |   | Дискретный выход 2, модуль АЗ.1 (DQ    |  |  |  |  |  |
| $\overline{\mathbf{3}}$ | $\leftarrow$                                 | DQ A3.1 0.2                                       | <b>Bool</b> |  | %Q0.2            |   | Дискретный выход 3, модуль АЗ.1 (DQ    |  |  |  |  |  |
| $\overline{4}$          | ☜                                            | DQ A3.1 0.3                                       | <b>Bool</b> |  | %Q0.3            |   | Дискретный выход 4, модуль АЗ.1 (DQ    |  |  |  |  |  |
| $\overline{5}$          | ☜                                            | DQ A3.1 0.4                                       | <b>Bool</b> |  | %Q0.4            |   | Дискретный выход 5, модуль A3.1 (DQ    |  |  |  |  |  |
| 6                       | ☜                                            | DQ A3.1 0.5                                       | <b>Bool</b> |  | %Q0.5            |   | Дискретный выход 6, модуль АЗ.1 (DQ    |  |  |  |  |  |
| $\overline{7}$          | ☜                                            | DQ A3.1 0.6                                       | <b>Bool</b> |  | %Q0.6            |   | Дискретный выход 7, модуль АЗ.1 (DQ    |  |  |  |  |  |
| $\bf8$                  | ☜                                            | DO A3.1 0.7                                       | <b>Bool</b> |  | %O0.7            |   | Дискретный выход 8, модуль А3.1 (DQ    |  |  |  |  |  |
| $\overline{9}$          | ☜                                            | DO A3.1 1.0                                       | <b>Bool</b> |  | %O1.0            |   | Дискретный выход 9, модуль АЗ.1 (DQ    |  |  |  |  |  |
| 10                      | $\leftarrow$                                 | DQ_A3.1_1.1                                       | <b>Bool</b> |  | %01.1            |   | Дискретный выход 10, модуль АЗ.1 (D    |  |  |  |  |  |
| 11                      | ☜                                            | DO A3.1 1.2                                       | <b>Bool</b> |  | %O1.2            |   | Дискретный выход 11, модуль АЗ.1 (D    |  |  |  |  |  |
| 12                      | $\blacksquare$                               | DQ A3.1 1.3                                       | <b>Bool</b> |  | %O1.3            |   | Дискретный выход 12, модуль АЗ.1 (D    |  |  |  |  |  |
| 13                      | $\blacksquare$                               | DQ A3.1 1.4                                       | <b>Bool</b> |  | %Q1.4            |   | Дискретный выход 13, модуль А3.1 (D    |  |  |  |  |  |
| 14                      | ☜                                            | DQ A3.1 1.5                                       | <b>Bool</b> |  | %Q1.5            |   | Дискретный выход 14, модуль АЗ.1 (D    |  |  |  |  |  |
| 15                      | ☜                                            | DQ A3.1 1.6                                       | <b>Bool</b> |  | %Q1.6            |   | Дискретный выход 15, модуль АЗ.1 (D    |  |  |  |  |  |
| 16                      | ☜                                            | DQ_A3.1_1.7                                       | <b>Bool</b> |  | %Q1.7            |   | Дискретный выход 16, модуль А3.1 (D    |  |  |  |  |  |
| 17                      | ☜                                            | DI A4.1_0.0                                       | Bool        |  | %10.0            |   | Дискретный вход 1, модуль А4.1 (DI 16. |  |  |  |  |  |
| 18                      | ☜                                            | DI A4.1 0.1                                       | Bool        |  | %10.1            |   | Дискретный вход 2, модуль А4.1 (DI 16. |  |  |  |  |  |
| 19                      | ☜                                            | DI A4.1 0.2                                       | <b>Bool</b> |  | %10.2            |   | Дискретный вход 3, модуль А4.1 (DI 16. |  |  |  |  |  |
|                         | $\overline{\phantom{a}}$                     |                                                   |             |  | $\  \, \  \, \ $ |   |                                        |  |  |  |  |  |

Figure 4. Screenshot of tags table

<span id="page-121-0"></span>The next step was to create a Data Blocks (DB**)**. DBs allow you to store a custom data type in a user-defined order. In this case, the data blocks transmit information about the station (information about the pumping unit, information about the station, information) and take information from the control panels to the data block and transmit it to the controller (information about value entries, start signals, etc.).

Figure [5](#page-122-0) shows a screenshot of the TIA Portal development environment with data blocks. DBs are designed to transmit HMI panels to screens.

| <b>Devices</b>                            |              |                |                                            |               |                                        |                                                                                        |        |             |                          |                                     |                         |                      |                    |
|-------------------------------------------|--------------|----------------|--------------------------------------------|---------------|----------------------------------------|----------------------------------------------------------------------------------------|--------|-------------|--------------------------|-------------------------------------|-------------------------|----------------------|--------------------|
| 鬝                                         | 国盟           |                | 로 '호                                       |               | $\mathbb{I}_n \boxtimes \cong$<br>똏    | Keep actual values $\Box$ Snapshot $\Box$ Copy snapshots to start values $\Box$ $\Box$ |        |             |                          |                                     |                         |                      | $\Box$             |
|                                           |              |                |                                            |               | <b>DB_SENSORS</b>                      |                                                                                        |        |             |                          |                                     |                         |                      |                    |
| UserDiag_Diagno                           | $\sim$       |                |                                            | Name          |                                        | Data type                                                                              | Offset | Start value | Retain                   | Accessible f Writa                  |                         | Visible in  Setpoint |                    |
| UserDiag InstDia                          |              |                | $\blacksquare$                             | <b>Static</b> |                                        |                                                                                        |        |             |                          |                                     |                         |                      | $\sim$             |
| UserDiag InstMai                          |              | $\overline{2}$ |                                            |               | $\leftarrow$ $\leftarrow$ TE31.1       | "UDT SENSOR"                                                                           | ■ 0.0  |             |                          | $\overline{\mathbf{v}}$             | $\blacksquare$          | ☑                    | O                  |
| $\frac{1}{12}$ INSTANCE                   |              | 3              |                                            |               | $\overline{40}$ = $\overline{)$ TE31.2 | "UDT SENSOR"                                                                           | 70.0   |             |                          | ☑                                   | ☑                       | ☑                    | d≡                 |
| <b>FB_CONTROL_DB</b>                      |              |                | $\sqrt{10}$<br>$\blacksquare$              |               | $\rightarrow$ TE31.3                   | "UDT_SENSOR"                                                                           | 140.0  |             |                          | ☑                                   | ☑                       | ☑                    |                    |
| FB_MODBUS_DB                              |              |                | - an                                       |               | $F = TE31.4$                           | "UDT SENSOR"                                                                           | 210.0  |             |                          | $\overline{\mathbf{v}}$             | ☑                       | ☑                    |                    |
| FB PUMPS DB [D                            |              | 6              | <b>Kana</b>                                |               | $\triangleright$ TE31.5                | "UDT SENSOR"                                                                           | 280.0  |             |                          | $\overline{\mathbf{v}}$             | ☑                       | ☑                    |                    |
| FB REGULATOR                              |              | $\overline{7}$ | ŀо<br>$\blacksquare$                       |               | $F = TE31.6$                           | "UDT SENSOR"                                                                           | 350.0  |             | ╒                        | ☑                                   | ☑                       | ☑                    |                    |
| FB_SENSORS_DB                             |              | 8              |                                            |               | $\overline{40}$ = $\overline{)$ TE31.7 | "UDT SENSOR"                                                                           | 420.0  |             |                          | ☑                                   | ☑                       | ☑                    |                    |
| FB_VALVES_DB [                            |              | 9              | l en<br>$\blacksquare$                     |               | F TE31.8                               | "UDT SENSOR"                                                                           | 490.0  |             |                          | ☑                                   | ☑                       | ☑                    |                    |
| FB_VFDS_DB [DB                            |              |                | $10 - 1$                                   |               | $\rightarrow$ TE31.9                   | "UDT SENSOR"                                                                           | 560.0  |             |                          | $\overline{\mathbf{v}}$             | ☑                       | $\blacksquare$       |                    |
| $\frac{1}{12}$ 10                         |              | 11             | $\sqrt{2}$                                 |               | $\triangleright$ TE31.10               | "UDT SENSOR"                                                                           | 630.0  |             |                          | $\overline{\mathbf{v}}$             | ☑                       | ☑                    |                    |
| DB INPUTS [DB3]                           |              |                | $12$ $\overline{40}$ = $\overline{)}$ ST31 |               |                                        | "UDT SENSOR"                                                                           | 700.0  |             |                          | ☑                                   | ☑                       | ☑                    |                    |
| DB_MB_DATA [D                             |              |                | $13 - 49$ $\bullet$                        |               | $\triangleright$ VT31.1                | "UDT SENSOR"                                                                           | 770.0  |             |                          | $\overline{\mathbf{v}}$             | $\overline{\mathbf{v}}$ | ☑                    |                    |
| DB_OUTPUTS [D                             |              |                | $14 - 31 =$                                |               | $\triangleright$ VT31.2                | "UDT_SENSOR"                                                                           | 840.0  |             |                          | $\overline{\mathbf{v}}$             | ☑                       | ☑                    |                    |
| $\blacktriangledown$ $\frac{1}{12}$ UNITS |              |                | $15 - 1$                                   |               | $\triangleright$ VT31.3                | "UDT SENSOR"                                                                           | 910.0  |             | ╒                        | $\overline{\mathbf{v}}$             | $\blacksquare$          | ☑                    | g↓                 |
| DB PUMPS [DB8]                            |              |                | $\hat{~}$                                  |               |                                        |                                                                                        | <br>Ш  |             | $\overline{\phantom{0}}$ | $\Box$                              | $\blacksquare$          | $\blacksquare$       | d<br>$\rightarrow$ |
| DB_SENSORS [DB                            |              |                |                                            |               |                                        |                                                                                        |        |             |                          |                                     |                         |                      |                    |
| DB_VALVES [DB6]                           |              |                | <b>TE31.1</b>                              |               |                                        |                                                                                        |        |             | <b>Properties</b>        | <b>Tinfo D</b> <i>L</i> Diagnostics |                         |                      | 2 E V              |
| DB_VFDS [DB11]                            | $\checkmark$ |                | General                                    |               | <b>Texts</b>                           | <b>Supervisions</b>                                                                    |        |             |                          |                                     |                         |                      |                    |

Figure 5. Screenshot of DataBlocks view

<span id="page-122-0"></span>The use of these languages is shown by the example of the function block (FB) FB\_REGULATOR (see Figure [6\)](#page-122-1). This FB contains 7 networks (Network), into which data is processed (network  $1 - PID$  controller settings, network  $2$ operation mode selection (local or remote), network 3 – conversion of controller input values, network  $4$  – calculation hysteresis;  $5$  – call the PID controller block and transfer the value to the output;  $6$  – convert output values;  $7$  – switch modes).

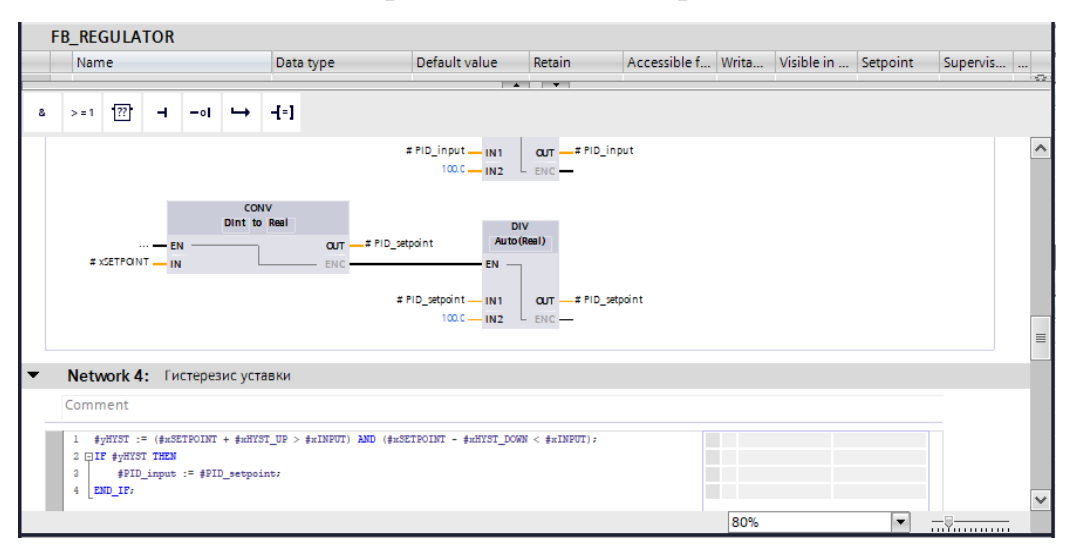

Figure 6. Screenshot of FBD and ST languages view

Similarly, a program is written to control the entire station.

<span id="page-122-1"></span>The programming Weintek HMI panels is done using EasyBuilder Pro software. Figure [7](#page-123-0)**[Ошибка! Источник ссылки не найден.](#page-123-0)** shows the panelprogramming window. It also shows the main screen, with the associated variables of the previously created data block (DB).

| Ed EasyBuilder Pro : HA31 hmi.emtp - [10 - Главный экран]                                                                                                    |                                                                                                    |                                                  |
|----------------------------------------------------------------------------------------------------|----------------------------------------------------------------------------------------------------|--------------------------------------------------|
| ⊟ ⊠ ← → = Домой Проект Объект<br>Файл                                                                                                    | Данные/История ПоТ/Энергетика<br>Просмотр<br>Инструменты                                                                                                    | $   -$                                           |
| $@{\equiv}$<br>$\bullet$<br>Конвертер данных/журнала Просмотрщик<br>Easy<br>событий<br>Watch<br>инструменты<br>адресов                                                                                                    | <b>CITIT</b><br>لاقا<br>油<br>cMT<br>Административные Редактор системных<br>Редактор базы<br>Viewer<br>настроек<br>данных рецептов                                                                                                    |                                                  |
| $\mathbf{v} \times$<br>Дерево окон                                                                                                    | <b>d</b><br>10 - Главный экран Х                                                                                                    | Библиотека фигур<br>$\mathbf{v} \times$          |
| - 3 : Fast Selection<br>$\hat{\phantom{a}}$<br>- 4: Common Window<br>- 5 : Device Response<br>$-6$ : HMI Connection<br>$-7:$ Password Restriction<br>- 8 : Storage Space Insufficient<br>$-9:$ Backup<br>©- *10 : Главный экран<br>- BL 0 (?-)(Hus)<br>DW 0 (A1.Blocks.DB.UNITS.DB PUMPS.HA31.Alarm :<br>DW 1 (A1.Blocks.DB.UNITS.DB_PUMPS.HA31.Alarm :<br>DW 2 (A1.Blocks.DB.UNITS.DB_VALVES.VD31.Alarm :<br>SP <sub>0</sub><br>DW3<br>DW 4<br>SP <sub>1</sub><br>DW <sub>5</sub><br>DW 6<br>WL 0 (A1.Blocks.DB.UNITS.DB PUMPS.HA31.SW: DB<br><b>DW7</b><br>SP <sub>2</sub><br>SP <sub>3</sub><br>SP <sub>4</sub><br>WL 1 (A1.Blocks.DB.UNITS.DB SENSORS."TE31.1".SW<br>DW 8<br>- [Открыто окно да] FK 0<br>SW 0 (LW-9200)<br>ND 0 (A1.Blocks.DB.UNITS.DB SENSORS."TE31.1".val<br>$[°C]$ TX 0<br><b>ITE 31.11 TX 1</b> | แนนนานานาซีไมนนานานานาซีไมนนานานานาซีไมนนานานานาซีไมนนานานานาซีไมนนานานานาซีไมนนานานานา<br>s.odin31<br>A 1.Blocks PB HOTOB PUMPS.HA 31.SW: D<br><b>HA31</b><br>#######<br><b>BESSIGN SUMMER BRIDT 60702</b><br>STEE SERIE<br>Philadelphia<br>IW.075/81.4<br>W.92M 31.1<br>W-976(\$1.1)<br>###############<br>089. V/R31:1 'Svalue FBBBa30772<br><b><i>LES CALLES DE LA LEGISTRA</i></b><br>W-975031.5<br>ML02M6 31.2<br>v.o預序1.2<br>#### ##wi <del>####</del> ##<br>------<br>088: WT812 Svalue 600 000 342<br><b><i>PERSONAL PROPERTY AND RESIDENCE</i></b><br>m<br>m<br>IW-995/81.6<br>W-92M 31.3<br>w-95661.3<br>ŧ<br>###############<br>RIS: V/TRI13' SVAN ELEBRENT \$912<br><br>W.095/81.7<br>W.098031.9<br>W. 095031.8<br>V-975(31.10<br>####.##w<br><b>KER WALKNIER MEZH 510 SVAIU OF BED</b><br><b>BEAR AND A FACEABLE AND HE</b><br>the ferrish family in the administration of the<br>PS 31<br>W-9200PT 31<br>Bocks CRUNTS DR. VALIATI V D31 BW: DEn-60030<br>H2.31<br>HA31 ##########<br>$\rightarrow$<br>읽<br>◀ | [ Проект]<br>$\boxdot$ oon<br><b>Nortvo</b>      |
| TB <sub>0</sub><br>WL 2 (A1.Blocks.DB.UNITS.DB SENSORS."TE31.2".SW<br>DW 9<br>Юткрыто окно да., IFK 1                                                                                                    | События<br>Сообщения<br>Диагностика<br>Домой<br>Архив                                                                                                    | Уст. для всех состояний<br>Anto<br>Удалить форму |
| SW 1.0 W-0200<br>Адрес Дерево окон Окно предпросмотра Веб                                                                                                    | $\epsilon$                                                                                                    | $\rightarrow$<br>Библиоте Библиоте Библиоте      |
| eMT3070 (800 x 480)                                                                                                    | $X = 7$<br>$Y = 224$<br>CAP                                                                                                    | 兰 + 88<br><b>NUM</b><br>SCRL   110 % -           |

Figure 7. Screenshot of EasyBuilderPro

<span id="page-123-0"></span>The left side of the program shows a list of screens that can be selected for the current display.

## **Pressure-reducing valve**

In the course of the work, the goal was set to start the pressure-reducing valve.

A pressure-reducing valve is necessary to regulate and maintain a given pressure after itself. Monitoring the current pressure after the valve is carried out using a pressure sensor.

Valve description

The valve itself is a valve with a nominal diameter of 400 mm (DN400), the valve is controlled using a working medium (water). There are 2 solenoids in the valve control loop. The input solenoid is normally open; the output solenoid is normally closed. Figure [8](#page-124-0) schematically shows the location of the solenoids and the principle of operation of the valve.

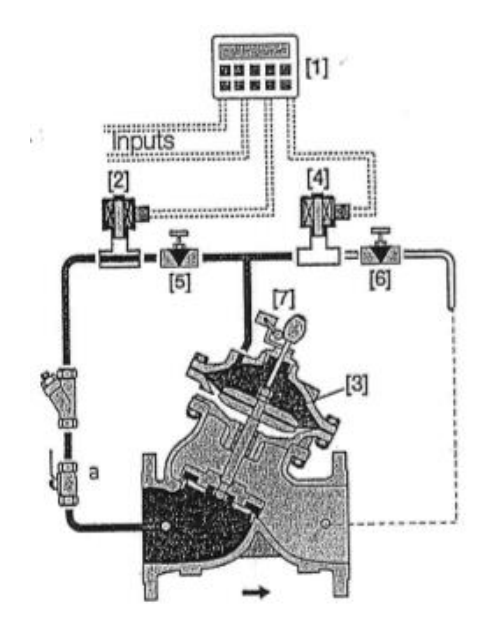

Figure 8. Schematic arrangement of solenoids

<span id="page-124-0"></span>The regulation of the degree of opening of the valve, and thus the pressure at the outlet of the valve occurs due to a change in pressure in the upper chamber (see Figure [9\)](#page-124-1).

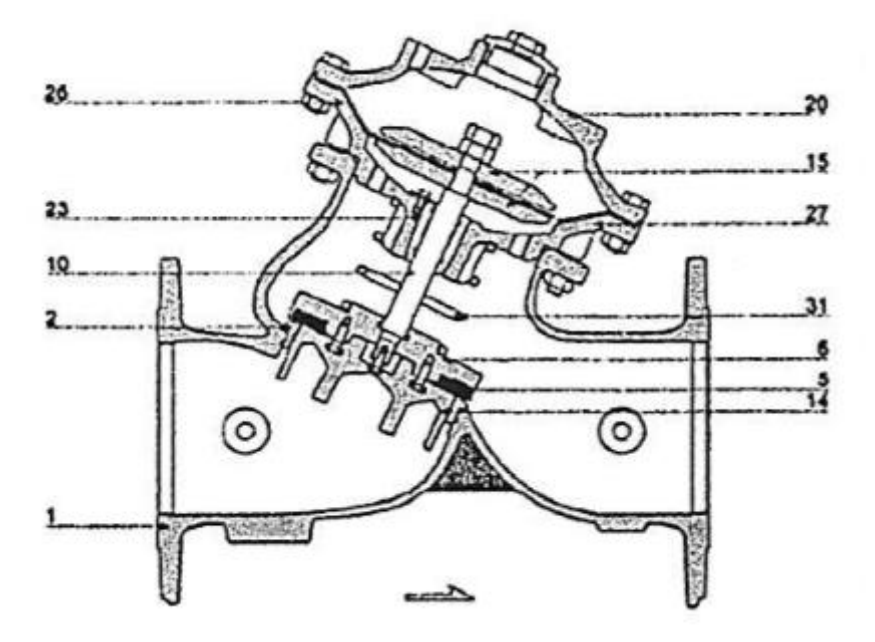

Figure 9. Bermad valve structure

<span id="page-124-1"></span>The problems

From the manual for the valve, information was received that the valve regulating controller should be attached to the valve body, have a ready-made control program and have 9 V power from the power source. However, in fact, the Unitronic Vision 120-22-R2C controller was received. This panel-mounted controller requires 24 V DC power. Table [1](#page-125-0) contains information on how the valve behaves with certain combinations of solenoids

<span id="page-125-0"></span>Table 1. Main Valve Configuration

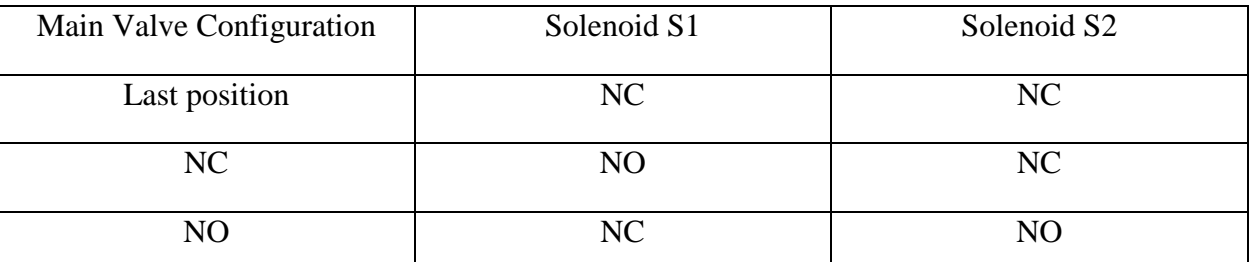

With the constant opening of the solenoid S1, the upper chamber is filled with a working medium and closes the main valve. When overlapping S1 and closed S2, the valve does not change position. When the liquid is discharged from the upper chamber, the valve opens.

When testing the valve control algorithm, an error was detected: the valve travel time decreases with an increase in control error. To solve this problem, editing the controller application software was required.

## Problem solution

By connecting the controller to the laptop using the RS232-USB interface converter and running the UNITONIC VISION program, it became possible to read the controller's memory. Reading the memory allowed us to get the source code in the LD language (Ladder Diagram). A screenshot of this program is shown in Figure [10.](#page-126-0) Having studied this code, errors were found in the logic of work. The errors were that one variable was used for several times, and at one point, it was redefined incorrectly. Having corrected the error, the valve began to be controlled correctly.

| in progress vlp - Unitronics VisiLogic OPLC IDE - [Ladder Application (! Main Module Control Valve(300))]                                                                                                    |                         |           |                                                                                                    |                                                |                                                         |                           |                                                                                                    |
|----------------------------------------------------------------------------------------------------|-------------------------|-----------|----------------------------------------------------------------------------------------------------|------------------------------------------------|---------------------------------------------------------|---------------------------|----------------------------------------------------------------------------------------------------|
|                                                                                                    |                         |           |                                                                                                    |                                                |                                                         |                           |                                                                                                    |
| Project Edit View Insert Build Connection Ladder HMI Tools Help                                                                                                    |                         |           |                                                                                                    |                                                |                                                         |                           |                                                                                                    |
| $\begin{bmatrix} 1 & 0 & 0 & 0 \\ 0 & 0 & 0 & 0 \\ 0 & 0 & 0 & 0 \\ 0 & 0 & 0 & 0 \\ 0 & 0 & 0 & 0 \\ 0 & 0 & 0 & 0 & 0 \\ 0 & 0 & 0 & 0 & 0 \\ 0 & 0 & 0 & 0 & 0 \\ 0 & 0 & 0 & 0 & 0 \\ 0 & 0 & 0 & 0 & 0 \\ 0 & 0 & 0 & 0 & 0 & 0 \\ 0 & 0 & 0 & 0 & 0 & 0 \\ 0 & 0 & 0 & 0 & 0 & 0 & 0 \\ 0 & 0 & 0 & 0 & 0 & 0 & 0 \\ $ |                         |           |                                                                                                    |                                                |                                                         |                           |                                                                                                    |
|                                                                                                    |                         |           |                                                                                                    |                                                |                                                         |                           |                                                                                                    |
| Boolean - Compare - Math - Logic                                                                                                    |                         |           | $-$ Store                                                                                                    |                                                | * Vector * Strings * Utils * Data-Tables * Com * FB's * |                           |                                                                                                    |
|                                                                                                    | $\times T$              |           |                                                                                                    | Act pressure                                   |                                                         |                           |                                                                                                    |
| HW Configuration                                                                                                    | $\hat{\phantom{a}}$     |           |                                                                                                    |                                                |                                                         |                           |                                                                                                    |
|                                                                                                    | $+k$                    |           |                                                                                                    | MI 0                                           |                                                         |                           |                                                                                                    |
| E <b>Ca</b>   Main Module                                                                                                    | 枡                       | s.        |                                                                                                    | SP pressure                                    |                                                         |                           |                                                                                                    |
| <b>PER HMI</b>                                                                                                    | 料                       | $\Box$    |                                                                                                    |                                                |                                                         |                           |                                                                                                    |
| Start-Up Module                                                                                                    |                         |           | MB 313<br>Go to spin low                                                                                                    |                                                |                                                         | MB 324<br>higher pressure |                                                                                                    |
| Start-Up Display<br>$\left( \bullet \right)$                                                                                                    | $\leftrightarrow$       |           | speed process                                                                                                    |                                                |                                                         | in low speed              |                                                                                                    |
| B<br>$\frac{1}{2}$ Alam $5$                                                                                                    | $\Leftrightarrow$       |           | $\overline{+}$ PH                                                                                                    |                                                |                                                         | $\{S\}$                   |                                                                                                    |
| ⑨<br>G AlamS.1<br>庚<br>Con. Param4                                                                                                    | <b>OB</b>               |           |                                                                                                    | .                                              | A <b< th=""><th></th><th></th></b<>                     |                           |                                                                                                    |
| Con. Param4.1<br>田                                                                                                    |                         | 36        |                                                                                                    | <b>MI1</b>                                     |                                                         |                           |                                                                                                    |
| B)<br>Con. Param4.2<br>E                                                                                                    | 60                      |           |                                                                                                    | Act pressure                                   |                                                         |                           |                                                                                                    |
| Con. Param4.3<br>田                                                                                                    | $\ddot{\mathbf{r}}$     |           |                                                                                                    |                                                |                                                         |                           |                                                                                                    |
| 闽<br>Con. Param4.33                                                                                                    |                         |           |                                                                                                    | M10                                            |                                                         |                           |                                                                                                    |
| Con. Param4.4<br>菌<br>G                                                                                                    | $\blacksquare$          | $\bullet$ |                                                                                                    | SP pressure                                    |                                                         |                           |                                                                                                    |
| 菌<br>Con. Param4.5                                                                                                    | ₹                       | $\equiv$  | MB 313                                                                                                    | MB 323                                         |                                                         |                           | MB 309                                                                                             |
| Con. Param4.6<br>庚                                                                                                    | Θ                       |           |                                                                                                    | Go to sp in low Lower pressure                 |                                                         |                           | Finish go so in                                                                                    |
| Б<br>Con. Paran4.7<br>田                                                                                                    |                         |           |                                                                                                    | speed process in low speed                     |                                                         |                           | low speed                                                                                          |
| 菌<br>Main Menu<br>ь                                                                                                    | $\sum$                  |           | $\overline{\phantom{0}}$<br><b>The Contract of the Contract of the Contract of the Contract of the Contract of the Contract of the Contract o</b> |                                                |                                                         | ENC                       |                                                                                                    |
| ß,<br>Main Menu 2                                                                                                    | G                       |           | <b>Service Control</b>                                                                                                    |                                                | <b>Service Control</b>                                  | $A \leftarrow B$          |                                                                                                    |
| <b>El Monuel</b><br>蘭                                                                                                    |                         |           | <b>Service State</b><br><b>Service State</b>                                                                                                    |                                                | MI 1                                                    |                           |                                                                                                    |
| 歯<br>NA.<br>ы                                                                                                    | G                       |           | <b>CONTRACTOR</b>                                                                                                    |                                                | Act pressure                                            |                           |                                                                                                    |
| 田<br>Password1                                                                                                    |                         |           | .                                                                                                    |                                                |                                                         |                           |                                                                                                    |
| 闹<br>Password?                                                                                                    |                         |           | <b>Service State</b>                                                                                                    | MB 324                                         | <b>MI 0</b>                                             |                           |                                                                                                    |
| Ġ<br>菌<br>Process<br>菌<br>Process 2 var<br>ıн                                                                                                    |                         | 37        | .                                                                                                    | higher pressure<br>in low speed                | SP pressure                                             |                           |                                                                                                    |
| Sensor Calib3<br>B.                                                                                                    |                         |           |                                                                                                    |                                                |                                                         |                           |                                                                                                    |
| Sensor Flow3.1<br>$\left( \bullet \right)$                                                                                                    |                         |           |                                                                                                    |                                                | <b>CONTRACTOR</b>                                       | $M$ ENG<br>$A > B$        |                                                                                                    |
| Sensor High PL3.<br>庚                                                                                                    |                         |           |                                                                                                    |                                                | 881                                                     |                           |                                                                                                    |
| 囱<br>Sensor Low PL34                                                                                                    |                         |           |                                                                                                    |                                                | Act pressure                                            |                           |                                                                                                    |
| Sensor Pr Red35<br>庚<br>ь                                                                                                    |                         |           |                                                                                                    |                                                |                                                         |                           |                                                                                                    |
| Sensor Pr Sus3.6<br>検                                                                                                    |                         |           |                                                                                                    |                                                | 3800                                                    |                           |                                                                                                    |
| <b>EL SMS</b>                                                                                                    |                         | 金         |                                                                                                    |                                                | SP pressure                                             |                           |                                                                                                    |
| 亩<br>Time Win2                                                                                                    |                         | $\Box$    | MB 313                                                                                                    | MB 323                                         | M8 324                                                  |                           |                                                                                                    |
| Time Win2.1<br>画                                                                                                    | À.                      |           |                                                                                                    | Go to up in low Lower pressure higher pressure |                                                         |                           |                                                                                                    |
| $\vert$ < $\vert$                                                                                                    |                         | 38        |                                                                                                    | speed process   in low speed                   | in low speed                                            |                           |                                                                                                    |
| 目 Ladder   HMI V120                                                                                                    |                         | Û         | - 75                                                                                                    | $\{R\}$                                        | (R)                                                     |                           |                                                                                                    |
|                                                                                                    |                         |           |                                                                                                    |                                                | <b>LINE OIL MENSONS</b>                                 |                           |                                                                                                    |
| $x_1$<br>Inputs                                                                                                    |                         |           |                                                                                                    |                                                | œ                                                       |                           |                                                                                                    |
| $\circ$<br><b>Dutguts</b>                                                                                                    | \$1                     |           | $\overline{0}$                                                                                                    | $\overline{z}$                                 |                                                         |                           | DEC Scan Time, Resolution: Units of 1 mSec                                                         |
| Timers<br>$\mathbf{r}$<br><b>MB</b>                                                                                                    | \$1                     |           | $\overline{1}$                                                                                                    | o                                              |                                                         | DEC                       |                                                                                                    |
| Memory Bits<br>MI                                                                                                    | 51                      |           | $\overline{z}$                                                                                                    | ō                                              |                                                         | DEC                       |                                                                                                    |
| Memory Integer<br>ML.<br>Memory Long                                                                                                    | 51                      |           | $\overline{a}$                                                                                                    | $\Box$                                         |                                                         | DEC                       |                                                                                                    |
| <b>DW</b><br>Double Word                                                                                                    | S1                      |           | ٠                                                                                                    | $\Box$                                         |                                                         | DEC                       |                                                                                                    |
| ME<br><b>Memory Float</b>                                                                                                    | <sup>SI</sup>           |           | $\overline{\mathbf{g}}$                                                                                                    | $\Box$                                         |                                                         | DEC                       |                                                                                                    |
| \$B<br>System Bits                                                                                                    | <sup>SI</sup>           |           | $\overline{a}$                                                                                                    | $\overline{\mathbf{v}}$                        |                                                         |                           | DEC Current key pressed (V120/130/230/260/280)                                                     |
| SI System Integer                                                                                                    | <sup>SI</sup>           |           | $\overline{z}$                                                                                                    | $\overline{\mathbf{y}}$                        |                                                         |                           | DEC LCD Contrast Control: (V120/290/290 only) 0-Min. Contrast, 50-Med. Contrast, 100-Max. Contrast |
| System Long<br>5L                                                                                                    | $\overline{\mathbf{S}}$ |           | 8                                                                                                    | $\overline{\mathbf{y}}$                        |                                                         |                           | DEC Unit ID                                                                                        |
| SDW System Double Word                                                                                                    | SI.                     |           | $\overline{9}$                                                                                                    | $\overline{\mathbf{y}}$                        |                                                         |                           | DEC LCD Backlight intensity                                                                        |
| C.<br>Counters:                                                                                                    | <b>SI</b>               |           | 10                                                                                                    | $\Box$                                         |                                                         | DEC                       |                                                                                                    |
| <b>Signed Constants</b><br>$\sharp$                                                                                                    | S1                      |           | 11                                                                                                    | $\Box$                                         |                                                         | DEC                       |                                                                                                    |
| UnS# UnSigned Constants                                                                                                    | <b>SI</b>               |           | 12                                                                                                    | $\Box$                                         |                                                         | DEC                       |                                                                                                    |
| NET Network                                                                                                    | SI.                     |           | 13                                                                                                    | $\Box$                                         |                                                         | DEC                       |                                                                                                    |
|                                                                                                    | <b>SI</b>               |           | 3.8                                                                                                    | <b>R</b>                                       |                                                         |                           | DEC Conset PLC harmarating, including derived noted feet connected bu V120, V130, V2501            |
| 2 Operands 22 Watches (T Memory dia Find 3) Compile # EventLog (C) Project Optimizer                                                                                                    |                         |           |                                                                                                    |                                                |                                                         |                           |                                                                                                    |
| ıГ                                                                                                    |                         |           |                                                                                                    | 000%                                           |                                                         |                           |                                                                                                    |
| Seriol: Com 2 ,57600                                                                                                    |                         |           |                                                                                                    |                                                |                                                         |                           |                                                                                                    |

Figure 10. Screenshot of UNITONIC VISION

### **Conclusion**

<span id="page-126-0"></span>In the process, the goal has been achieved, namely, the automation of the pumping station based on the Siemens S7-1500 controller has been performed.

To achieve these goals, modern automation tools have been studied. They include pressure sensors with a current loop interface, controller equipment Siemens S7-1500, Siemens ET200M, I/O modules for discrete and analog signals.

Pre-commissioning works have been mastered.

Skills have been acquired in TIA Portal software for configuring Siemens equipment, EasyBuilderPro, for working with Weintek HMI panels, and Unitronic Vision for programming a Bermad valve controller.